# Modicon LMC058 Motion Controller Guide de référence du matériel

03/2018

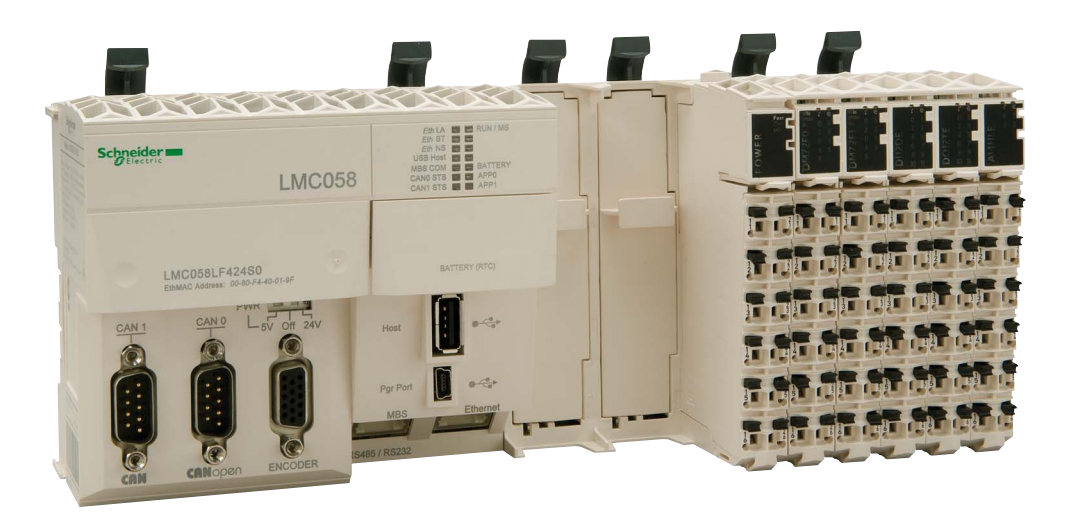

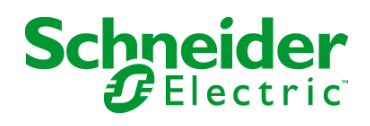

Le présent document comprend des descriptions générales et/ou des caractéristiques techniques des produits mentionnés. Il ne peut pas être utilisé pour définir ou déterminer l'adéquation ou la fiabilité de ces produits pour des applications utilisateur spécifiques. Il incombe à chaque utilisateur ou intégrateur de réaliser l'analyse de risques complète et appropriée, l'évaluation et le test des produits pour ce qui est de l'application à utiliser et de l'exécution de cette application. Ni la société Schneider Electric ni aucune de ses sociétés affiliées ou filiales ne peuvent être tenues pour responsables de la mauvaise utilisation des informations contenues dans le présent document. Si vous avez des suggestions, des améliorations ou des corrections à apporter à cette publication, veuillez nous en informer.

Vous acceptez de ne pas reproduire, excepté pour votre propre usage à titre non commercial, tout ou partie de ce document et sur quelque support que ce soit sans l'accord écrit de Schneider Electric. Vous acceptez également de ne pas créer de liens hypertextes vers ce document ou son contenu. Schneider Electric ne concède aucun droit ni licence pour l'utilisation personnelle et non commerciale du document ou de son contenu, sinon une licence non exclusive pour une consultation « en l'état », à vos propres risques. Tous les autres droits sont réservés.

Toutes les réglementations locales, régionales et nationales pertinentes doivent être respectées lors de l'installation et de l'utilisation de ce produit. Pour des raisons de sécurité et afin de garantir la conformité aux données système documentées, seul le fabricant est habilité à effectuer des réparations sur les composants.

Lorsque des équipements sont utilisés pour des applications présentant des exigences techniques de sécurité, suivez les instructions appropriées.

La non-utilisation du logiciel Schneider Electric ou d'un logiciel approuvé avec nos produits matériels peut entraîner des blessures, des dommages ou un fonctionnement incorrect.

Le non-respect de cette consigne peut entraîner des lésions corporelles ou des dommages matériels.

© 2018 Schneider Electric. Tous droits réservés.

# Table des matières

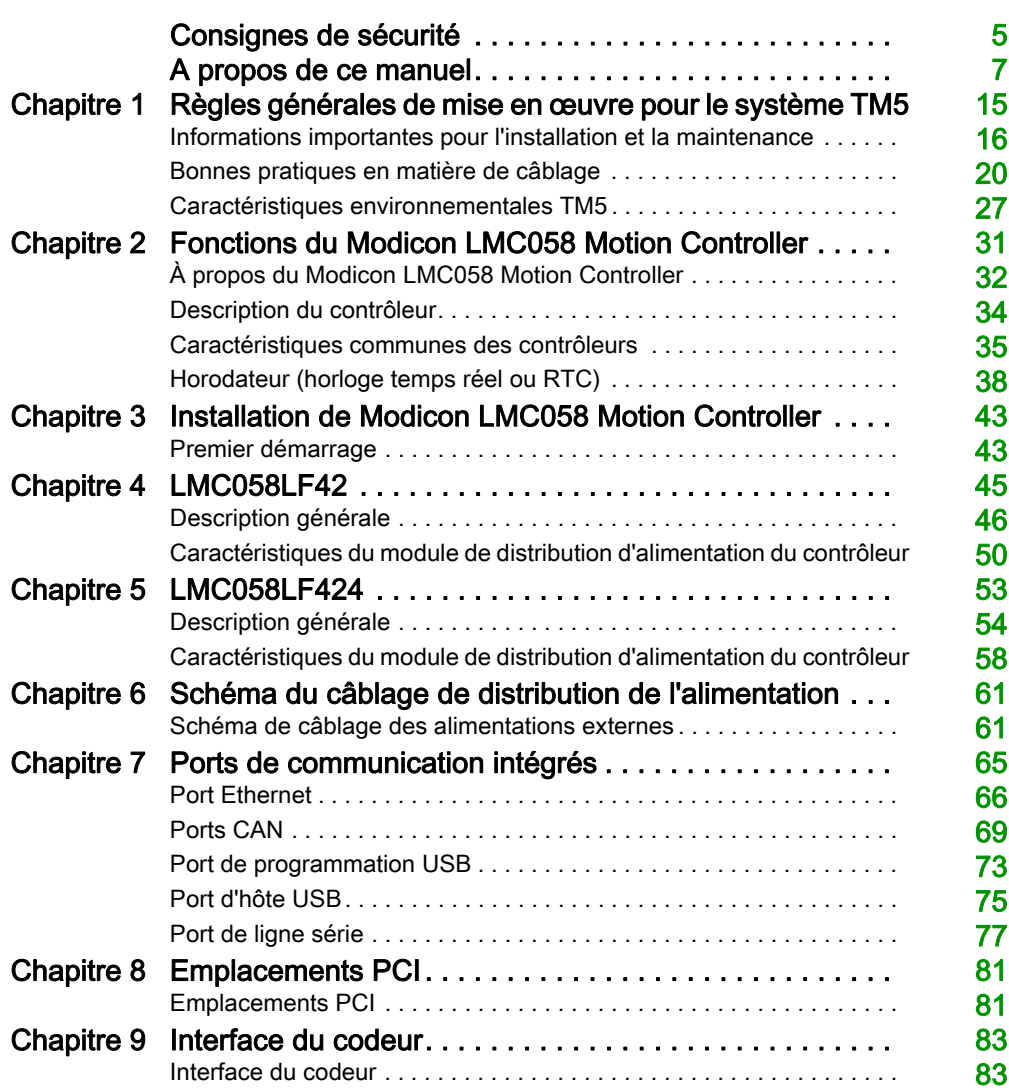

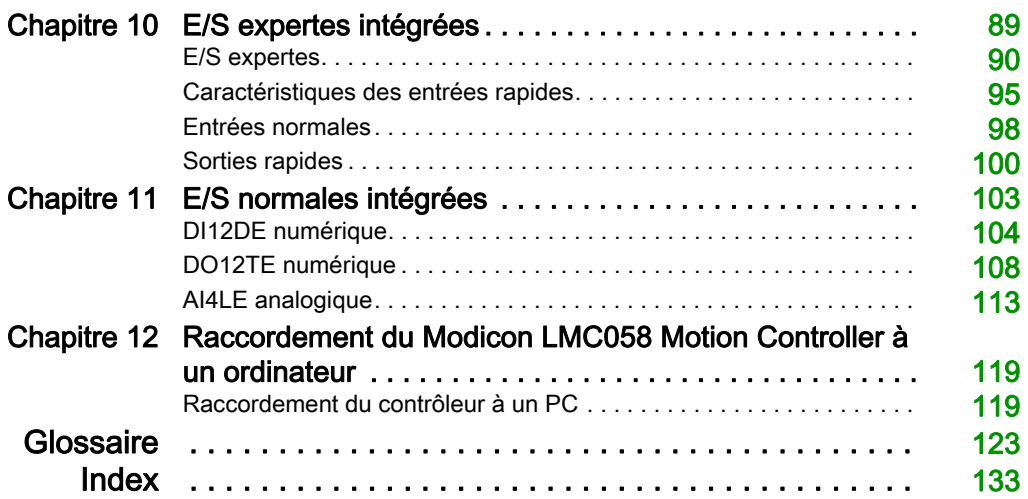

# <span id="page-4-0"></span>Consignes de sécurité

# Informations importantes

# AVIS

Lisez attentivement ces instructions et examinez le matériel pour vous familiariser avec l'appareil avant de tenter de l'installer, de le faire fonctionner, de le réparer ou d'assurer sa maintenance. Les messages spéciaux suivants que vous trouverez dans cette documentation ou sur l'appareil ont pour but de vous mettre en garde contre des risques potentiels ou d'attirer votre attention sur des informations qui clarifient ou simplifient une procédure.

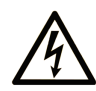

La présence de ce symbole sur une étiquette "Danger" ou "Avertissement" signale un risque d'électrocution qui provoquera des blessures physiques en cas de non-respect des consignes de sécurité.

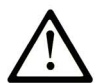

Ce symbole est le symbole d'alerte de sécurité. Il vous avertit d'un risque de blessures corporelles. Respectez scrupuleusement les consignes de sécurité associées à ce symbole pour éviter de vous blesser ou de mettre votre vie en danger.

# **A DANGER**

DANGER signale un risque qui, en cas de non-respect des consignes de sécurité, provoque la mort ou des blessures graves.

# A AVERTISSEMENT

AVERTISSEMENT signale un risque qui, en cas de non-respect des consignes de sécurité, peut provoquer la mort ou des blessures graves.

# **ATTENTION**

ATTENTION signale un risque qui, en cas de non-respect des consignes de sécurité, peut provoquer des blessures légères ou moyennement graves.

# **AVIS**

AVIS indique des pratiques n'entraînant pas de risques corporels.

#### REMARQUE IMPORTANTE

L'installation, l'utilisation, la réparation et la maintenance des équipements électriques doivent être assurées par du personnel qualifié uniquement. Schneider Electric décline toute responsabilité quant aux conséquences de l'utilisation de ce matériel.

Une personne qualifiée est une personne disposant de compétences et de connaissances dans le domaine de la construction, du fonctionnement et de l'installation des équipements électriques, et ayant suivi une formation en sécurité leur permettant d'identifier et d'éviter les risques encourus.

#### QUALIFICATION DU PERSONNEL

Seules les personnes ayant suivi la formation adéquate, qui connaissent et comprennent le contenu du présent document ainsi que toutes les autres documentations de produit concernées, sont habilitées à utiliser et manipuler ce produit.

La personne qualifiée doit être capable de détecter d'éventuels dangers qui pourraient découler du paramétrage, de modifications des valeurs de paramétrage et plus généralement des équipements mécaniques, électriques ou électroniques. La personne qualifiée doit connaître les normes, dispositions et régulations liées à la prévention des accidents de travail, et doit les observer lors de la conception et de l'implémentation du système.

#### UTILISATION PREVUE

Les produits décrits ou concernés par le présent document, ainsi que les logiciels, accessoires et options, sont des automates programmables (dénommés ici « contrôleurs logiques ») conçus à des fins industrielles conformément aux instructions, directives, exemples et consignes de sécurité stipulées dans le présent document ou dans d'autres documentations en rapport.

Le produit doit être utilisé conformément aux directives et réglementations de sécurité applicables, aux exigences mentionnées et aux données techniques.

Avant d'utiliser le produit, vous devez effectuer une analyse des risques liés à l'application prévue. Selon les résultats de cette analyse, les mesures de sécurité appropriées doivent être mises en place.

Comme le produit est utilisé en tant que composant d'une machine ou d'un processus, vous devez garantir la sécurité des personnes par une conception adaptée du système global.

N'utilisez le produit qu'avec les câbles et accessoires spécifiés. N'employez que des accessoires et des pièces de rechange authentiques.

Toute utilisation autre que celle explicitement autorisée est interdite et peut entraîner des risques imprévus.

# <span id="page-6-0"></span>A propos de ce manuel

# Présentation

### Objectif du document

Ce document fournit les informations suivantes :

- Comment installer et utiliser votre Modicon LMC058 Motion Controller.
- Comment raccorder l'Modicon LMC058 Motion Controller à un équipement de programmation équipé du logiciel SoMachine.
- Comment interfacer le Modicon LMC058 Motion Controller avec des modules d'E/S, des IHM et d'autres équipements.
- Utilisation des fonctions de l'Modicon LMC058 Motion Controller.

NOTE : Lisez attentivement ce document et tous les documents associés *(voir page 9)* avant de procéder à l'installation, l'utilisation ou la maintenance du contrôleur Modicon LMC058 Motion **Controller** 

Les utilisateurs de Modicon LMC058 Motion Controller doivent lire ce document en entier pour comprendre toutes les fonctionnalités.

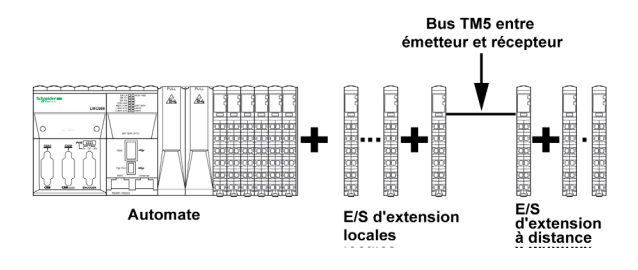

### Champ d'application

Ce document a été actualisé suite au lancement du module complémentaire TM3TI4D pour SoMachine V4.3.

Les caractéristiques techniques des équipements décrits dans ce document sont également fournies en ligne. Pour accéder à ces informations en ligne :

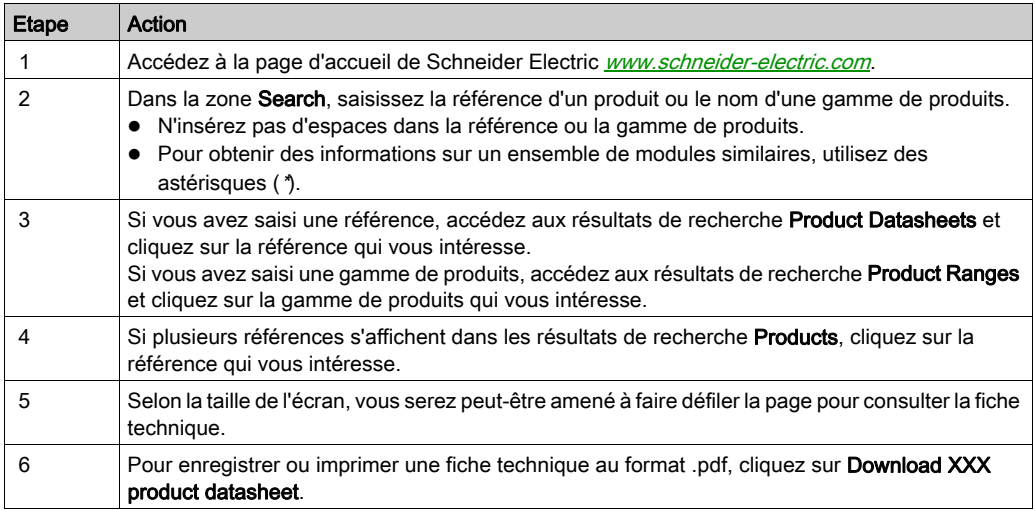

Les caractéristiques présentées dans ce manuel devraient être identiques à celles fournies en ligne. Toutefois, en application de notre politique d'amélioration continue, nous pouvons être amenés à réviser le contenu du document afin de le rendre plus clair et plus précis. Si vous constatez une différence entre le manuel et les informations fournies en ligne, utilisez ces dernières en priorité.

# <span id="page-8-0"></span>Document(s) à consulter

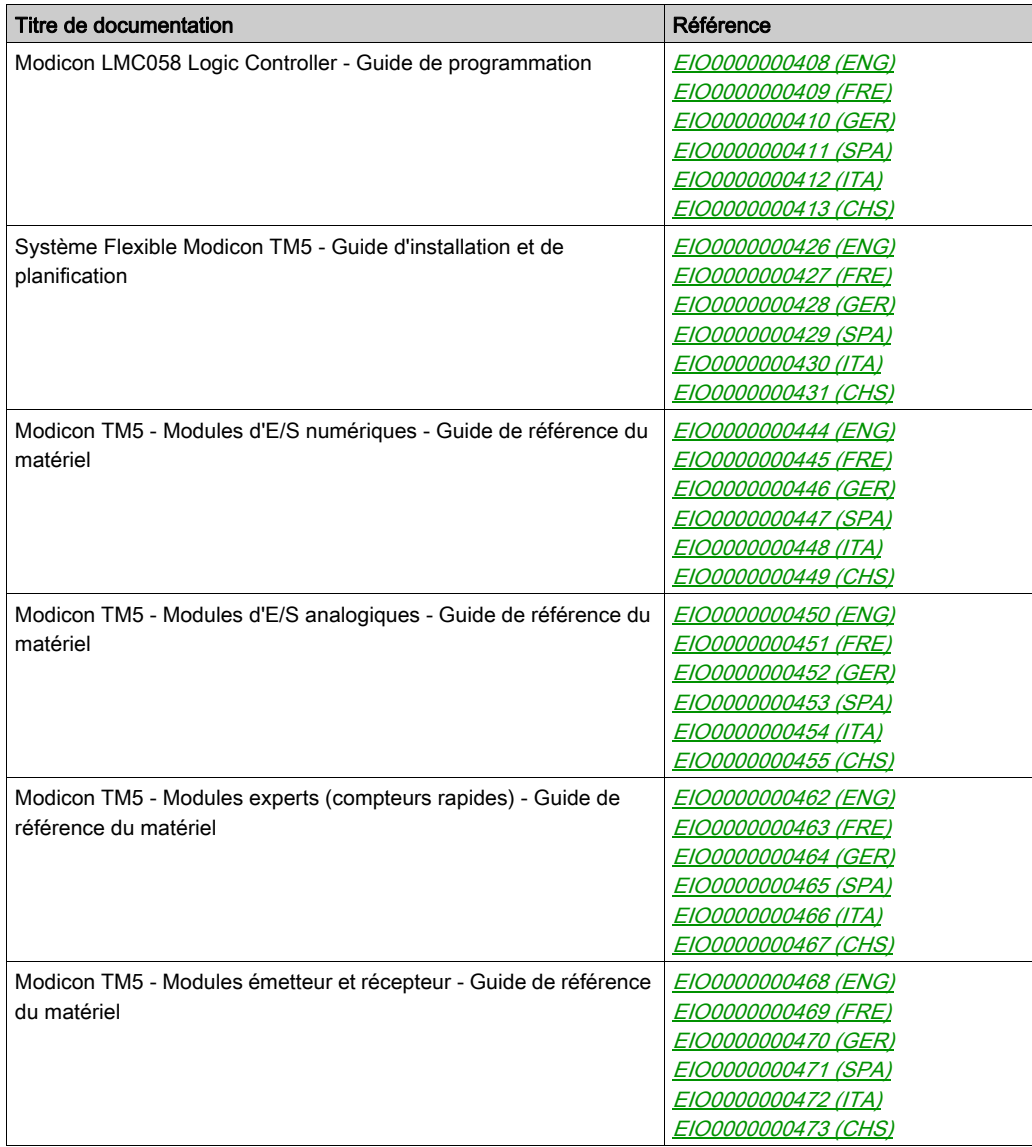

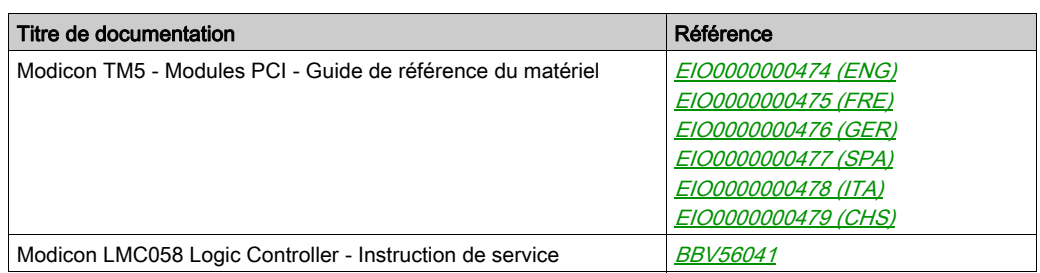

Vous pouvez télécharger ces publications et autres informations techniques depuis notre site web à l'adresse : https://www.schneider-electric.com/en/download

# Information spécifique au produit

# **A A DANGER**

# RISQUE DE CHOC ELECTRIQUE, D'EXPLOSION OU D'ECLAIR D'ARC

- Coupez toutes les alimentations de tous les équipements, y compris des équipements connectés, avant de retirer les caches ou les portes d'accès, ou avant d'installer ou de retirer des accessoires, matériels, câbles ou fils, sauf dans les cas de figure spécifiquement indiqués dans le guide de référence du matériel approprié à cet équipement.
- Utilisez toujours un appareil de mesure de tension réglé correctement pour vous assurer que l'alimentation est coupée conformément aux indications.
- Remettez en place et fixez tous les caches de protection, accessoires, matériels, câbles et fils et vérifiez que l'appareil est bien relié à la terre avant de le remettre sous tension.
- Utilisez uniquement la tension indiquée pour faire fonctionner cet équipement et les produits associés.

Le non-respect de ces instructions provoquera la mort ou des blessures graves.

# **A DANGER**

# RISQUE D'EXPLOSION

- N'utilisez cet équipement que dans les zones non dangereuses ou conformes à la Classe I, Division 2, Groupes A, B, C et D.
- Ne remplacez pas les composants susceptibles de nuire à la conformité à la Classe I Division 2.
- Assurez-vous que l'alimentation est coupée ou que la zone ne présente aucun danger avant de connecter ou de déconnecter l'équipement.
- N'utilisez le ou les ports USB que si la zone est identifiée comme non dangereuse.

# Le non-respect de ces instructions provoquera la mort ou des blessures graves.

# A AVERTISSEMENT

# PERTE DE CONTROLE

- Le concepteur d'un système de commande doit envisager les modes de défaillance possibles des chemins de commande et, pour certaines fonctions de commande critiques, prévoir un moyen d'atteindre un état sécurisé en cas de défaillance d'un chemin, et après cette défaillance. Par exemple, l'arrêt d'urgence, l'arrêt en cas de surcourse, la coupure de courant et le redémarrage sont des fonctions de commande cruciales.
- Des canaux de commande séparés ou redondants doivent être prévus pour les fonctions de commande critiques.
- Les chemins de commande système peuvent inclure les liaisons de communication. Soyez particulièrement attentif aux implications des retards de transmission imprévus ou des pannes de liaison.
- Respectez toutes les réglementations de prévention des accidents ainsi que les consignes de sécurité locales.<sup>1</sup>
- Chaque implémentation de cet équipement doit être testée individuellement et entièrement pour s'assurer du fonctionnement correct avant la mise en service.

#### Le non-respect de ces instructions peut provoquer la mort, des blessures graves ou des dommages matériels.

 $1$  Pour plus d'informations, consultez le document NEMA ICS 1.1 (dernière édition), « Safety Guidelines for the Application, Installation, and Maintenance of Solid State Control » (Directives de sécurité pour l'application, l'installation et la maintenance de commande statique) et le document NEMA ICS 7.1 (dernière édition), « Safety Standards for Construction and Guide for Selection, Installation, and Operation of Adjustable-Speed Drive Systems » (Normes de sécurité relatives à la construction et manuel de sélection, installation et opération de variateurs de vitesse) ou son équivalent en vigueur dans votre pays.

# A AVERTISSEMENT

# FONCTIONNEMENT IMPREVU DE L'EQUIPEMENT

- N'utiliser que le logiciel approuvé par Schneider Electric pour faire fonctionner cet équipement.
- Mettez à jour votre programme d'application chaque fois que vous modifiez la configuration matérielle physique.

Le non-respect de ces instructions peut provoquer la mort, des blessures graves ou des dommages matériels.

# Terminologie utilisée dans les normes

Les termes techniques, la terminologie, les symboles et les descriptions correspondantes employés dans ce manuel ou figurant dans ou sur les produits proviennent généralement des normes internationales.

Dans les domaines des systèmes de sécurité fonctionnelle, des variateurs et de l'automatisme en général, les termes employés sont sécurité, fonction de sécurité, état sécurisé, défaut, réinitialisation du défaut, dysfonctionnement, panne, erreur, message d'erreur, dangereux, etc.

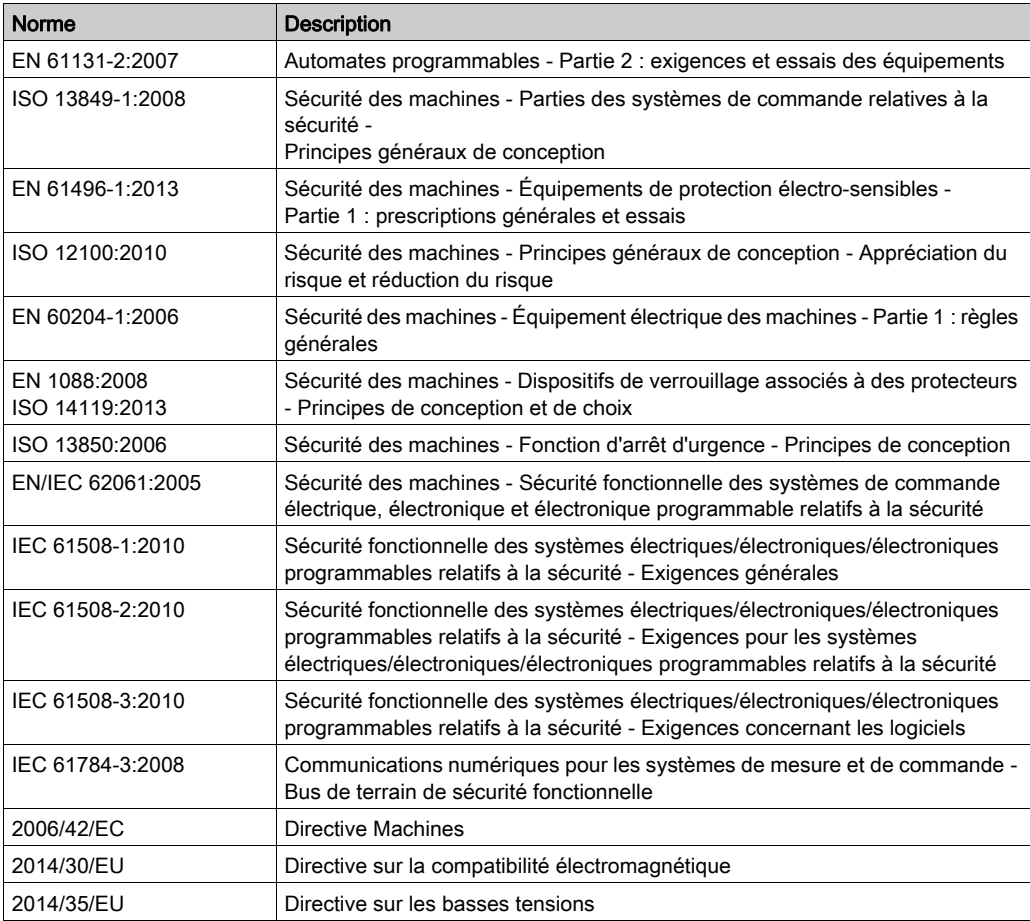

Entre autres, les normes concernées sont les suivantes :

De plus, des termes peuvent être utilisés dans le présent document car ils proviennent d'autres normes telles que :

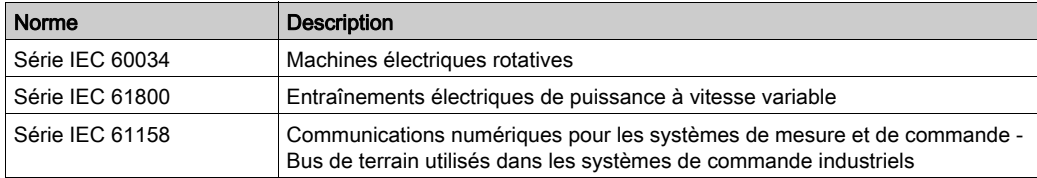

Enfin, le terme zone de fonctionnement utilisé dans le contexte de la description de dangers spécifiques a la même signification que les termes *zone dangereuse* ou *zone de danger* employés dans la directive Machines (2006/42/EC) et la norme ISO 12100:2010.

NOTE : Les normes susmentionnées peuvent s'appliquer ou pas aux produits cités dans la présente documentation. Pour plus d'informations sur chacune des normes applicables aux produits décrits dans le présent document, consultez les tableaux de caractéristiques de ces références de produit.

# <span id="page-14-0"></span>**Chapitre 1** Règles générales de mise en œuvre pour le système TM5

# Contenu de ce chapitre

Ce chapitre contient les sujets suivants :

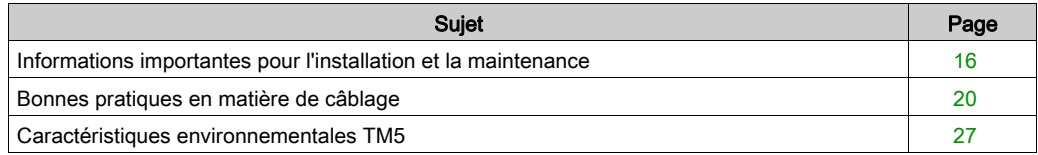

# <span id="page-15-1"></span><span id="page-15-0"></span>Informations importantes pour l'installation et la maintenance

#### Avant le démarrage

Avant de procéder à l'installation de votre Système TM5, veuillez lire attentivement le présent chapitre et assurez-vous de bien comprendre son contenu.

L'utilisation et l'application des informations fournies dans le présent document exigent des compétences en conception et en programmation des systèmes de commande automatisés. Vous seul, en tant que constructeur ou intégrateur de machine, pouvez connaître toutes les conditions et facteurs présents lors de l'installation, de la configuration, de l'exploitation et de la maintenance de la machine ou du processus, et êtes donc en mesure de déterminer les équipements et systèmes d'automatisme, ainsi que les sécurités et verrouillages associés qui peuvent être utilisés correctement et efficacement. Pour choisir des équipements d'automatisme et de commande, ainsi que d'autres équipements ou logiciels associés, pour une application spécifique, vous devez aussi prendre en compte les normes et réglementations locales, régionales ou nationales applicables.

Soyez particulièrement attentif aux consignes de sécurité, aux différentes caractéristiques électriques requises et aux normes applicables à votre machine ou au processus utilisé dans ces équipements.

# AVIS

# DECHARGE ELECTROSTATIQUE

- Stockez tous les composants dans leur emballage de protection jusqu'à leur assemblage.
- Ne touchez jamais des pièces conductrices telles que des contacts ou des bornes.

#### Le non-respect de ces instructions peut provoquer des dommages matériels.

#### Débranchement de l'alimentation

Tous les modules et les options doivent être assemblés et installés avant l'installation du système de contrôle sur un rail, une plaque de montage ou dans un panneau. Retirez le système de contrôle du rail de montage, de la plaque de montage ou du panneau avant de démonter l'équipement.

# **A A DANGER**

### RISQUE DE CHOC ELECTRIQUE, D'EXPLOSION OU D'ECLAIR D'ARC

- Coupez toutes les alimentations de tous les équipements, y compris des équipements connectés, avant de retirer les caches ou les portes d'accès, ou avant d'installer ou de retirer des accessoires, matériels, câbles ou fils, sauf dans les cas de figure spécifiquement indiqués dans le guide de référence du matériel approprié à cet équipement.
- Utilisez toujours un appareil de mesure de tension réglé correctement pour vous assurer que l'alimentation est coupée conformément aux indications.
- Remettez en place et fixez tous les caches de protection, accessoires, matériels, câbles et fils et vérifiez que l'appareil est bien relié à la terre avant de le remettre sous tension.
- Utilisez uniquement la tension indiquée pour faire fonctionner cet équipement et les produits associés.

Le non-respect de ces instructions provoquera la mort ou des blessures graves.

#### Consignes relatives à la programmation

# A AVERTISSEMENT

# FONCTIONNEMENT IMPREVU DE L'EQUIPEMENT

- N'utiliser que le logiciel approuvé par Schneider Electric pour faire fonctionner cet équipement.
- Mettez à jour votre programme d'application chaque fois que vous modifiez la configuration matérielle physique.

#### Le non-respect de ces instructions peut provoquer la mort, des blessures graves ou des dommages matériels.

# Environnement d'utilisation

# **A DANGER**

# RISQUE D'EXPLOSION

- N'utilisez cet équipement que dans les zones non dangereuses ou conformes à la Classe I, Division 2, Groupes A, B, C et D.
- Ne remplacez pas les composants susceptibles de nuire à la conformité à la Classe I Division 2.
- Assurez-vous que l'alimentation est coupée ou que la zone ne présente aucun danger avant de connecter ou de déconnecter l'équipement.
- N'utilisez le ou les ports USB que si la zone est identifiée comme non dangereuse.

# Le non-respect de ces instructions provoquera la mort ou des blessures graves.

# A AVERTISSEMENT

# FONCTIONNEMENT IMPREVU DE L'EQUIPEMENT

Installez et utilisez cet équipement conformément aux conditions décrites dans les caractéristiques d'environnement.

Le non-respect de ces instructions peut provoquer la mort, des blessures graves ou des dommages matériels.

# Consignes relatives à l'installation

# **A** AVERTISSEMENT

#### FONCTIONNEMENT IMPREVU DE L'EQUIPEMENT

- En cas de risques de lésions corporelles ou de dommages matériels, utilisez les verrous de sécurité appropriés.
- Installez et utilisez cet équipement dans une armoire correspondant à l'environnement cible et sécurisée par un mécanisme de verrouillage à clé ou à outil.
- L'alimentation des capteurs ou actionneurs ne doit servir qu'à alimenter les capteurs et actionneurs connectés au module.
- Les circuits d'alimentation et de sortie doivent être câblés et protégés par fusibles, conformément aux exigences des réglementations locales et nationales concernant l'intensité et la tension nominales de l'équipement.
- N'utilisez pas cet équipement dans des fonctions d'automatisme de sécurité, sauf s'il s'agit d'un équipement de sécurité fonctionnelle conforme aux réglementations et normes applicables.
- Cet équipement ne doit être ni démonté, ni réparé, ni modifié.
- Ne raccordez aucun fil à des connexions réservées, inutilisées ou portant la mention No Connection (N.C.).

Le non-respect de ces instructions peut provoquer la mort, des blessures graves ou des dommages matériels.

NOTE : Les types de fusibles JDYX2 et JDYX8 sont reconnus par le label UL et homologués CSA.

# <span id="page-19-1"></span><span id="page-19-0"></span>Bonnes pratiques en matière de câblage

### **Introduction**

Il existe plusieurs règles à respecter pour le câblage du Système TM5.

# Règles de câblage

# **A A DANGER**

# RISQUE DE CHOC ELECTRIQUE, D'EXPLOSION OU D'ECLAIR D'ARC

- Coupez toutes les alimentations de tous les équipements, y compris des équipements connectés, avant de retirer les caches ou les portes d'accès, ou avant d'installer ou de retirer des accessoires, matériels, câbles ou fils, sauf dans les cas de figure spécifiquement indiqués dans le guide de référence du matériel approprié à cet équipement.
- Utilisez toujours un appareil de mesure de tension réglé correctement pour vous assurer que l'alimentation est coupée conformément aux indications.
- Remettez en place et fixez tous les caches de protection, accessoires, matériels, câbles et fils et vérifiez que l'appareil est bien relié à la terre avant de le remettre sous tension.
- Utilisez uniquement la tension indiquée pour faire fonctionner cet équipement et les produits associés.

# Le non-respect de ces instructions provoquera la mort ou des blessures graves.

Les règles suivantes doivent être respectées pour le câblage du Système TM5 :

- Le câblage des E/S et de la communication doit être séparé du câblage d'alimentation. Acheminez ces deux types de câblage dans des gaines séparées.
- Vérifiez que les conditions d'utilisation et d'environnement respectent les plages spécifiées.
- Utilisez des câbles de taille appropriée, afin de respecter les exigences en matière de courant et de tension.
- Utilisez uniquement des conducteurs en cuivre.
- Utilisez des câbles blindés à paires torsadées pour les signaux du bus TM5 et des E/S rapides, analogiques ou expertes.
- Utilisez des câbles blindés à paires torsadées pour le codeur, les réseaux et le bus de terrain (CAN, série, Ethernet).

Utilisez des câbles blindés et reliés à la terre pour toutes les entrées et sorties analogiques et haut débit, ainsi que pour les connexions de communication. Si vous n'utilisez pas de câbles blindés pour ces connexions, les interférences électromagnétiques peuvent détériorer la qualité du signal. Des signaux dégradés peuvent provoquer un comportement inattendu du contrôleur ou des modules et équipements connectés.

# A AVERTISSEMENT

# FONCTIONNEMENT IMPREVU DE L'EQUIPEMENT

- Utilisez des câbles blindés pour toutes les E/S rapides, les E/S analogiques et les signaux de communication.
- Reliez à la terre le blindage des câbles des E/S analogiques, des E/S rapides et des signaux de communication au même point<sup>1</sup>.
- Séparez l'acheminement des câbles de communication et d'E/S de celui des câbles d'alimentation.

#### Le non-respect de ces instructions peut provoquer la mort, des blessures graves ou des dommages matériels.

 $1$ La mise à la terre multipoint est autorisée si les connexions sont reliées à une terre équipotentielle dimensionnée pour éviter tout endommagement des blindages de câbles, en cas de court-circuit du système d'alimentation.

Reportez-vous à la section Mise à la terre du système TM5 (voir Modicon TM5 / TM7 Flexible System, System Planning and Installation Guide) pour raccorder les câbles blindés à la terre.

Ce tableau indique les sections de fil à utiliser avec les borniers à ressort débrochables (TM5ACTB06, TM5ACTB12, TM5ACTB12, TM5ACTB12PS et TM5ACTB32) :

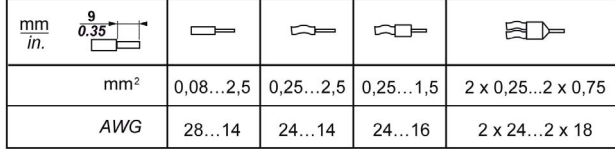

Ce tableau indique les sections de fil à utiliser avec les borniers TM5ACTB16 :

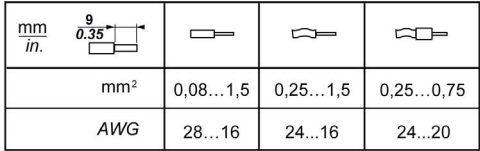

# **A DANGER**

# RISQUE D'INCENDIE

- N'utilisez que les sections de fil appropriées à la capacité de courant des voies d'E/S et des alimentations.
- Pour le câblage des sorties relais (2 A), utilisez des conducteurs d'au moins 0,5 mm<sup>2</sup> (AWG 20) ayant une température nominale d'au moins 80 °C (176 °F).
- Pour les conducteurs communs du câblage des sorties relais (7 A), ou le câblage de sorties relais au-dessus de 2 A, utilisez des conducteurs d'au moins 1,0 mm<sup>2</sup> (AWG 16) avec une température nominale égale ou supérieure à 80 °C (176 °F).

### Le non-respect de ces instructions provoquera la mort ou des blessures graves.

Les connecteurs à ressort du bornier sont conçus pour ne recevoir qu'un seul fil ou une extrémité de câble. Pour insérer deux fils sur le même connecteur, vous devez utiliser un embout double afin de prévenir tout desserrage.

# **A A DANGER**

# RISQUE DE CHOC ELECTRIQUE EN RAISON DE CABLAGE NON SERRE

N'insérez pas plus d'un fil par connecteur du bornier, sauf si vous utilisez un embout double (férule).

Le non-respect de ces instructions provoquera la mort ou des blessures graves.

### Bornier TM5

Le branchement d'un bornier inapproprié à un module électronique peut entraîner un fonctionnement imprévu de l'application et/ou endommager le module électronique.

# **A A DANGER**

### CHOC ELECTRIQUE OU FONCTIONNEMENT IMPREVU DE L'EQUIPEMENT

Connectez les borniers à leur emplacement désigné.

Le non-respect de ces instructions provoquera la mort ou des blessures graves.

NOTE : Pour éviter l'insertion incorrecte d'un bornier, veillez à ce que chaque bornier et module électronique soit codé (voir Modicon TM5 / TM7 Flexible System, System Planning and Installation Guide) de façon claire et unique.

### Dispositif de protection TM5 avec collier de câble

Il existe deux méthodes pour réduire les contraintes sur les câbles :

- Les borniers ont des fentes de fixation de colliers de câbles. (voir Modicon TM5 / TM7 Flexible System, System Planning and Installation Guide) Un collier de câble peut être passé dans cette fente pour fixer les câbles et fils et réduire la contrainte entre ceux-ci et les raccordements de borniers.
- Après la mise à la terre du système TM5 au moyen d'une plaque de mise à la terre TM2XMTGB, les fils peuvent être regroupés et fixés aux pattes de la plaque de mise à la terre à l'aide d'attaches afin de réduire les contraintes sur les câbles.

Le tableau suivant indique la taille des attaches de câble et illustre les deux méthodes possibles pour réduire les contraintes sur les câbles :

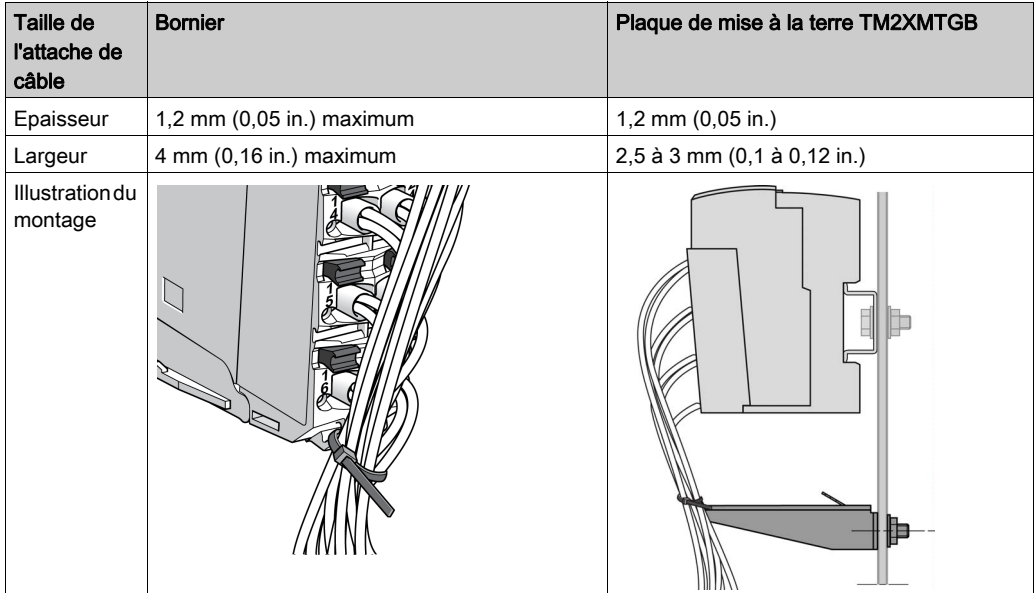

# A AVERTISSEMENT

# DECONNEXION ACCIDENTELLE DE LA TERRE DE PROTECTION (PE)

- N'utilisez pas la barre de mise à la terre TM2XMTGB pour obtenir une terre de protection (PE).
- N'utilisez la plaque de mise à la terre TM2XMTGB que pour obtenir une terre fonctionnelle (FE).

#### Le non-respect de ces instructions peut provoquer la mort, des blessures graves ou des dommages matériels.

#### Protection des sorties contre les dommages dus aux charges inductives

En fonction de la charge, un circuit de protection peut être requis pour les sorties des contrôleurs et de certains modules. Les charges inductives utilisant des tensions CC peuvent créer des réflexions de tension entraînant un dépassement qui va endommager les équipements de sortie ou en réduire la durée de vie.

# A AVERTISSEMENT

# CHARGES INDUCTIVES

Utilisez un circuit ou un dispositif de protection externe approprié pour réduire le risque de dommages dus à des charges inductives de courant direct.

#### Le non-respect de ces instructions peut provoquer la mort, des blessures graves ou des dommages matériels.

Si votre contrôleur ou module contient des sorties à relais, ces types de sortie peuvent supporter jusqu'à 240 V CA. Les dommages inductifs subis par ces types de sorties peuvent provoquer des contacts soudés et des pertes de contrôle. Chaque charge inductive doit inclure un dispositif de protection, comme un écrêteur, un circuit RC ou une diode à accumulation. Ces relais ne prennent pas en charge les charges capacitives.

# A AVERTISSEMENT

# SORTIES DE RELAIS SOUDEES FERMEES

- Protégez toujours les sorties de relais contre les dommages par charge de courant alternatif, à l'aide d'un dispositif ou d'un circuit de protection externe.
- Ne connectez pas de sorties de relais à des charges capacitives.

#### Le non-respect de ces instructions peut provoquer la mort, des blessures graves ou des dommages matériels.

Circuit de protection A : Ce circuit de protection peut être utilisé pour des circuits à courant continu et alternatif.

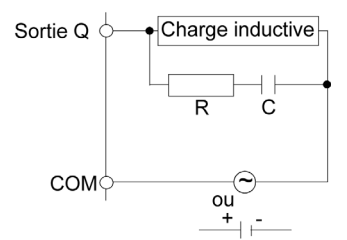

- C Valeur de 0.1 à 1 µF
- R Résistance de valeur quasi identique à la charge

Circuit de protection B : Ce circuit de protection peut être utilisé pour des circuits à courant continu.

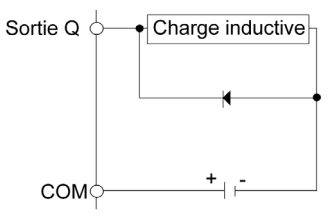

Utilisez une diode ayant les caractéristiques nominales suivantes :

- Tension de tenue inverse : tension d'alimentation du circuit de charge x 10.
- Courant direct : supérieur au courant de charge.

Circuit de protection C : Ce circuit de protection peut être utilisé pour des circuits à courant continu et alternatif.

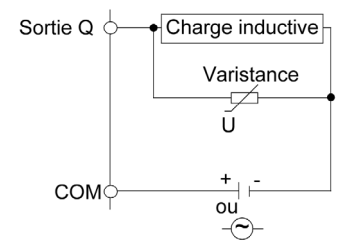

Dans les applications où la charge inductive est fréquemment et/ou rapidement activée et désactivée, assurez-vous que la valeur nominale continue de la varistance (J) est supérieure d'au moins 20 % à l'énergie de la charge de pointe.

# <span id="page-26-1"></span><span id="page-26-0"></span>Caractéristiques environnementales TM5

### Exigences d'enveloppe

Conformément à la publication 11 de la CEI/CISPR, les composants TM5 font partie des équipements industriels de Zone B, Classe A. S'ils sont utilisés dans d'autres environnements que ceux décrits dans la norme ou dans des environnements qui ne répondent pas aux spécifications de ce manuel, vous pourrez avoir des difficultés à respecter les exigences de compatibilité électromagnétique en présence d'interférences rayonnées et/ou conduites.

Les composants TM5 sont conformes aux directives de la Communauté européenne (CE) relatives aux équipements de type ouvert, tels que définis par la norme EN61131-2. Vous devez les installer dans un boîtier conçu pour un environnement particulier et pour minimiser le risque de contact accidentel avec des tensions dangereuses. Le boîtier doit être en métal afin d'optimiser l'immunité électromagnétique du système TM5. Pour éviter les accès non autorisés, le boîtier doit disposer d'un mécanisme de verrouillage, ce qui est obligatoire pour la conformité UL.

#### Caractéristiques environnementales

Cet équipement est conforme aux normes UL et CSA et la marque de certification de chacune est apposée dessus. La conformité CE est en outre certifiée. Il est conçu pour être utilisé dans un environnement industriel à degré de pollution 2.

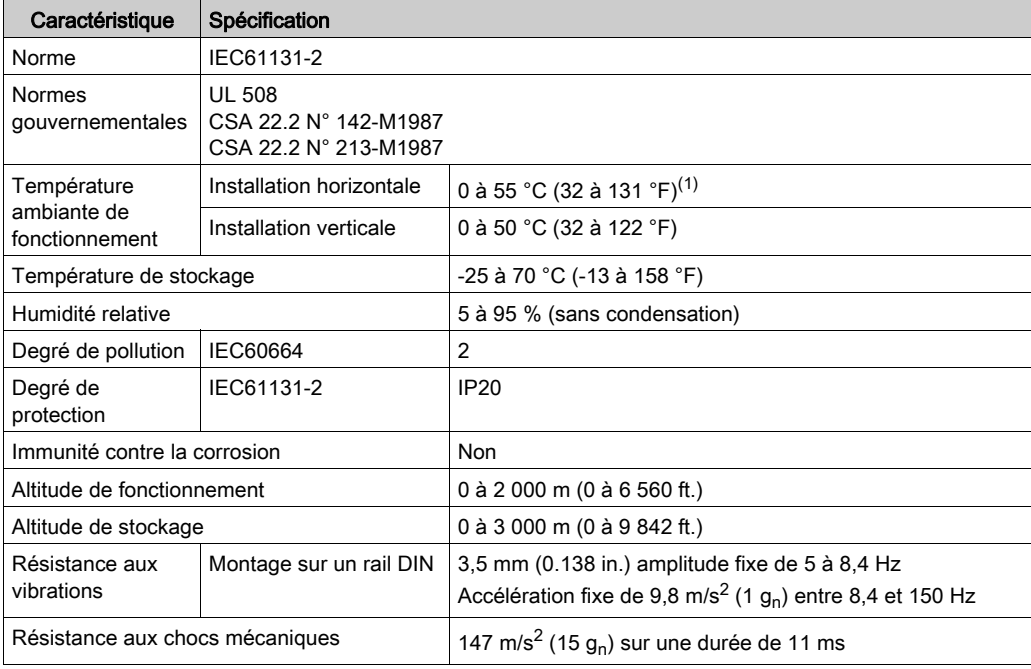

Le tableau ci-dessous présente les caractéristiques environnementales générales :

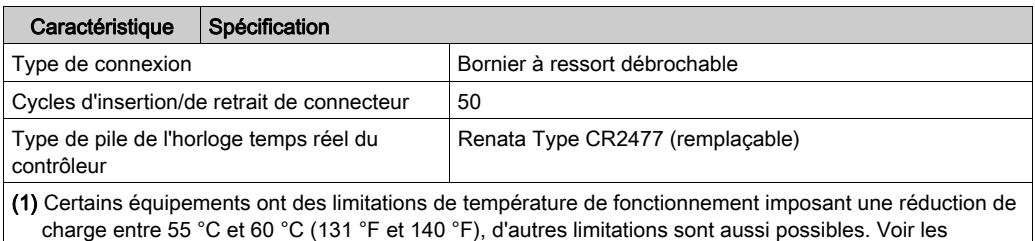

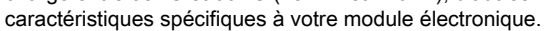

NOTE : Le remplacement de la pile dans les contrôleurs autres que ceux du type spécifié dans cette documentation peut présenter un risque d'incendie ou d'explosion.

Pour plus d'informations sur les procédures de remplacement des piles au lithium, consultez le chapitre RTC [\(voir](#page-38-0) page 39).

# A AVERTISSEMENT

RISQUE D'INCENDIE OU D'EXPLOSION EN CAS D'UTILISATION DE PILES INCORRECTES

Remplacez la batterie par une de type identique : Renata Type CR2477M.

Le non-respect de ces instructions peut provoquer la mort, des blessures graves ou des dommages matériels.

#### Susceptibilité électromagnétique

Le tableau ci-dessous décrit les spécifications de susceptibilité électromagnétique du Système  $TM5$ 

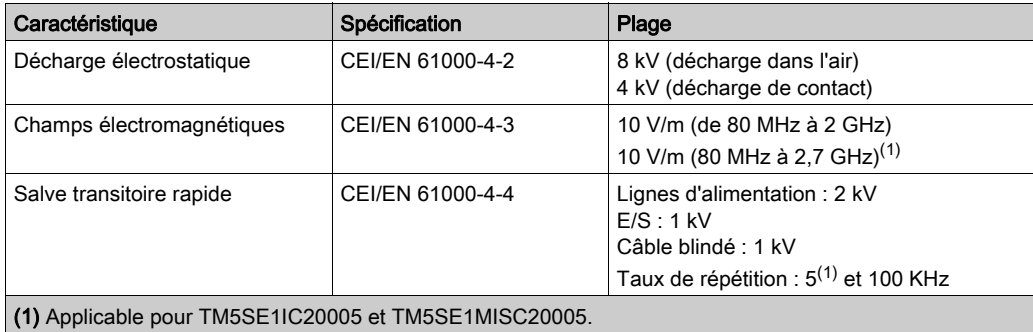

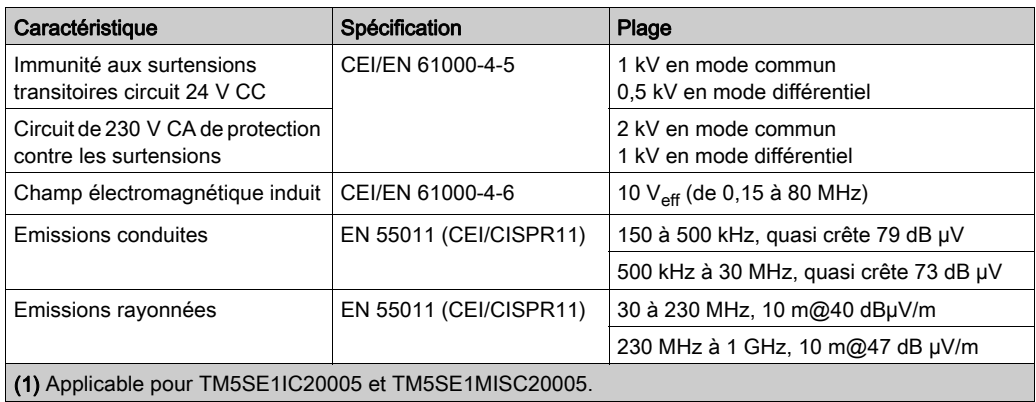

# <span id="page-30-0"></span>Chapitre 2 Fonctions du Modicon LMC058 Motion Controller

# Introduction

Ce chapitre décrit les fonctions du Modicon LMC058 Motion Controller.

# Contenu de ce chapitre

Ce chapitre contient les sujets suivants :

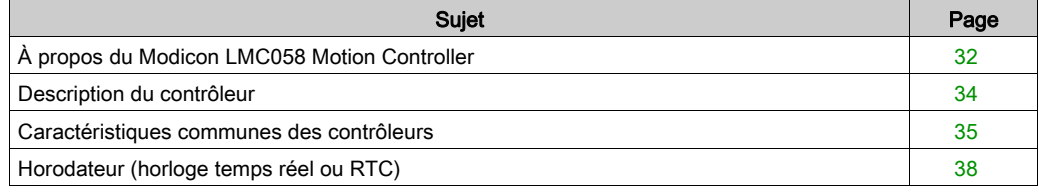

# <span id="page-31-1"></span><span id="page-31-0"></span>À propos du Modicon LMC058 Motion Controller

#### Présentation

Le contrôleur Schneider Electric Modicon LMC058 Motion Controller est doté de diverses fonctionnalités.

Il représente la meilleure solution pour le positionnement d'axe, grâce à la plate-forme logicielle SoMachine qui intègre des fonctions d'automatisation et une interface ergonomique permettant de configurer les axes. En l'associant à des servomoteurs Lexium ou à des moteurs pas à pas Lexium SD3, vous pouvez concevoir et mettre en service vos applications.

La configuration du logiciel est décrite dans le Guide de programmation de SoMachine.

#### Principales fonctionnalités

Les langages de programmation CEI 61131-3 suivants peuvent être utilisés pour ces contrôleurs dans le logiciel SoMachine :

- IL (Instruction List) : liste d'instructions
- LD (Ladder Diagram) : schéma à contacts
- ST (Structured Text) : littéral structuré
- FBD (Function Block Diagram) : schéma de blocs fonction
- SFC (Sequential Function Chart) : diagramme fonctionnel en séquence

Vous pouvez aussi utiliser le logiciel SoMachine pour programmer ces contrôleurs en langage CFC (Continuous Function Chart - Schéma fonctionnel continu).

Tous les contrôleurs prennent en charge les fonctionnalités de bus de terrain et de réseau suivantes :

- Maître CANmotion dédié à la synchronisation des équipements de commande de mouvement
- Maître CANopen
- Ethernet
- **•** Ligne série

Tous les contrôleurs prennent en charge les fonctions et types d'E/S suivants :

- Maître de codeur
- Fonctions expertes (comptage, sorties réflexes…)
- E/S intégrées

Tous les contrôleurs prennent en charge jusqu'à 21 tâches de programme d'application avec les limites suivantes :

- 4 tâches cycliques : une tâche configurée par défaut (MAST)
- 1 tâche en roue libre
- 8 tâches pilotées par événement logiciel
- 9 tâches pilotées par événement matériel : 1 tâche de mouvement synchronisée avec le maître CANmotion

# Gamme de contrôleurs

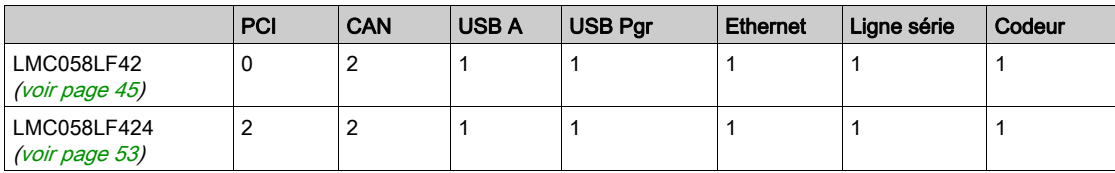

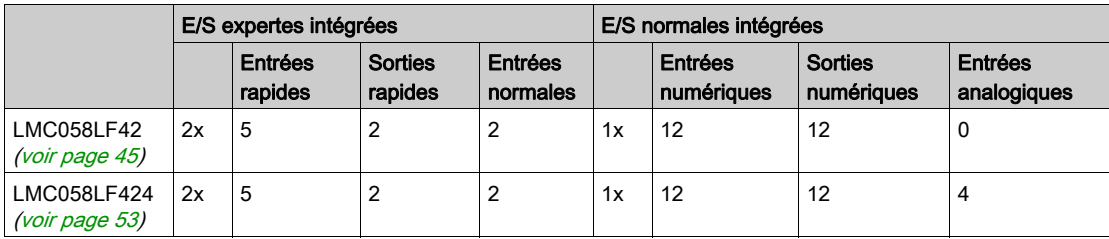

# <span id="page-33-1"></span><span id="page-33-0"></span>Description du contrôleur

### Présentation

Le Modicon LMC058 Motion Controller et sa gamme sont décrits ci-après.

### Description physique

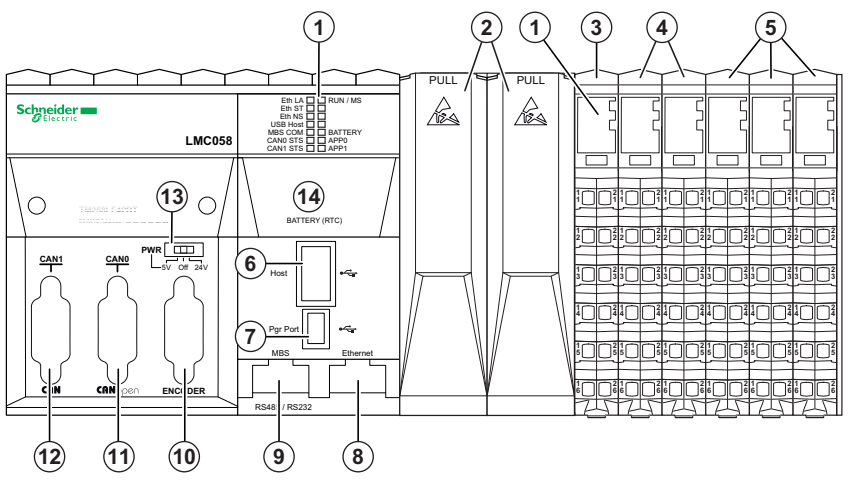

- 1 Etat des voyants
- 2 Emplacements PCI (selon la référence du contrôleur)
- 3 Module de distribution d'alimentation de contrôleur (CPDM)
- 4 E/S expertes (intégrées)
- 5 E/S normales (intégrées)
- 6 Port USB A (hôte)
- 7 Port de programmation USB (Port Pgr)
- 8 Port Ethernet (Ethernet)
- 9 Port de ligne série
- 10 Interface du codeur
- 11 Port CANopen (CAN 0)
- 12 Port CANopen ou CANmotion (CAN1)
- 13 Commutateur de sélection de la distribution de l'alimentation du codeur (PWR)
- 14 Pile de l'horodateur (Pile (RTC))

# <span id="page-34-1"></span><span id="page-34-0"></span>Caractéristiques communes des contrôleurs

# Présentation

Les caractéristiques communes à tous les Modicon LMC058 Motion Controller sont décrites cidessous.

### Programmation

Utilisez le logiciel SoMachine pour programmer le contrôleur.

# A AVERTISSEMENT

# FONCTIONNEMENT IMPREVU DE L'EQUIPEMENT

- N'utiliser que le logiciel approuvé par Schneider Electric pour faire fonctionner cet équipement.
- Mettez à jour votre programme d'application chaque fois que vous modifiez la configuration matérielle physique.

Le non-respect de ces instructions peut provoquer la mort, des blessures graves ou des dommages matériels.

SoMachine est un logiciel OEM professionnel, efficace et ouvert qui permet de développer, configurer et mettre en service tous les aspects d'une machine dans un environnement unique (y compris la logique, le contrôle moteur, l'IHM et les fonctions d'automatisation réseau connexes).

Toutes les informations concernant SoMachine sont disponibles dans l'aide du logiciel SoMachine.

#### Mémoire

Le tableau suivant décrit les différents types de mémoire :

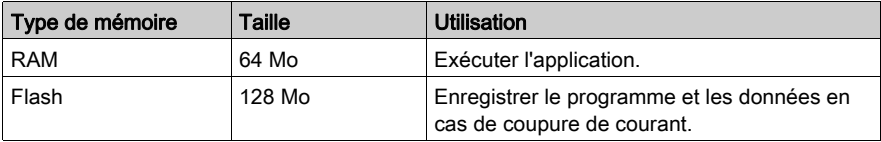

# Fonctions de communication intégrées

Les quatre types de ports sur le panneau avant du contrôleur sont les suivants :

- Port Ethernet
- Ports CAN
- Ports USB
- Port de ligne série

Pour plus d'informations, consultez le chapitre Ports de communication intégrés *(voir page 65)*.

#### Description générale de l'interface du codeur

L'interface du codeur *(voir page 83)* est constituée d'un connecteur HD Sub-D à 15 broches et d'un sélecteur de tension.

L'interface du codeur prend en charge les deux types de connexions suivants :

- incrémentale
- SSI (Synchronous Serial Interface) absolue

#### PCI

La gamme des modules électroniques de communication regroupe :

- les modules électroniques de connexion RS232,
- les modules électroniques de connexion RS485 (pour ligne série et Profibus DP).

#### Module de distribution d'alimentation du contrôleur (CPDM)

Le module de distribution d'alimentation du contrôleur se compose de 3 circuits d'alimentation :

- alimentation des modules experts intégrés 24 VCC,
- alimentation principale 24 VCC (pour l'alimentation du contrôleur, du bus de terrain et du bus d'alimentation TM5),
- Segment d'alimentation des E/S 24 VCC

Ce module ne nécessite aucune configuration.

#### Entrée/sortie expertes intégrées

La base contrôleur fournit :

- $\bullet$  1 codeur
- 2 modules d'E/S expertes intégrées (DM72F0 et DM72F1), chacun incluant :
	- 5 entrées rapides
	- 2 entrées normales
	- 2 sorties rapides

#### Entrées/sorties normales intégrées

Les E/S normales intégrées incluent, selon la gamme de contrôleur :

- des modules électroniques d'entrées numériques
- des modules électroniques de sorties numériques
- des modules électroniques d'entrées analogiques

Chaque voie des modules électroniques numériques et analogiques dispose d'un voyant d'état.
### Modules d'extension

Vous pouvez augmenter le nombre d'E/S du contrôleur en ajoutant des tranches d'E/S d'extension. Le tableau suivant fournit la liste des différents types de modules électroniques disponibles pour créer des tranches d'E/S d'extension :

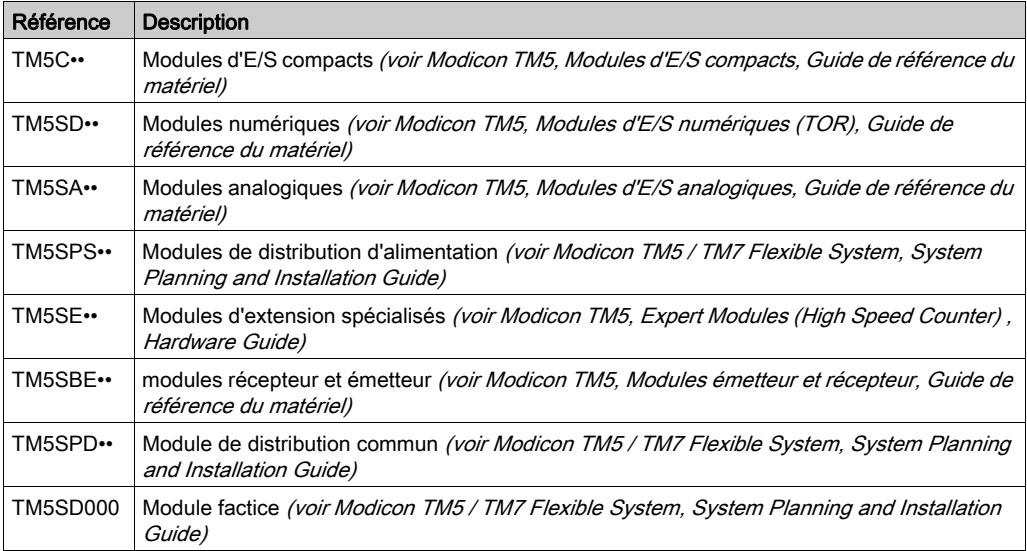

## Horodateur (horloge temps réel ou RTC)

#### Présentation

Ces contrôleurs incluent un horodateur pour fournir la date et l'heure système et prendre en charge les fonctions connexes nécessitant un horodateur. Pour conserver l'heure lorsque l'alimentation est coupée, une pile non rechargeable remplaçable est fournie avec le contrôleur. Un voyant indique si la pile est absente ou si sa charge est trop faible. Pour plus d'informations, reportez-vous à la section Voyants d'état [\(voir](#page-46-0) page 47).

Le tableau suivant indique comment l'écart de l'horodateur est géré :

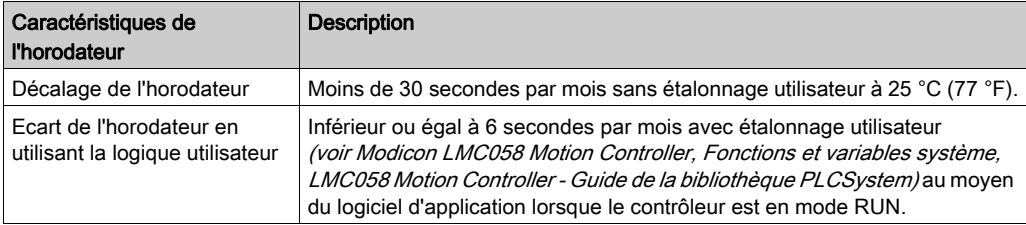

#### <span id="page-37-0"></span>Pile de l'horodateur

Le contrôleur a une pile d'horodateur.

En cas de coupure d'alimentation, la pile de secours conserve l'heure du contrôleur.

Le tableau suivant présente les caractéristiques de la pile de l'horodateur :

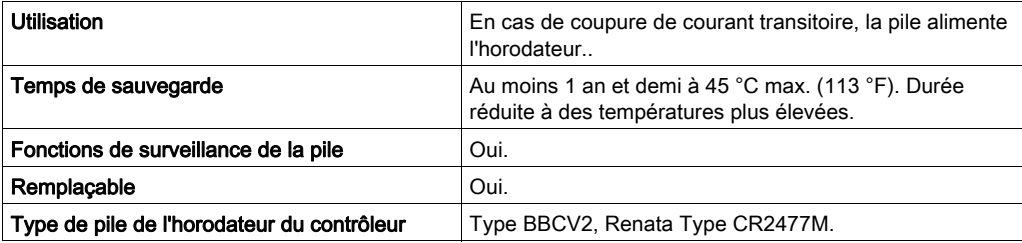

#### Installation et remplacement de la pile de l'horodateur

Les piles au lithium sont recommandées car elles se déchargent moins vite et ont une longévité plus importante, mais elles peuvent présenter des dangers pour le personnel, l'équipement et l'environnement et doivent être manipulées de façon appropriée.

## **A DANGER**

#### RISQUE D'EXPLOSION, D'INCENDIE OU DE BRULURES DE NATURE CHIMIQUE

- Remplacez les piles par des piles de type identique.
- Suivez scrupuleusement les instructions du fabricant des piles.
- Retirez toutes les batteries remplaçables avant de jeter l'unité au rebut.
- Recyclez les piles usagées et mettez-les au rebut correctement.
- Protégez les piles contre tout risque de court-circuit.
- Vous ne devez pas les recharger, les démonter, les exposer à une température de plus de 100 °C ou les incinérer.
- Utilisez vos mains ou des outils isolés pour retirer ou remplacer une batterie.
- Vérifiez la polarité lorsque vous insérez ou connectez une batterie neuve.

#### Le non-respect de ces instructions provoquera la mort ou des blessures graves.

Pour installer ou remplacer la pile de l'horodateur, procédez comme suit :

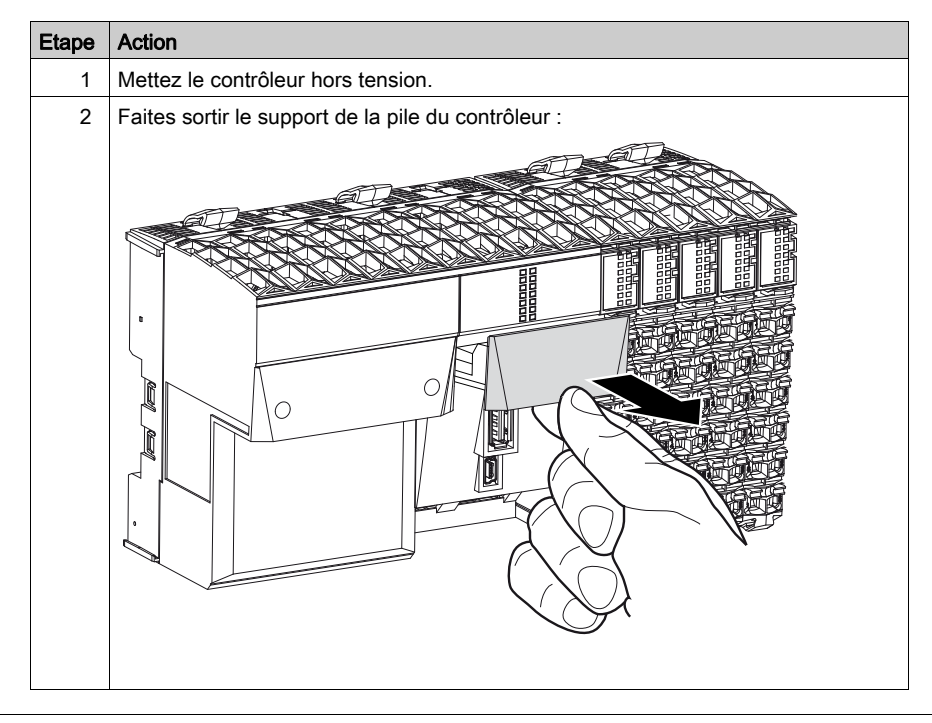

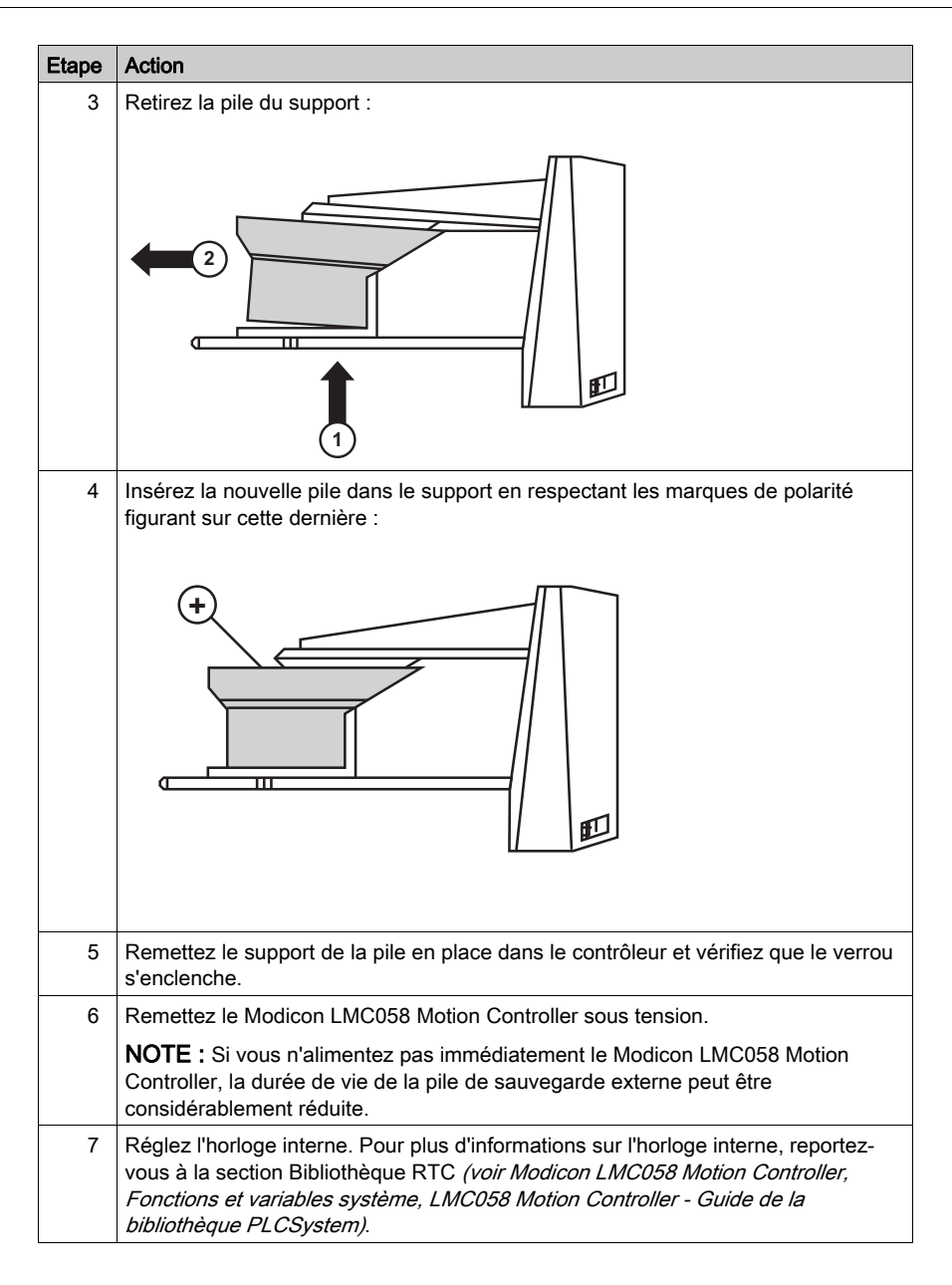

NOTE : Le remplacement de la pile dans les contrôleurs autres que ceux du type spécifié dans cette documentation peut présenter un risque d'incendie ou d'explosion.

# A AVERTISSEMENT

RISQUE D'INCENDIE OU D'EXPLOSION EN CAS D'UTILISATION DE PILES INCORRECTES

Remplacez la batterie par une de type identique : Renata Type CR2477M.

Le non-respect de ces instructions peut provoquer la mort, des blessures graves ou des dommages matériels.

## **Chapitre 3** Installation de Modicon LMC058 Motion Controller

## Premier démarrage

#### Présentation

Cette procédure vous guide tout au long de l'installation et du démarrage du contrôleur.

#### Procédure de démarrage

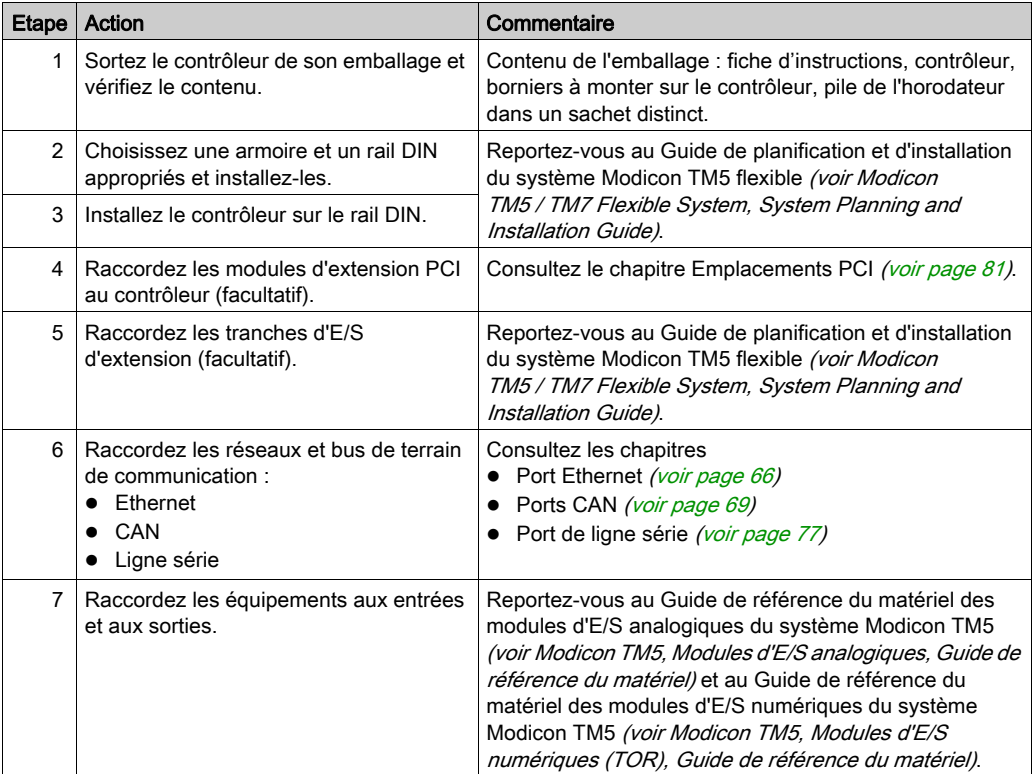

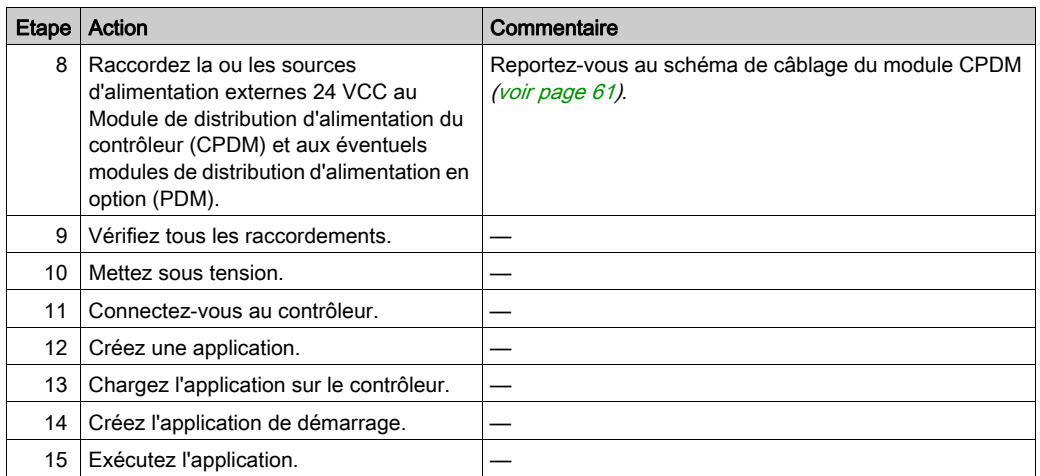

## **Chapitre 4** LMC058LF42

#### Introduction

Ce chapitre décrit l'automate LMC058LF42.

#### Contenu de ce chapitre

Ce chapitre contient les sujets suivants :

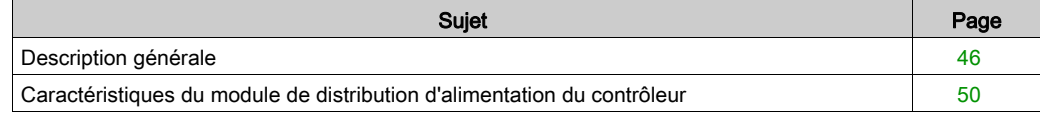

### <span id="page-45-0"></span>Description générale

#### Présentation

L'illustration suivante montre les différents composants du LMC058LF42 :

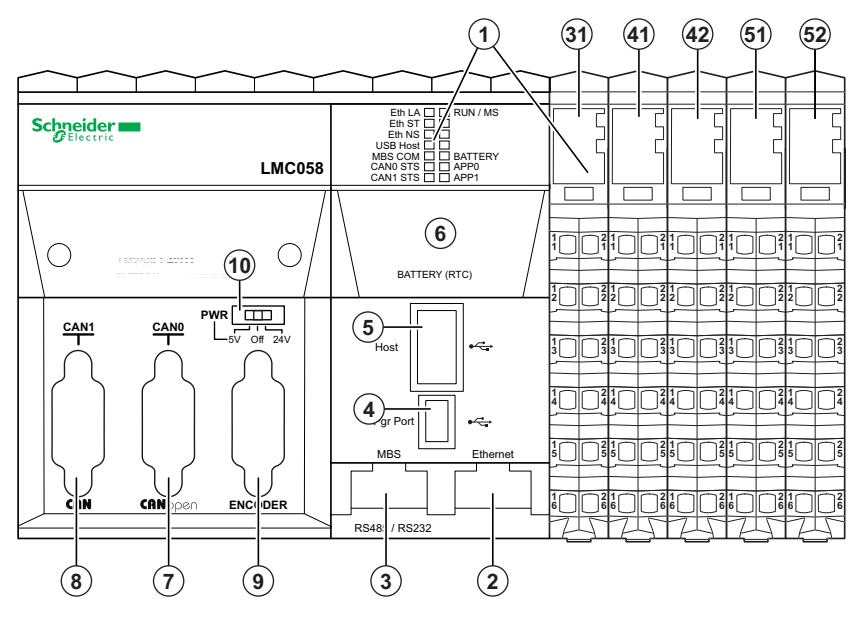

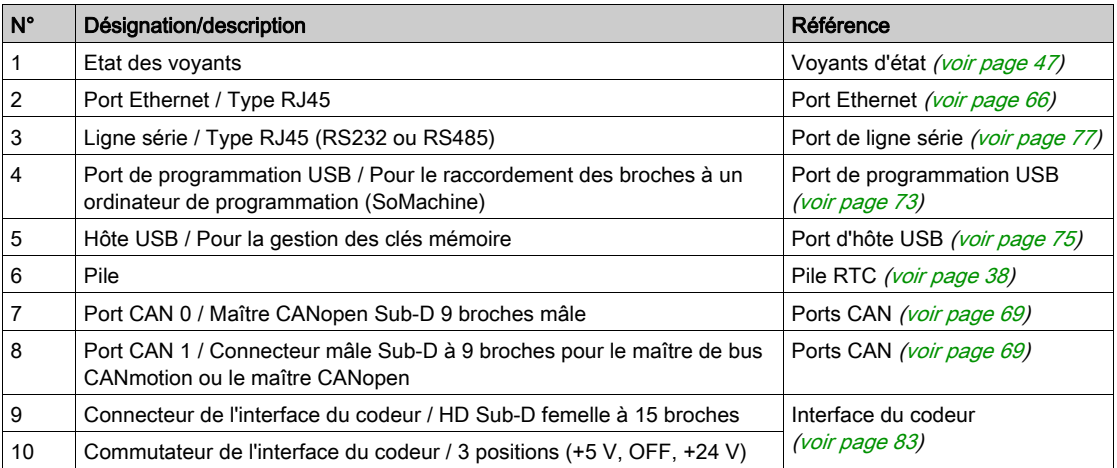

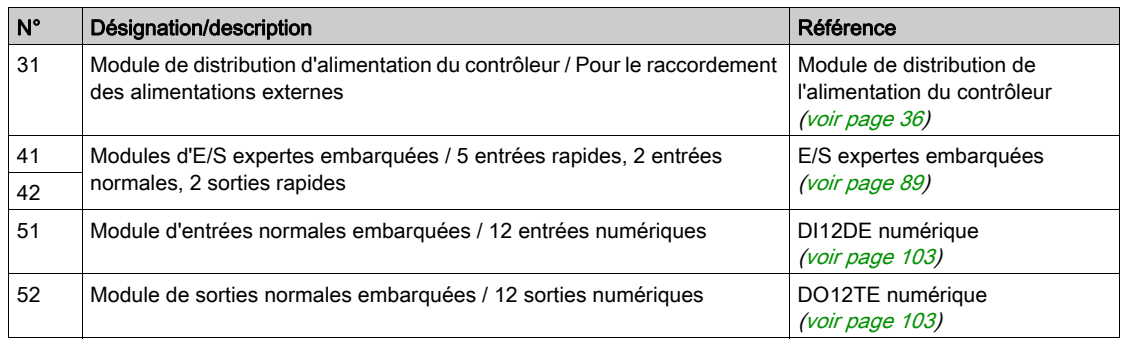

#### <span id="page-46-1"></span><span id="page-46-0"></span>Voyants d'état

#### Description générale

L'illustration suivante montre les voyants situés sur le panneau frontal :

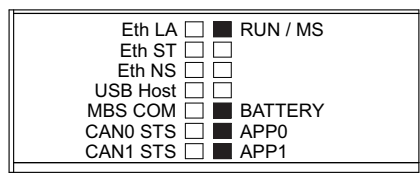

Le tableau suivant décrit les voyants d'état du contrôleur :

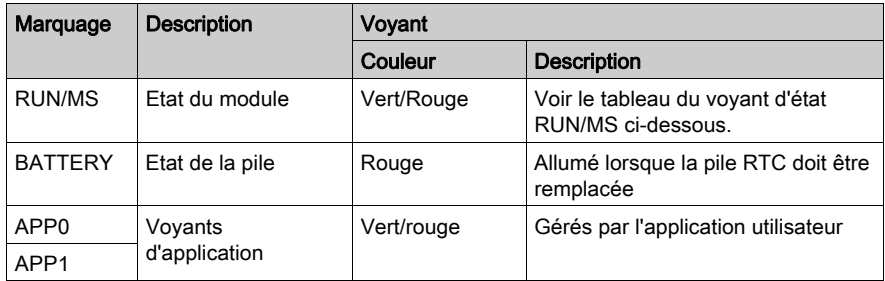

Le tableau suivant décrit le voyant d'état RUN/MS :

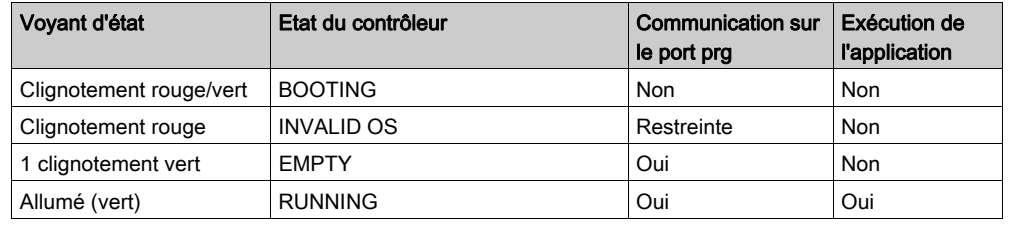

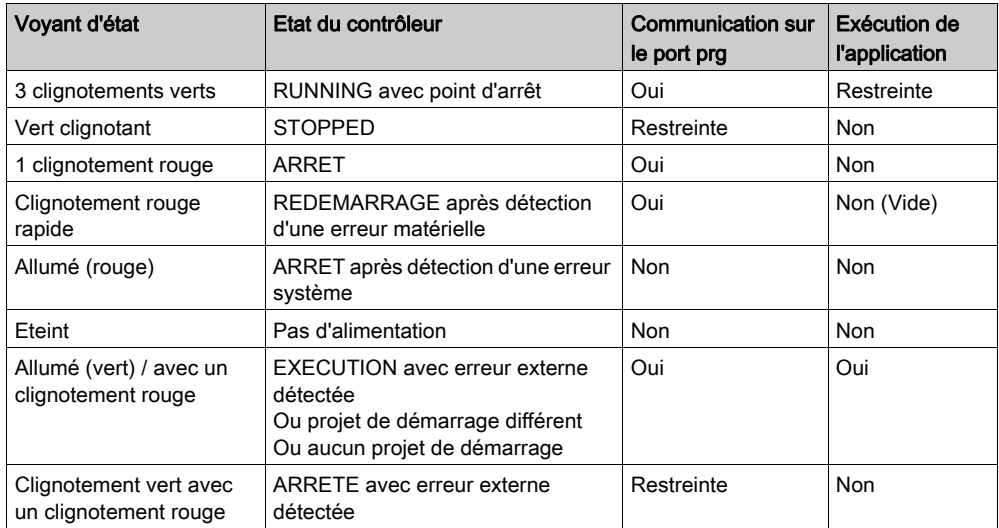

NOTE : pour plus de détails sur les états du contrôleur, reportez-vous à la section relative aux modes de fonctionnement dans le Guide de programmation du contrôleur.

Pour plus d'informations sur les voyants suivants :

- Eth LA, Eth ST et Eth NS, reportez-vous à la section Port Ethernet Voyants d'état [\(voir](#page-66-0) page 67).
- Hôte USB, reportez-vous à la section Port d'hôte USB Voyant d'état *(voir page 76)*.
- COM MBS, reportez-vous à la section Port de ligne série Voyant d'état *(voir page 79)*.
- CAN0 STS et CAN1 STS, reportez-vous à la section Ports CAN Voyants d'état [\(voir](#page-70-0) page 71).

#### Identification du Logic Controller

L'illustration suivante montre les voyants situés sur le panneau frontal :

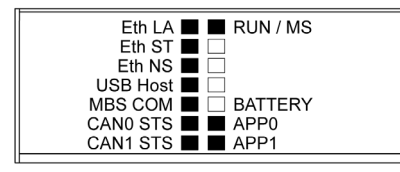

Les voyants clignotent lorsque le Logic Controller est en cours d'identification. Pour plus d'informations, reportez-vous au document SoMachine - Guide de programmation.

#### Etats du contrôleur

Le tableau suivant décrit les états du contrôleur :

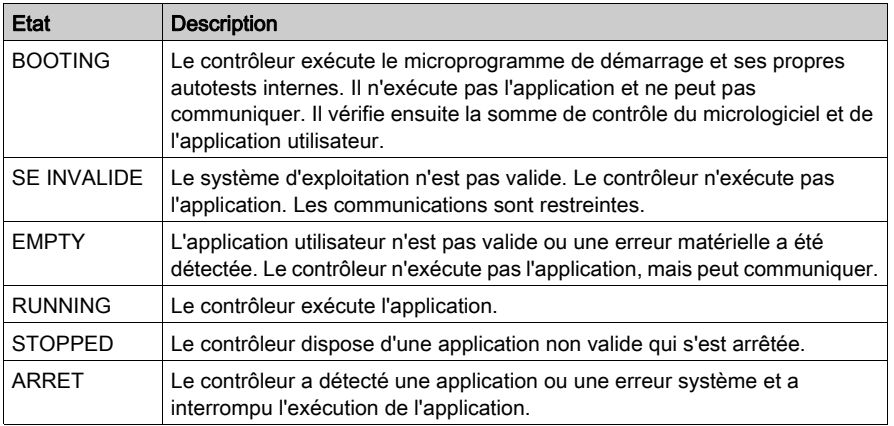

NOTE : pour plus de détails sur les états du contrôleur, reportez-vous à la section relative aux modes de fonctionnement dans le Guide de programmation du contrôleur.

#### **Dimensions**

L'illustration suivante indique les dimensions externes du contrôleur :

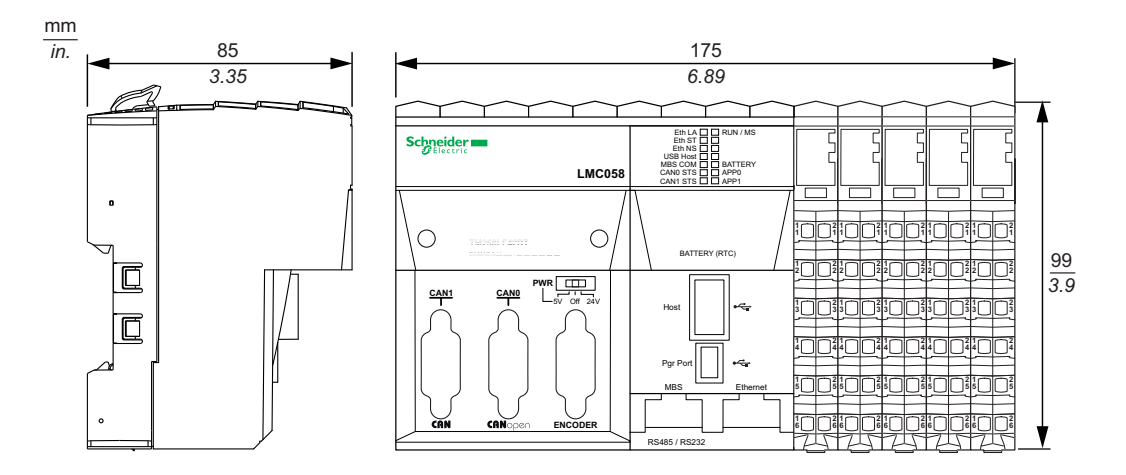

Le tableau suivant indique le poids du contrôleur LMC058LF42 :

Poids LMC058LF42 550 g (19.4 oz)

### <span id="page-49-0"></span>Caractéristiques du module de distribution d'alimentation du contrôleur

Le module de distribution d'alimentation du contrôleur (CPDM) dispose de trois raccordements électriques 24 VCC :

- Alimentation principale (Ctrl)
- Alimentation des E/S expertes (Exp.)
- Alimentation du segment d'alimentation des E/S 24 VCC (I/O)

L'état de ces trois raccordements électriques est indiqué par un ensemble de voyants sur le CPDM :

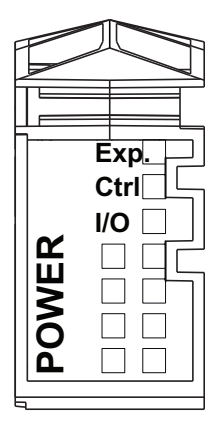

Le tableau suivant décrit l'état des voyants du CPDM :

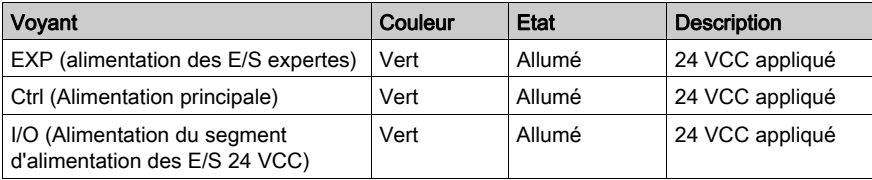

L'alimentation principale dessert le bus d'alimentation TM5, le port Ligne série, le port USB, tous les modules PCI éventuellement installés et l'électronique du contrôleur.

L'alimentation des E/S expertes dessert les entrées et les sorties du module d'E/S expertes, le port Codeur embarqué et l'électronique du module d'E/S expertes.

L'alimentation du segment d'alimentation des E/S 24 VCC dessert les entrées et les sorties des modules d'E/S normales, ainsi que le premier segment du segment d'alimentation des E/S 24 VCC pour les éventuelles tranches d'E/S optionnelles de la configuration locale.

#### Consommation du CDPM

Le tableau suivant décrit les caractéristiques de l'alimentation du LMC058LF42 :

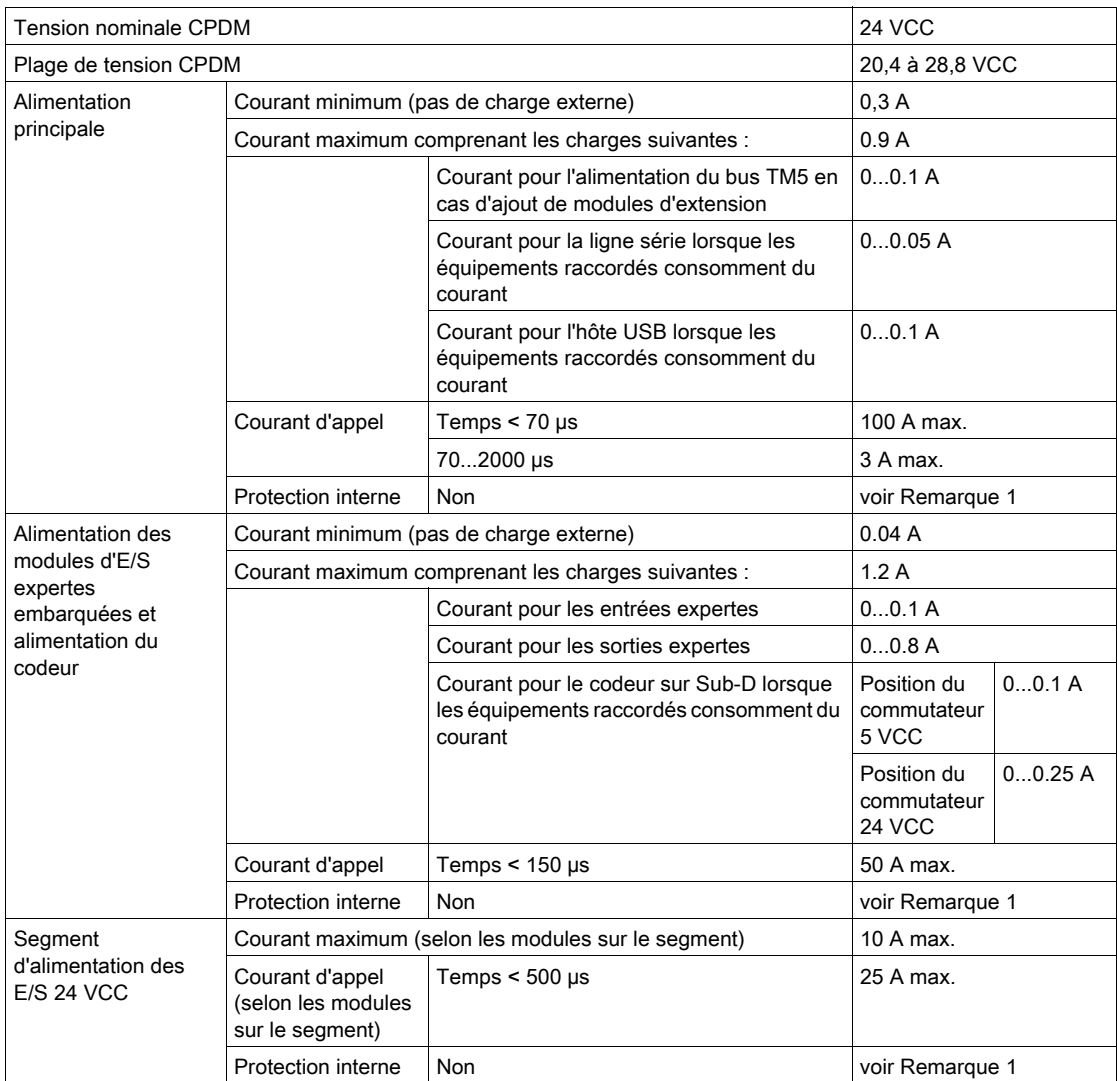

 $1$  Ajouter un fusible externe comme indiqué dans les schémas de câblage.

Pour plus d'informations sur la consommation électrique, reportez-vous au chapitre Exemple 1 : Courant consommé par une configuration locale (voir Modicon TM5 / TM7 Flexible System, System Planning and Installation Guide).

## **Chapitre 5** LMC058LF424

#### Introduction

Ce chapitre décrit l'automate LMC058LF424.

#### Contenu de ce chapitre

Ce chapitre contient les sujets suivants :

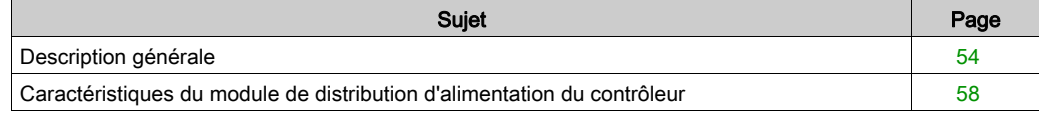

## <span id="page-53-0"></span>Description générale

#### Présentation

The following illustration shows the different components of the LMC058LF424 :

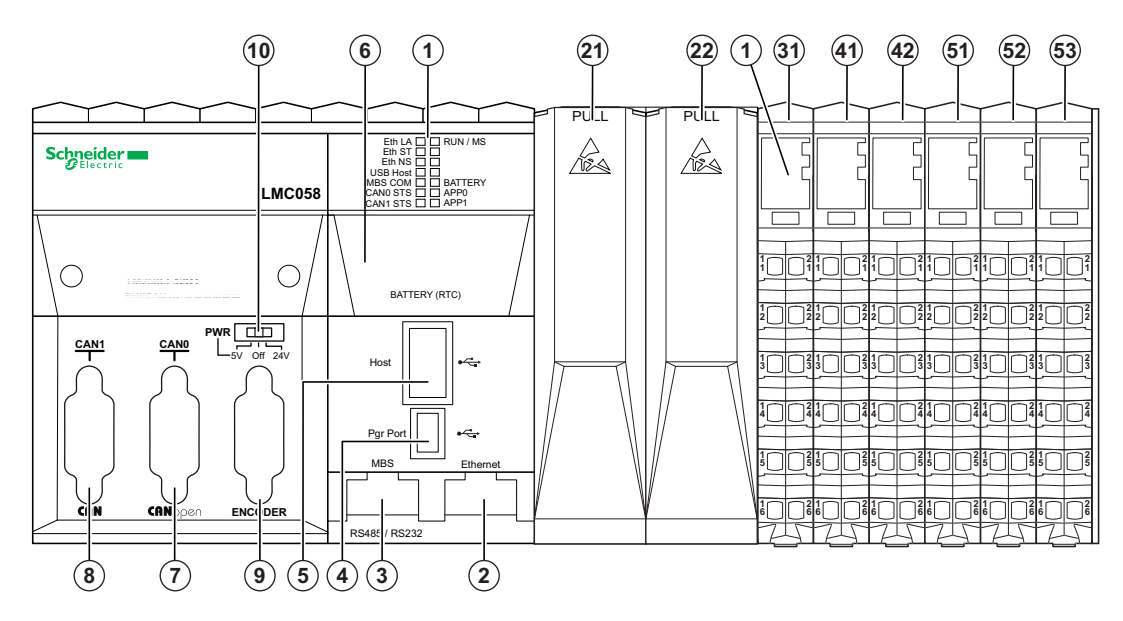

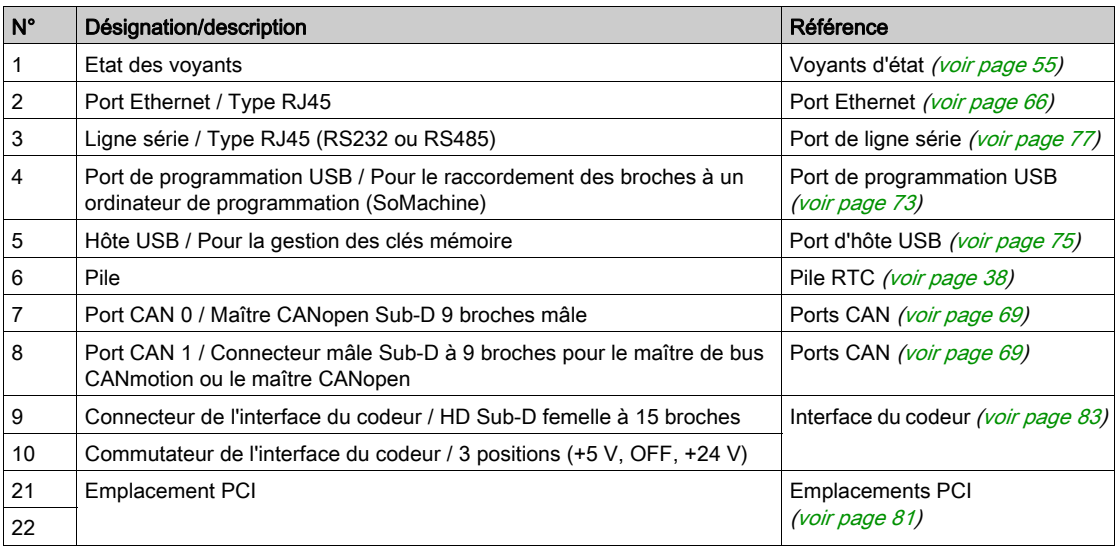

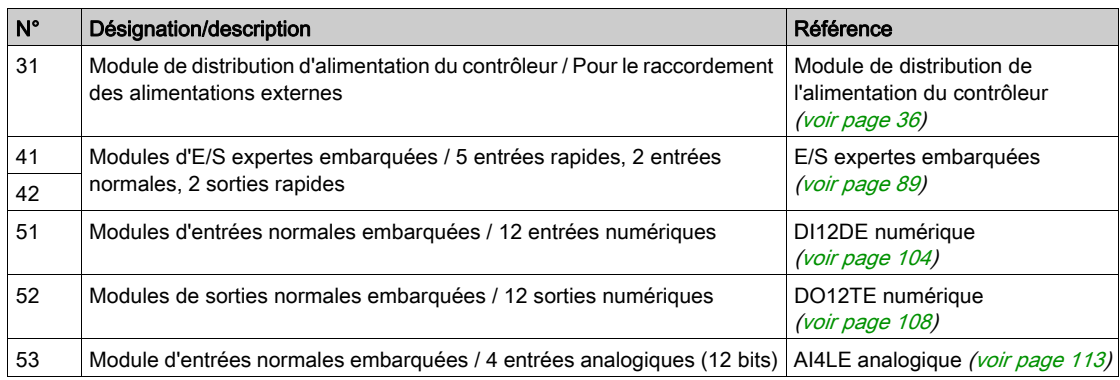

#### <span id="page-54-0"></span>Voyants d'état

#### Description générale

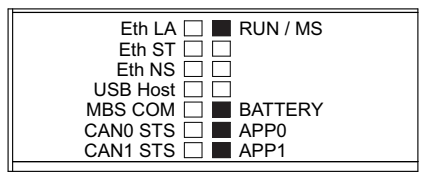

Le tableau suivant décrit les voyants d'état du contrôleur :

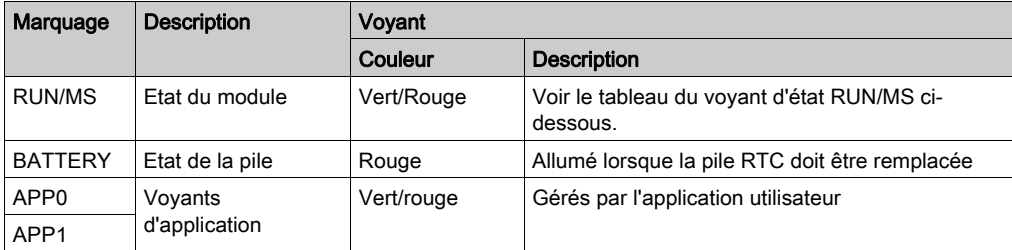

Le tableau suivant décrit le voyant d'état RUN/MS :

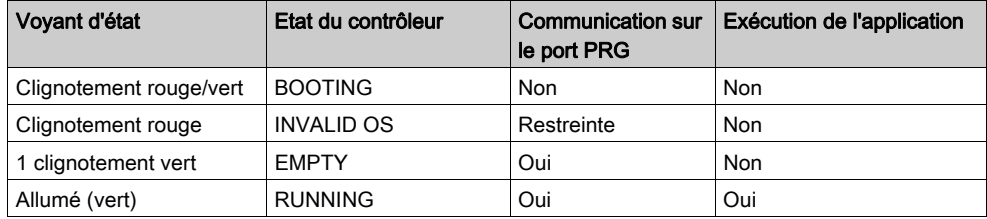

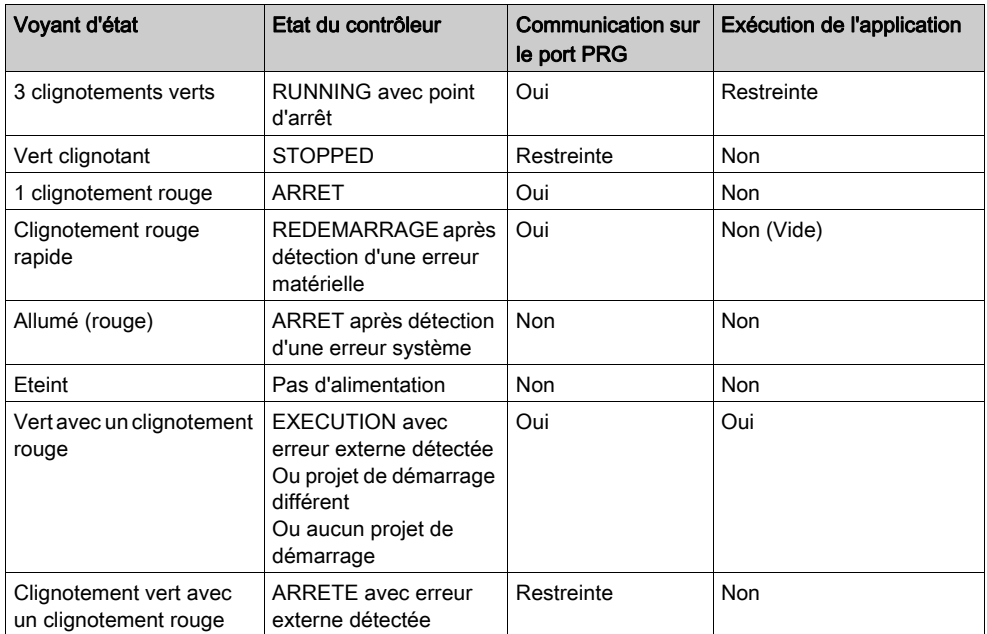

NOTE : pour plus de détails sur les états du contrôleur, reportez-vous à la section relative aux modes de fonctionnement dans le Guide de programmation du contrôleur.

Pour plus d'informations sur les voyants suivants :

- Eth LA, Eth ST et Eth NS, reportez-vous à la section Port Ethernet Voyants d'état [\(voir](#page-66-0) page 67).
- Hôte USB, reportez-vous à la section Port d'hôte USB Voyant d'état *(voir page 76)*.
- COM MBS, reportez-vous à la section Port de ligne série Voyant d'état *(voir page 79)*.
- CAN0 STS et CAN1 STS, reportez-vous à la section Ports CAN Voyants d'état [\(voir](#page-70-0) page 71).

#### Identification du Logic Controller

L'illustration suivante montre les voyants situés sur le panneau frontal :

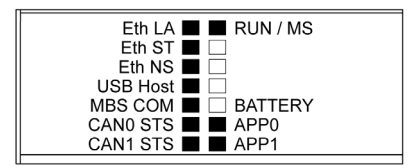

Les voyants clignotent lorsque le Logic Controller est en cours d'identification. Pour plus d'informations, reportez-vous au document SoMachine - Guide de programmation.

#### Etats du contrôleur

Le tableau suivant décrit les états du contrôleur :

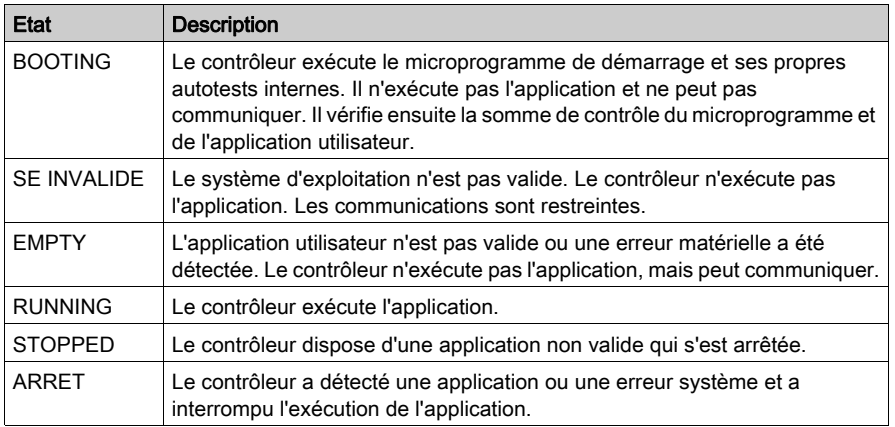

NOTE : pour plus de détails sur les états du contrôleur, reportez-vous à la section relative aux modes de fonctionnement dans le Guide de programmation du contrôleur.

#### **Dimensions**

L'illustration suivante montre les dimensions externes du contrôleur :

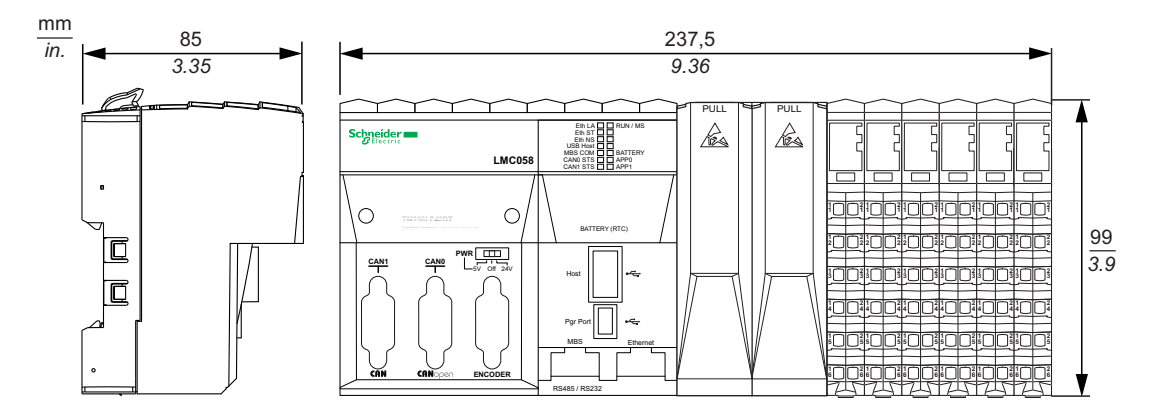

Le tableau suivant indique le poids du contrôleur LMC058LF424 :

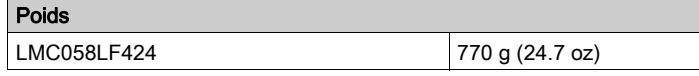

### <span id="page-57-0"></span>Caractéristiques du module de distribution d'alimentation du contrôleur

Le module de distribution d'alimentation du contrôleur (CPDM) dispose de trois raccordements électriques 24 VCC :

- Alimentation principale (Ctrl)
- Alimentation des E/S expertes (Exp.)
- Alimentation du segment d'alimentation des E/S 24 VCC (I/O)

L'état de ces trois raccordements électriques est indiqué par un ensemble de voyants sur le CPDM :

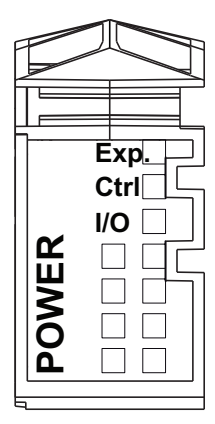

Le tableau suivant décrit l'état des voyants du CPDM :

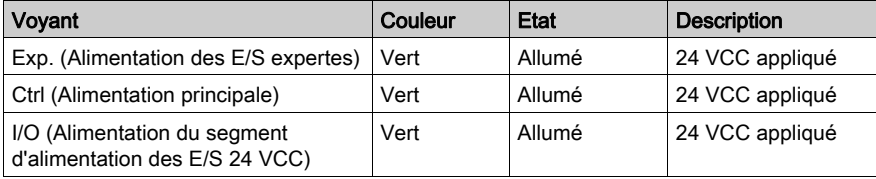

L'alimentation principale dessert le bus d'alimentation TM5, le port Ligne série, le port USB, tous les modules PCI éventuellement installés et l'électronique du contrôleur.

L'alimentation des E/S expertes dessert les entrées et les sorties du module d'E/S expertes, le port Codeur embarqué et l'électronique du module d'E/S expertes.

L'alimentation du segment d'alimentation des E/S 24 VCC dessert les entrées et les sorties des modules d'E/S normales, ainsi que le premier segment du segment d'alimentation des E/S 24 VCC pour les éventuelles tranches d'E/S optionnelles de la configuration locale.

### Consommation du CDPM

Le tableau suivant décrit les caractéristiques de l'alimentation du LMC058LF424 :

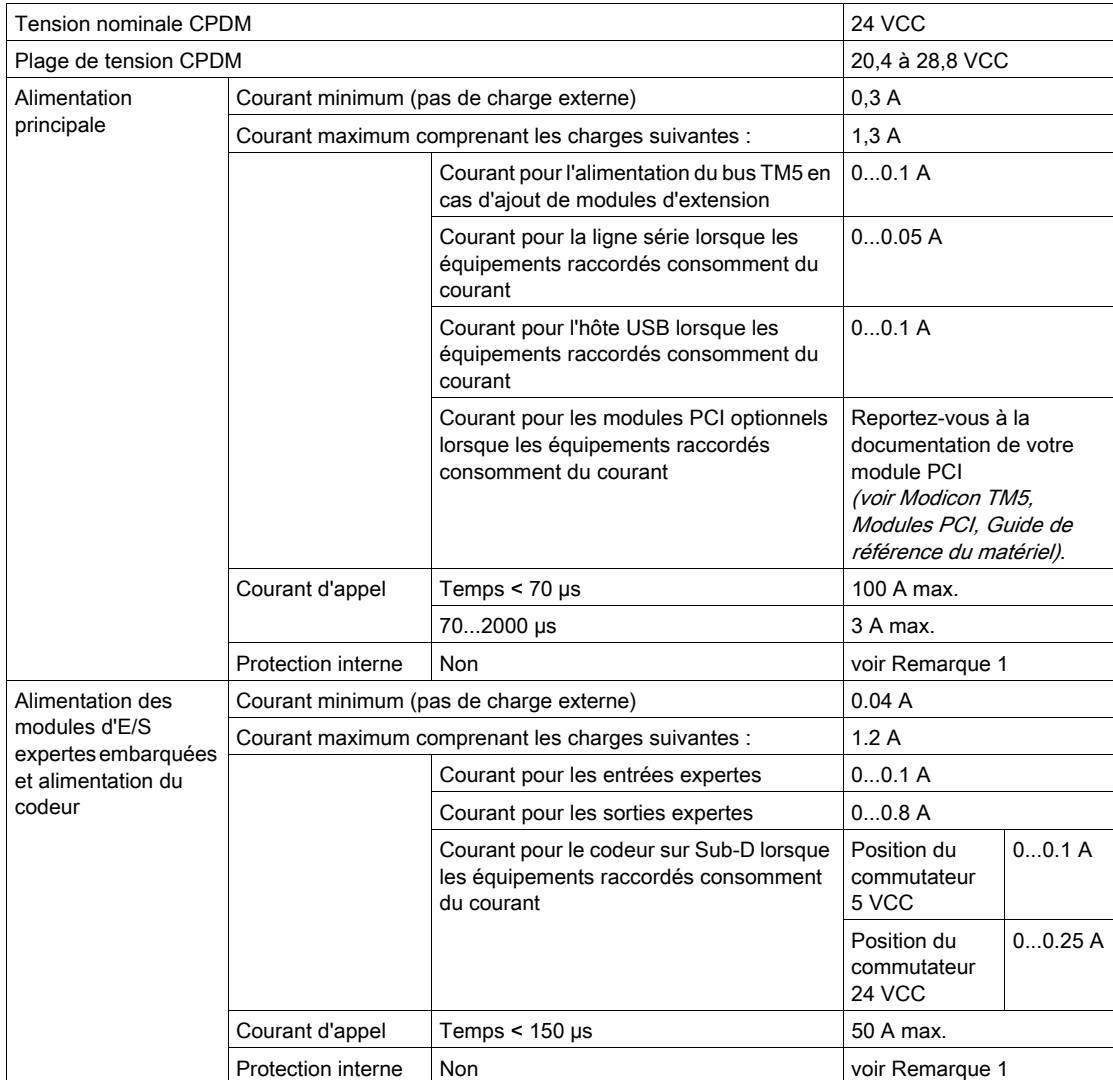

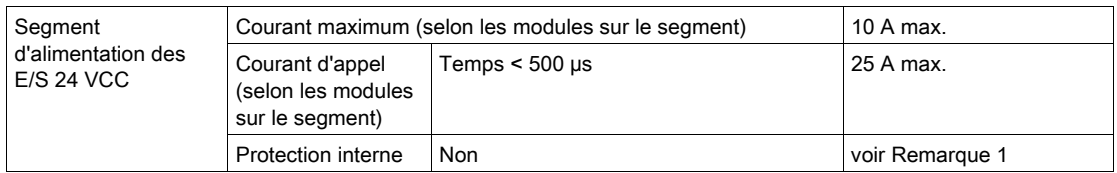

 $1$  Ajouter un fusible externe comme indiqué dans les schémas de câblage.

Pour plus d'informations sur la consommation électrique, reportez-vous au chapitre Exemple 1 : Courant consommé par une configuration locale (voir Modicon TM5 / TM7 Flexible System, System Planning and Installation Guide).

## Chapitre 6 Schéma du câblage de distribution de l'alimentation

### <span id="page-60-0"></span>Schéma de câblage des alimentations externes

#### Schéma de câblage

NOTE : Connectez les circuits d'alimentation 0 VCC ensemble et à la terre fonctionnelle (FE) de votre système pour répondre aux exigences CEM.

# **A DANGER**

#### RISQUE DE CHOC ÉLECTRIQUE, D'EXPLOSION, DE SURCHAUFFE ET D'INCENDIE

- Ne connectez pas les modules directement à la tension du secteur.
- Conformément à la norme CEI 61140, n'utilisez que des systèmes de type PELV pour alimenter les modules.
- Connectez les bornes 0 V CC des alimentations externes à la terre de protection (PE).

#### Le non-respect de ces instructions provoquera la mort ou des blessures graves.

L'illustration suivante représente le schéma de câblage du module de distribution de l'alimentation du contrôleur (CPDM) :

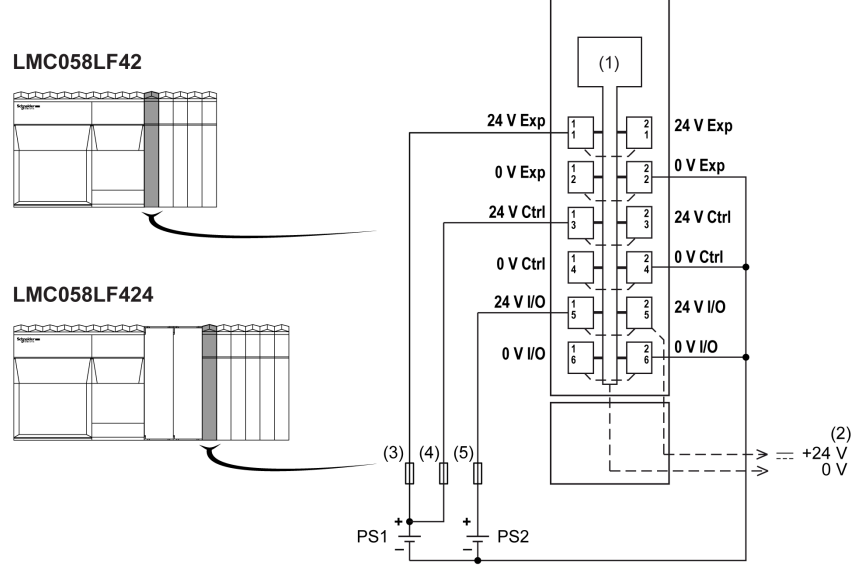

- 1 Electronique interne
- 2 Segment d'alimentation des E/S 24 VCC intégré aux embases de bus
- 3 Fusible externe type T à action retardée 3 A 250 V
- 4 Fusible externe type T à action retardée 2 A 250 V
- 5 Fusible externe 10 A max. 250 V de type T à action retardée
- PS1/PS2 Alimentation externe isolée 24 VCC
- Exp Alimentation des E/S expertes intégrées

**Ctrl** Alimentation principale

E/S Alimentation du segment d'alimentation d'E/S

NOTE : Les valeurs des fusibles indiquées correspondent aux caractéristiques de courant maximales des E/S du contrôleur et des communs associés. Vous devrez peut-être prendre en compte d'autres aspects relatifs aux types d'équipement d'E/S connectés, ou à la conformité aux normes et réglementations locales, nationales ou applicables. Dans ce cas, utilisez les fusibles appropriés.

## **A DANGER**

#### RISQUE D'INCENDIE

- N'utilisez que les sections de fil appropriées à la capacité de courant des voies d'E/S et des alimentations.
- Pour le câblage des sorties relais (2 A), utilisez des conducteurs d'au moins 0,5 mm<sup>2</sup> (AWG 20) ayant une température nominale d'au moins 80 °C (176 °F).
- Pour les conducteurs communs du câblage des sorties relais (7 A), ou le câblage de sorties relais au-dessus de 2 A, utilisez des conducteurs d'au moins 1,0 mm<sup>2</sup> (AWG 16) avec une température nominale égale ou supérieure à 80 °C (176 °F).

#### Le non-respect de ces instructions provoquera la mort ou des blessures graves.

## **Chapitre 7** Ports de communication intégrés

## Contenu de ce chapitre

Ce chapitre contient les sujets suivants :

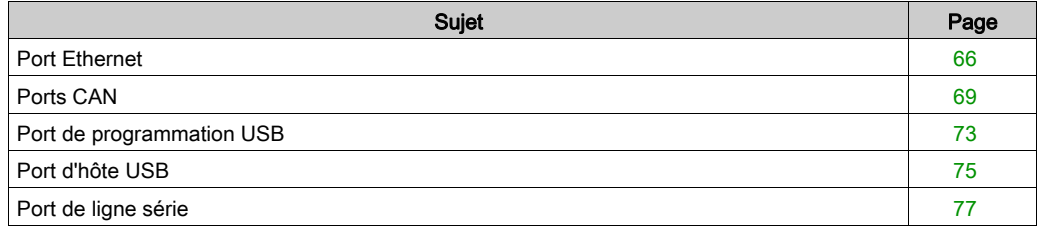

## <span id="page-65-1"></span><span id="page-65-0"></span>Port Ethernet

#### Présentation

L'illustration suivante montre l'emplacement du port Ethernet du contrôleur :

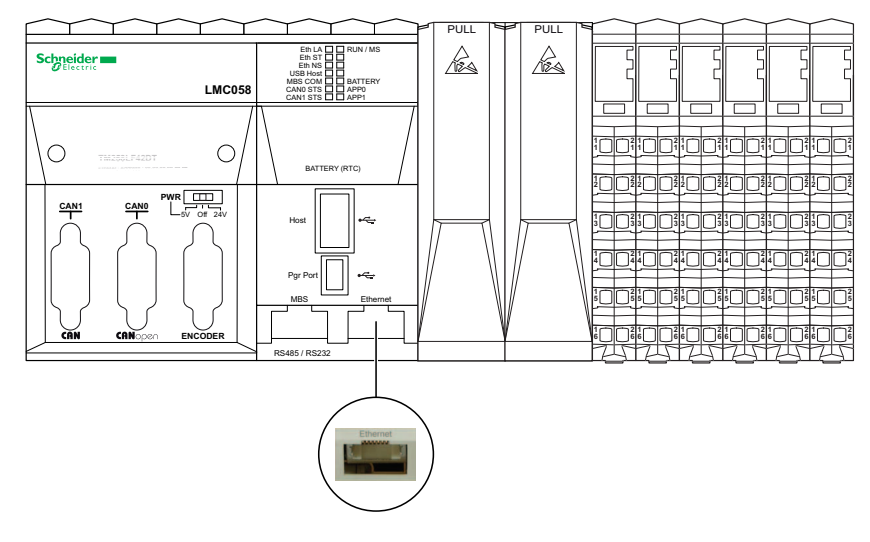

#### **Caractéristiques**

Le tableau suivant décrit les différentes caractéristiques du port Ethernet :

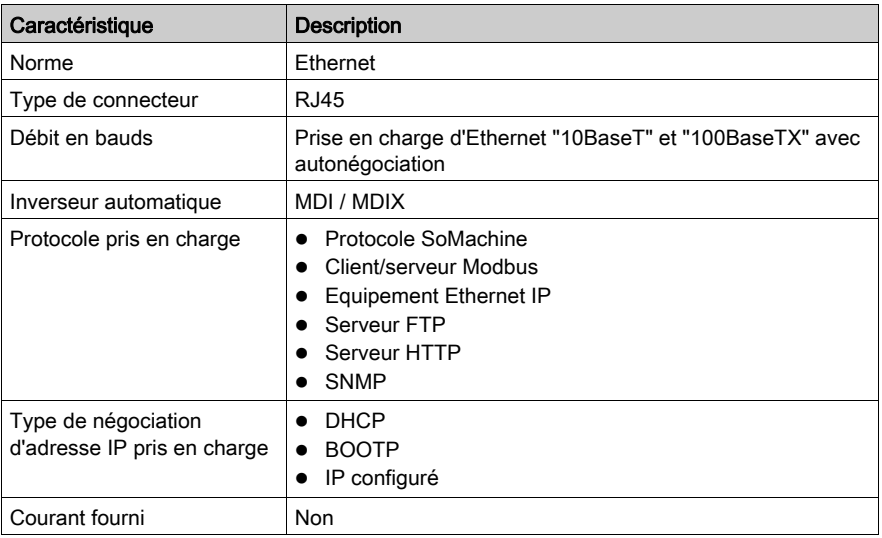

#### Brochage

L'illustration suivante montre les broches du connecteur Ethernet :

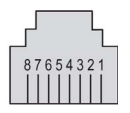

Le tableau suivant décrit les broches du connecteur Ethernet

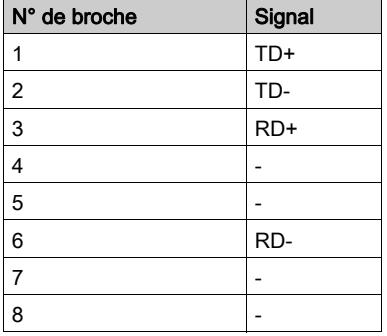

Pour plus d'informations, consultez le Guide utilisateur Ethernet [\(voir](#page-8-0) page 9).

NOTE : Le contrôleur prend en charge la fonction de câble inverseur automatique MDI/MDIX. Il n'est ainsi pas nécessaire d'utiliser des câbles inverseurs Ethernet spéciaux pour raccorder directement des équipements à ce port (raccordement sans concentrateur ou commutateur Ethernet).

#### <span id="page-66-0"></span>Voyants d'état

L'illustration suivante montre les voyants situés sur le panneau frontal :

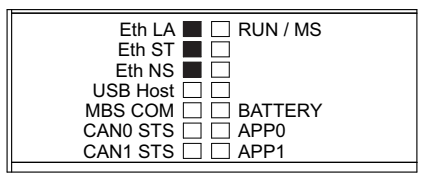

Le tableau suivant décrit les voyants d'état Ethernet :

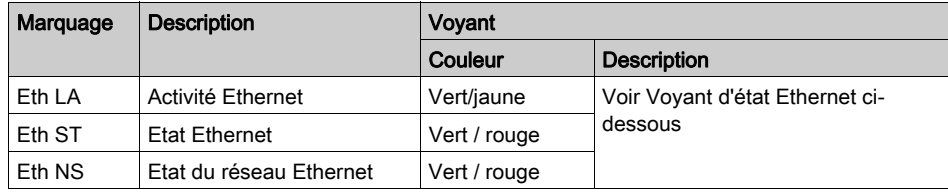

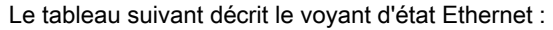

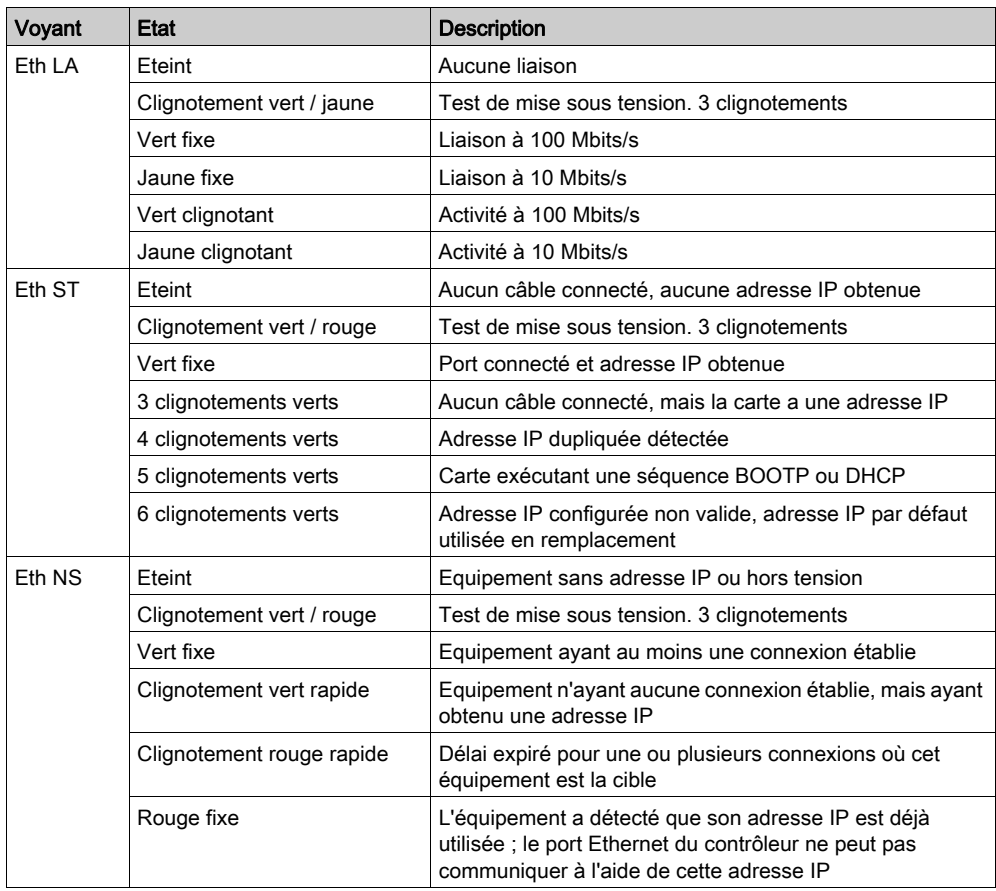

## <span id="page-68-1"></span><span id="page-68-0"></span>Ports CAN

#### Présentation

L'illustration suivante montre l'emplacement des ports CAN du contrôleur :

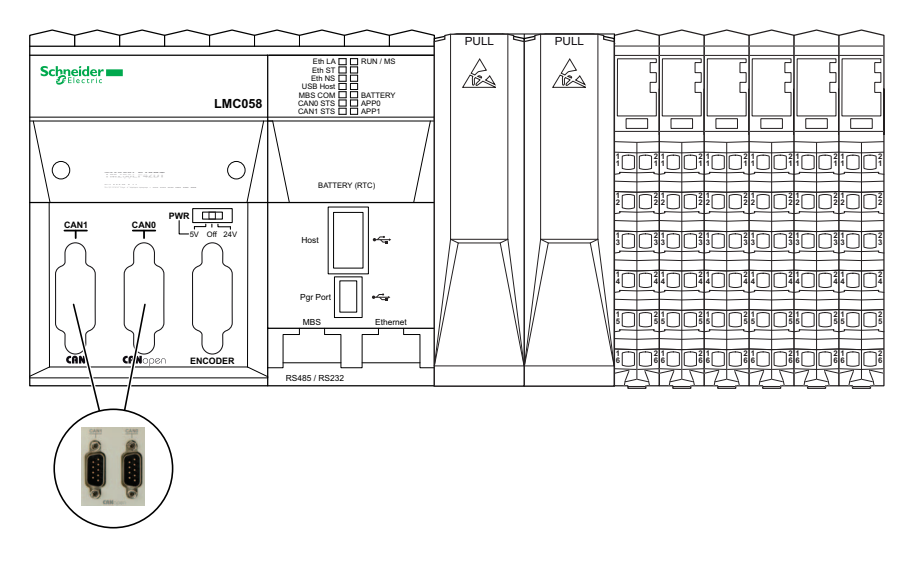

### Fonctionnalités

Les protocoles et fonctions pris en charge par les ports CAN sont CANmotion et CANopen.

#### **Caractéristiques**

Le tableau suivant décrit les caractéristiques CAN :

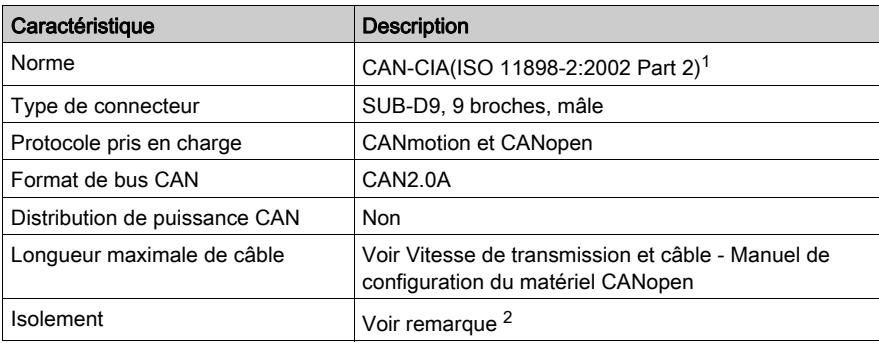

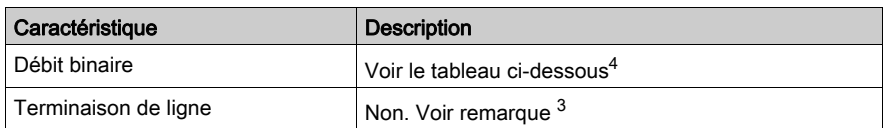

#### NOTE :

1 Les parties 1 et 2 de la norme ISO 11898:2002 sont identiques à la norme ISO 11898:1993.

<sup>2</sup> L'isolement du module électronique est de 500 VCA eff. entre l'électronique alimentée par le bus d'alimentation TM5 et la partie alimentée par le segment d'alimentation des E/S 24 VCC connecté au module. En pratique, le module électronique TM5 est installé dans l'embase du bus. Un pont relie le bus d'alimentation TM5 et le segment d'alimentation des E/S 24 VCC. Les deux circuits d'alimentation utilisent la même terre fonctionnelle (FE) via des composants spécifiques conçus pour réduire les effets des interférences électromagnétiques. Ces composants ont une tension nominale de 30 VCC ou 60 VCC. Cela réduit l'isolement de l'ensemble du système de 500 VCA eff.

3 Une résistance (R) est nécessaire à chaque extrémité du bus de terrain CAN.

 $4$  La longueur de câble maximum est décrite dans le tableau ci-dessous :

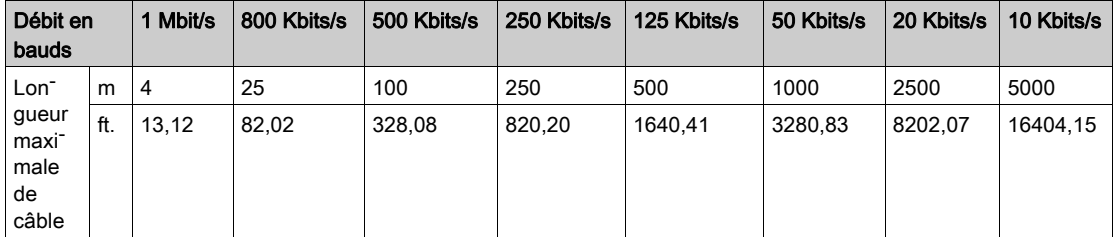

#### Brochage

L'illustration suivante décrit les broches du port CAN :

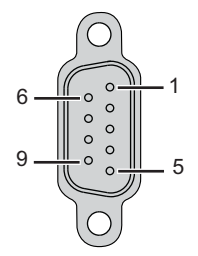

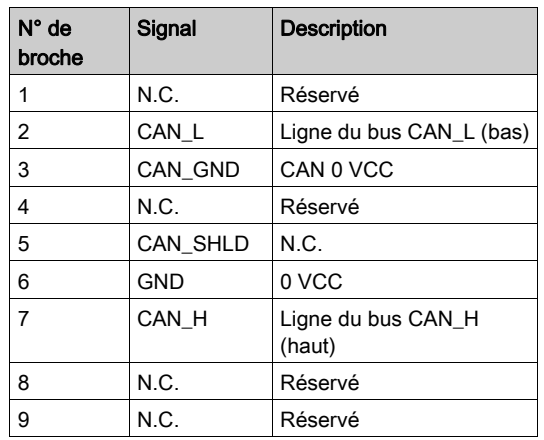

Le tableau suivant décrit les broches du port CAN :

N.C. : non connecté.

Le blindage est raccordé à la broche 6 (0 VCC).

NOTE : La broche 9 est connectée en interne. Le contrôleur n'alimente pas la broche CAN\_V+.

# A AVERTISSEMENT

#### FONCTIONNEMENT IMPREVU DE L'EQUIPEMENT

Ne raccordez aucun fil à des connexions réservées, inutilisées ou portant la mention « No Connection (N.C.) ».

Le non-respect de ces instructions peut provoquer la mort, des blessures graves ou des dommages matériels.

#### <span id="page-70-0"></span>Voyants d'état

L'illustration suivante montre les voyants situés sur le panneau frontal :

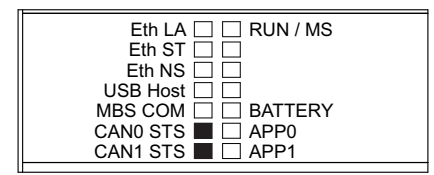

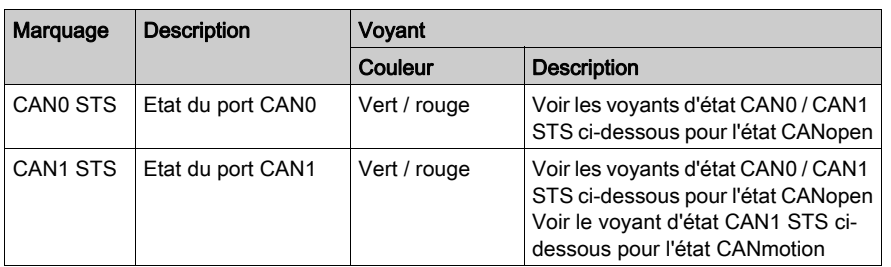

Le tableau suivant décrit les voyants d'état CAN :

Le tableau ci-dessous décrit les voyants d'état CAN0 STS et/ou CAN1 STS lors de l'utilisation du port CAN 0 et/ou du port comme maître CANopen :

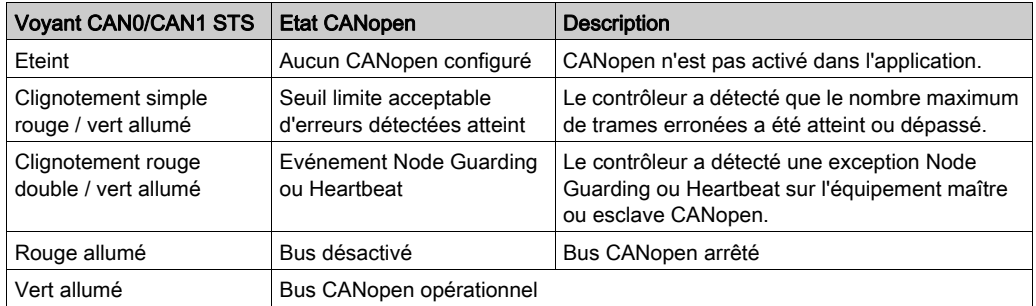

Le tableau ci-dessous décrit le voyant d'état CAN1 STS quand le port CAN 1 est utilisé comme maître CANmotion :

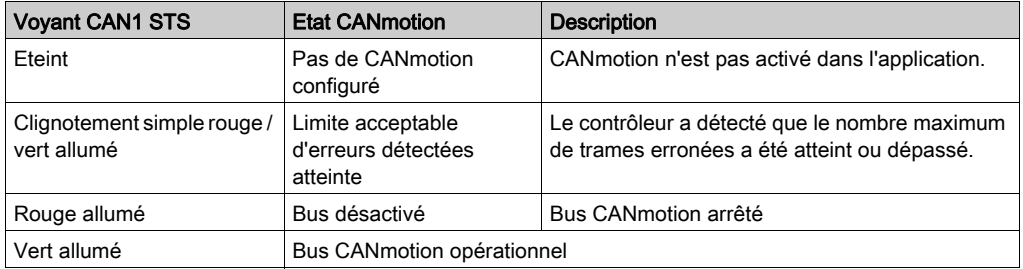

Pour plus d'informations, consultez le Manuel de configuration du matériel CANopen.
# Port de programmation USB

### Présentation

L'illustration suivante montre l'emplacement du port de programmation USB mini-B du contrôleur :

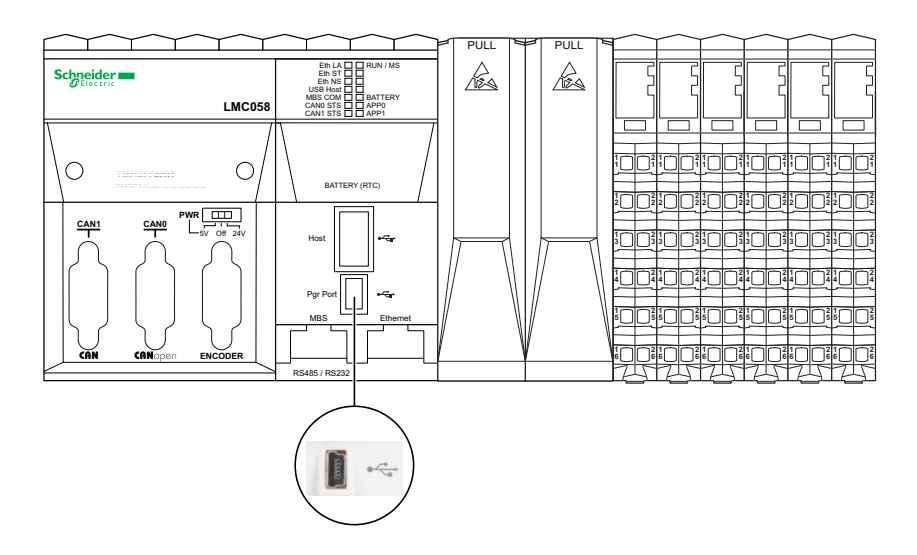

Le port USB Mini-B est le port de programmation qui vous permet de connecter un PC au port d'hôte USB à l'aide du logiciel SoMachine. En utilisant un câble USB classique, cette connexion est idéale pour les mises à jour rapides du programme ou les connexions à courte durée afin d'assurer la maintenance et de vérifier des valeurs de données. Elle ne convient pas aux connexions à long terme, comme la mise en service ou la surveillance, qui requièrent des câbles spécifiques minimisant les interférences électromagnétiques.

# $\boldsymbol\Lambda$  AVERTISSEMENT

### FONCTIONNEMENT IMPREVU DE L'EQUIPEMENT OU EQUIPEMENT INOPERANT

- Pour un raccordement de longue durée, vous devez utiliser un câble USB blindé, tel qu'un BMX XCAUSBH0••, raccordé à la terre fonctionnelle (FE) du système.
- Ne connectez pas plusieurs contrôleurs simultanément à l'aide de connexions USB.
- N'utilisez le ou les ports USB que si la zone est identifiée comme non dangereuse.

#### Le non-respect de ces instructions peut provoquer la mort, des blessures graves ou des dommages matériels.

## **Caractéristiques**

Le tableau suivant décrit les caractéristiques du port de programmation USB :

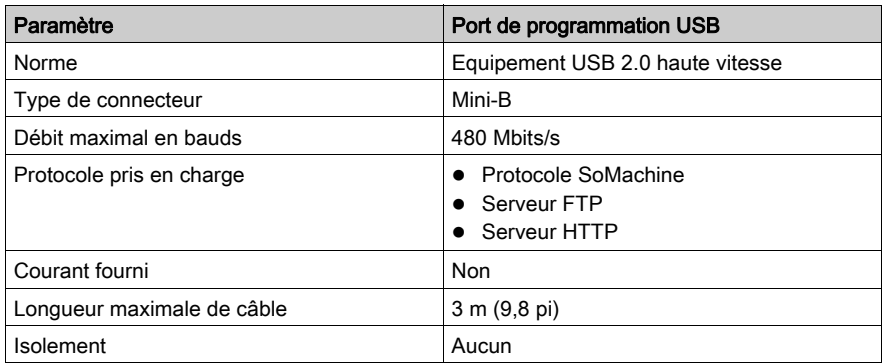

# Port d'hôte USB

### Présentation

La figure suivante montre l'emplacement du port d'hôte USB de type A du contrôleur :

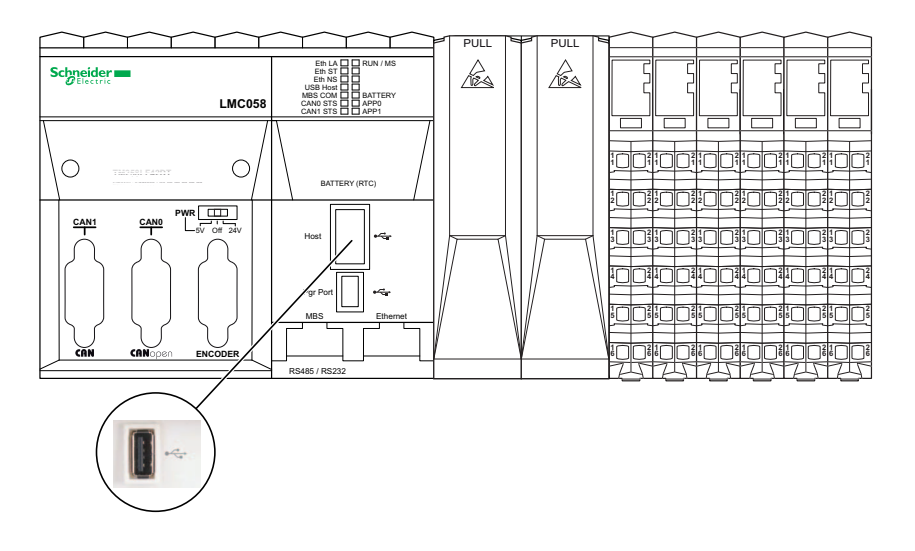

NOTE : Le port d'hôte USB de type A fournit un courant continu de 500 mA (standard USB) et de 700 mA pour les crêtes de courant de courte durée.

Le Modicon LMC058 Motion Controller permet de mettre à jour le microprogramme et de transférer des fichiers à l'aide d'une clé USB. Ceci permet d'effectuer des mises à jour d'équipement et de données sans nécessiter d'instance SoMachine ni de serveur FTP.

Le port d'hôte USB peut être utilisé pour mettre à niveau le microprogramme et transférer des fichiers de données avec une clé USB.

Pour plus d'informations sur la mise à niveau du microprogramme, reportez-vous à la section Mise à niveau du microprogramme du contrôleur (voir Modicon LMC058 Motion Controller, Guide de programmation).

Pour plus d'informations sur le transfert de fichiers de données, reportez-vous à la section Transfert de fichiers avec clé USB (voir Modicon LMC058 Motion Controller, Guide de programmation).

#### **Caractéristiques**

Le tableau suivant décrit les caractéristiques du port d'hôte USB :

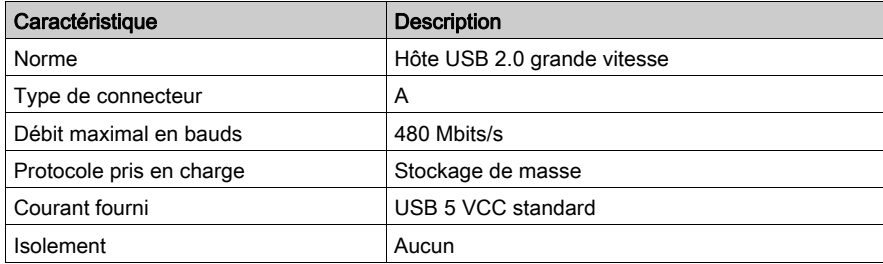

La clé USB est une clé standard ayant les caractéristiques suivantes :

- Capacité de 1 Go minimum
- Spécification USB 2.0 ou moins
- Formatage en FAT16 ou FAT32
- L'étiquette de volume doit être impérativement définie
- Une seule partition possible

NOTE : Etant donné l'absence de spécifications détaillées et la variété des clés USB disponibles sur le marché, même si une clé particulière semble correspondre à ces caractéristiques, il se peut qu'elle ne soit pas reconnue par le contrôleur. Par conséquent, avant d'investir dans une grande quantité de clés USB, vous devez d'abord tester cette clé pour vérifier que le contrôleur peut la reconnaître.

#### Voyant d'état

L'illustration suivante montre les voyants situés sur le panneau frontal :

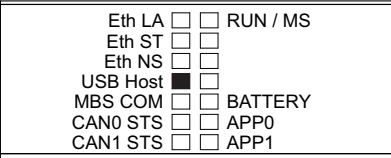

Le tableau suivant décrit le voyant d'état USB :

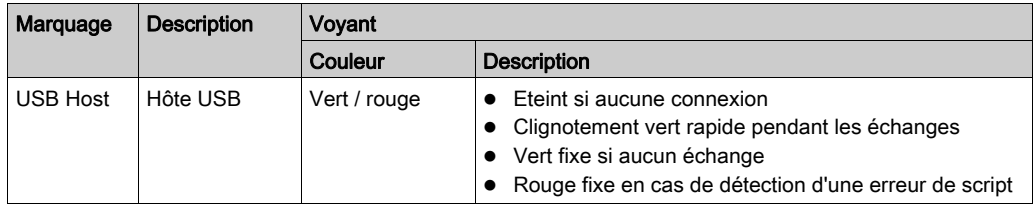

## Port de ligne série

### Présentation

L'illustration suivante montre l'emplacement du port de ligne série du contrôleur :

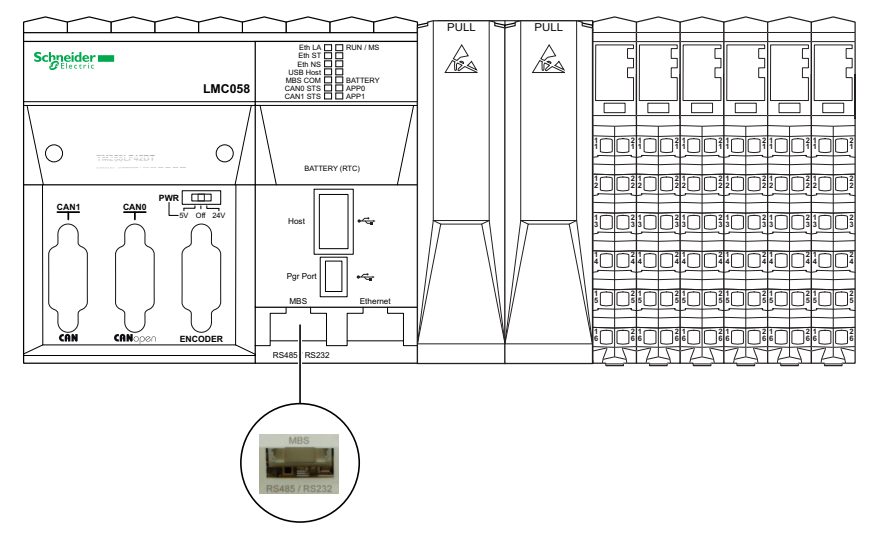

La ligne série :

- est utilisée pour communiquer avec des équipements qui prennent en charge le protocole Modbus comme maître ou comme esclave, le protocole ASCII (imprimante, modem, etc.) et le protocole SoMachine (IHM, etc.),
- fournit une distribution d'alimentation de 5 VCC.

Pour plus d'informations, consultez les instructions de planification et d'installation de la ligne série.

### **Caractéristiques**

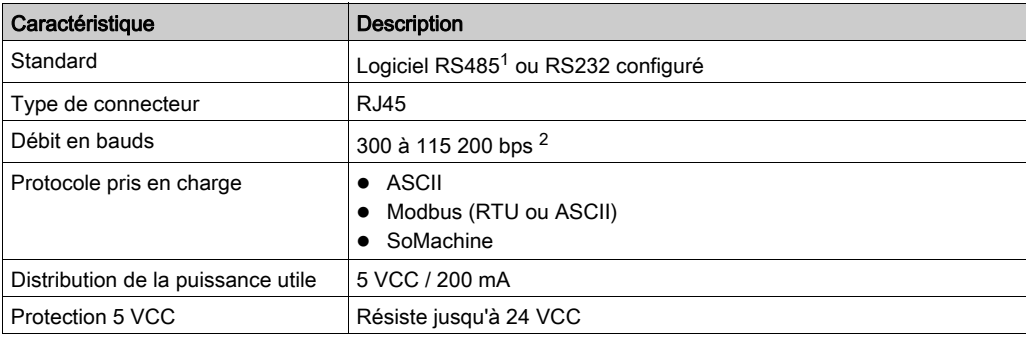

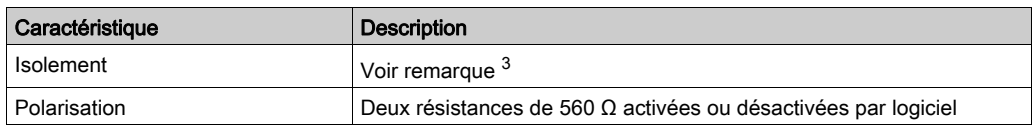

### NOTE :

 $1$  Pour isoler la ligne série RS485, utilisez le boîtier de dérivation et d'isolement TWDXCAISO Modbus RS485

<sup>2</sup> Le débit en bauds maximal du port de ligne série varie selon le protocole utilisé. Pour plus d'informations, consultez la section Configuration de la ligne série (voir Modicon LMC058 Motion Controller, Guide de programmation).

<sup>3</sup> La tension d'isolation du module électronique est de 500 VCA eff entre les composants électroniques desservis par le bus d'alimentation TM5 et la section desservie par le segment d'alimentation des E/S 24 VCC connecté au module. En pratique, le module électronique TM5 est installé dans l'embase de bus et un pont relie le bus d'alimentation TM5 et le segment d'alimentation des E/S 24 VCC. Les deux circuits d'alimentation utilisent la même terre fonctionnelle (FE) via des composants spécifiques conçus pour réduire les effets des interférences électromagnétiques. Ces composants ont une charge nominale de 30 VCC ou 60 VCC. Cela réduit l'isolement de l'ensemble du système de 500 VCA eff.

### Brochage

L'illustration suivante montre les broches de RS485 et RS232 :

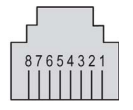

Le tableau suivant décrit les broches de RS485 et RS232 :

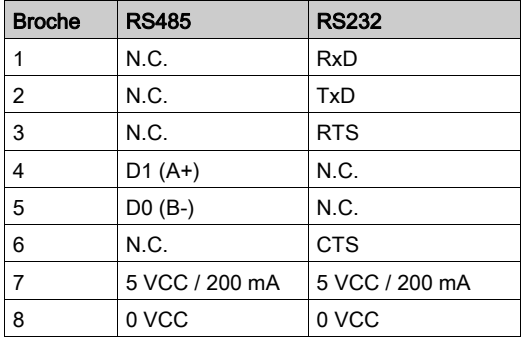

CTS : prêt à recevoir

N.C. : non connecté

RTS : prêt à émettre

RxD : données reçues

TxD : données transmises

# A AVERTISSEMENT

## FONCTIONNEMENT IMPREVU DE L'EQUIPEMENT

Ne raccordez aucun fil à des connexions réservées, inutilisées ou portant la mention « No Connection (N.C.) ».

#### Le non-respect de ces instructions peut provoquer la mort, des blessures graves ou des dommages matériels.

### Voyant d'état

L'illustration suivante montre les voyants situés sur le panneau frontal :

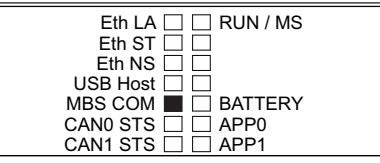

Le tableau suivant décrit le voyant d'état de la ligne série :

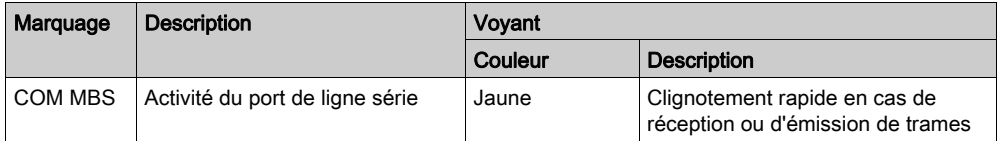

# **Chapitre 8** Emplacements PCI

## Emplacements PCI

#### Présentation

La figure ci-dessous indique la position des emplacements PCI du contrôleur :

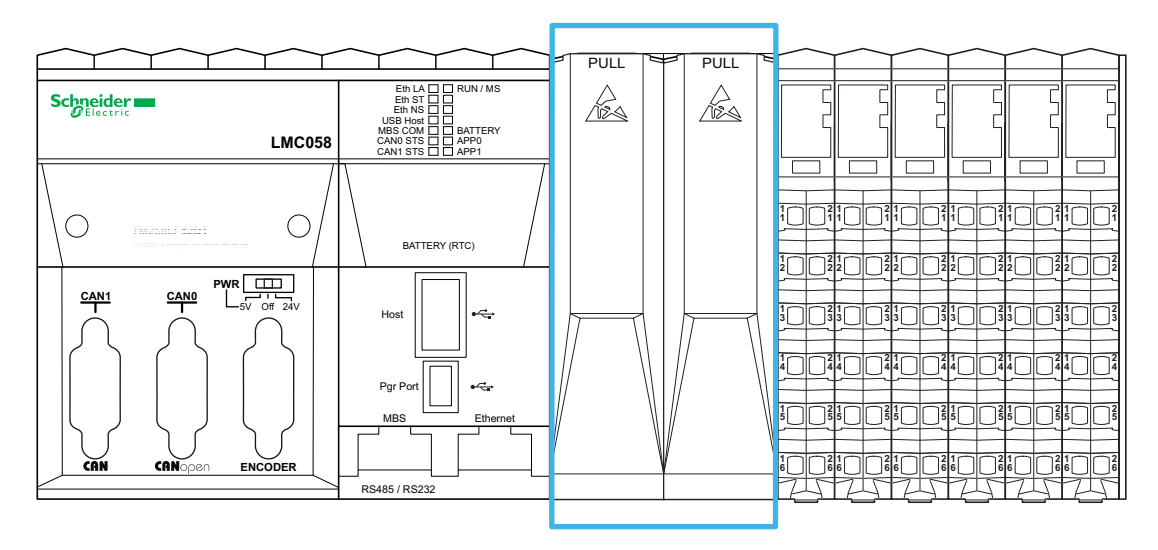

Pour plus d'informations, reportez-vous aux Règles générales de mise en œuvre du système TM5 (voir Modicon TM5, Modules PCI, Guide de référence du matériel).

#### **Description**

L'illustration suivante montre les caches des emplacements PCI situés à l'avant du contrôleur :

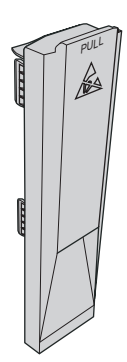

#### **Compatibilités**

Les deux emplacements PCI permettent de raccorder jusqu'à deux modules d'interface sur le contrôleur LMC058LF424.

Les modules PCI sont utilisés pour certaines extensions d'application du contrôleur. Ils sont insérés dans les emplacements PCI du contrôleur :

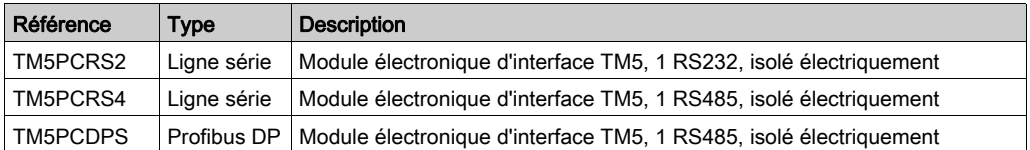

Pour plus d'informations sur l'installation des modules PCI, reportez-vous au document Installation des modules électroniques PCI (voir Modicon TM5, Modules PCI, Guide de référence du matériel).

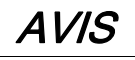

### DECHARGE ELECTROSTATIQUE

- Avant de mettre le contrôleur sous tension, vérifiez que le cache est en place sur tous les emplacements PCI inutilisés.
- Ne touchez jamais un connecteur PCI non recouvert de son cache.

Le non-respect de ces instructions peut provoquer des dommages matériels.

# **Chapitre 9** Interface du codeur

## <span id="page-82-0"></span>Interface du codeur

### **Présentation**

L'illustration suivante montre le raccordement Ethernet à un PC :

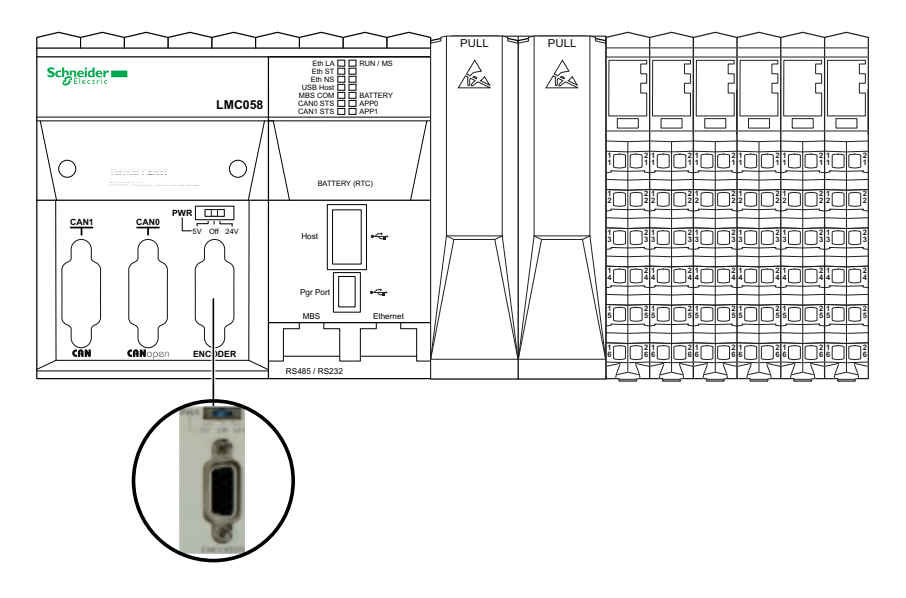

L'interface du codeur prend en charge les connexions SSI (Synchronous Serial Interface) incrémentales et absolues.

L'interface du codeur peut fournir et gérer l'alimentation du codeur.

#### **Description**

L'interface du codeur est constituée d'un connecteur HD Sub-D à 15 broches et d'un sélecteur de tension, comme décrit ci-après :

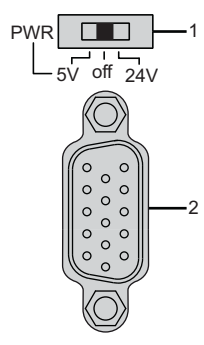

- 1 Sélection de la distribution de l'alimentation
- 2 Connecteur de l'interface du codeur

#### Commutateur de l'interface du codeur

L'illustration suivante montre les trois positions du commutateur :

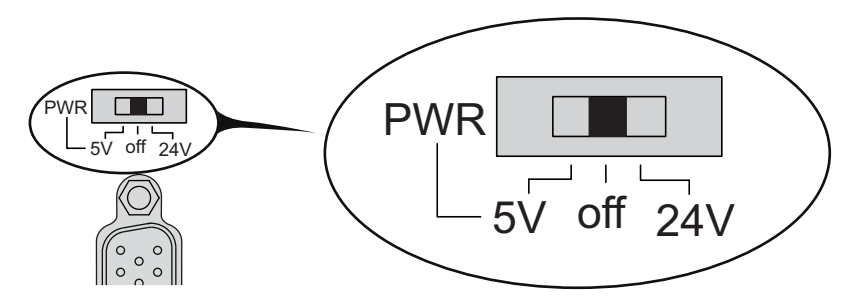

Le commutateur permet à l'utilisateur de sélectionner l'une des tensions suivantes :

- $+5$  VCC
- Aucune alimentation distribuée
- $+24$  VCC

Le tableau suivant montre la tension délivrée aux broches 7 et 15 :

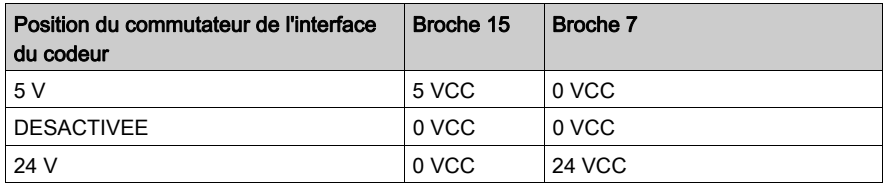

# AVIS

#### PERTE D'ALIMENTATION DU CODEUR

- Vérifiez la position du commutateur de l'interface du codeur avant de mettre le contrôleur sous tension.
- Ne modifiez pas la position du commutateur de l'interface du codeur lorsque le contrôleur est sous tension.

Le non-respect de ces instructions peut provoquer des dommages matériels.

#### **Caractéristiques**

Le tableau suivant présente les caractéristiques du codeur :

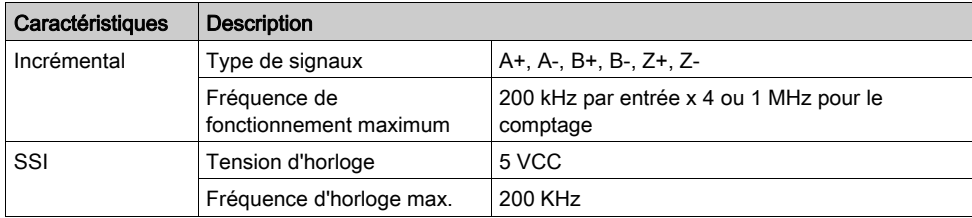

### Brochage

L'illustration suivante décrit la numérotation des broches :

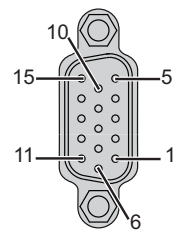

Le tableau suivant décrit les broches du codeur :

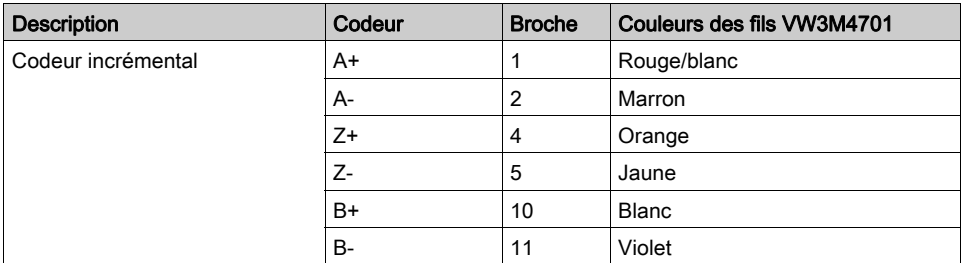

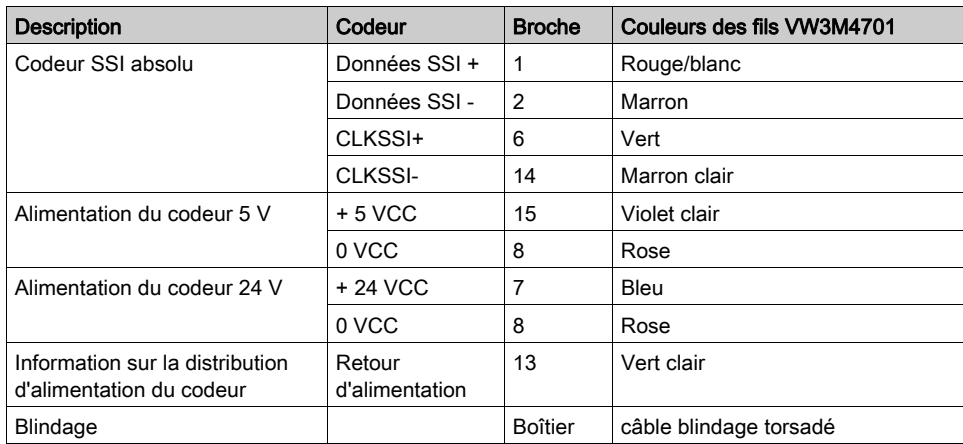

#### Caractéristiques de l'alimentation

Le tableau suivant montre le courant délivré aux broches 7 et 15 :

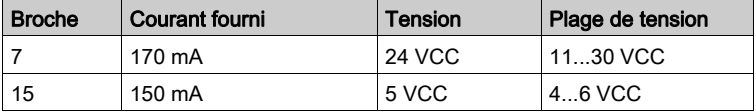

NOTE : le connecteur du codeur est alimenté par la distribution d'alimentation des E/S expertes. Reportez-vous à la section E/S expertes embarquées [\(voir](#page-88-0) page 89)

Un signal de retour d'alimentation, envoyé par le codeur, permet de détecter toute déconnexion du codeur et, à votre programme d'application, de vérifier si le codeur est toujours sous tension.

#### Schéma de câblage

L'illustration suivante décrit le schéma de câblage d'un codeur (RS422 / 24 VCC) monté sur l'interface du codeur :

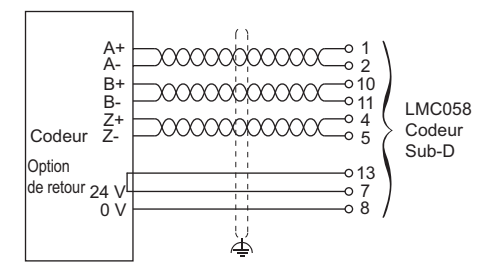

L'illustration suivante décrit le schéma de câblage d'un codeur (RS422 / 5 VCC ou push-pull) monté sur l'interface du codeur :

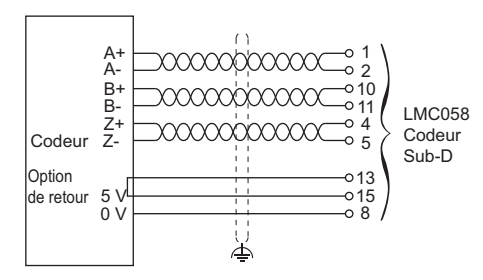

L'illustration suivante décrit le schéma de câblage d'un codeur (SSI) monté sur l'interface du codeur :

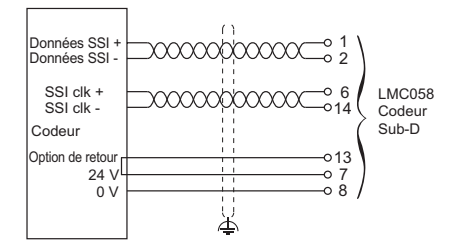

# <span id="page-88-0"></span>**Chapitre 10** E/S expertes intégrées

### Introduction

Ce chapitre décrit les E/S expertes intégrées.

### Contenu de ce chapitre

Ce chapitre contient les sujets suivants :

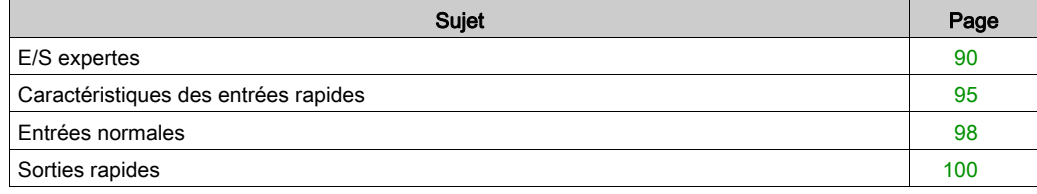

# <span id="page-89-0"></span>E/S expertes

### Présentation

L'illustration suivante montre l'emplacement des E/S expertes du contrôleur :

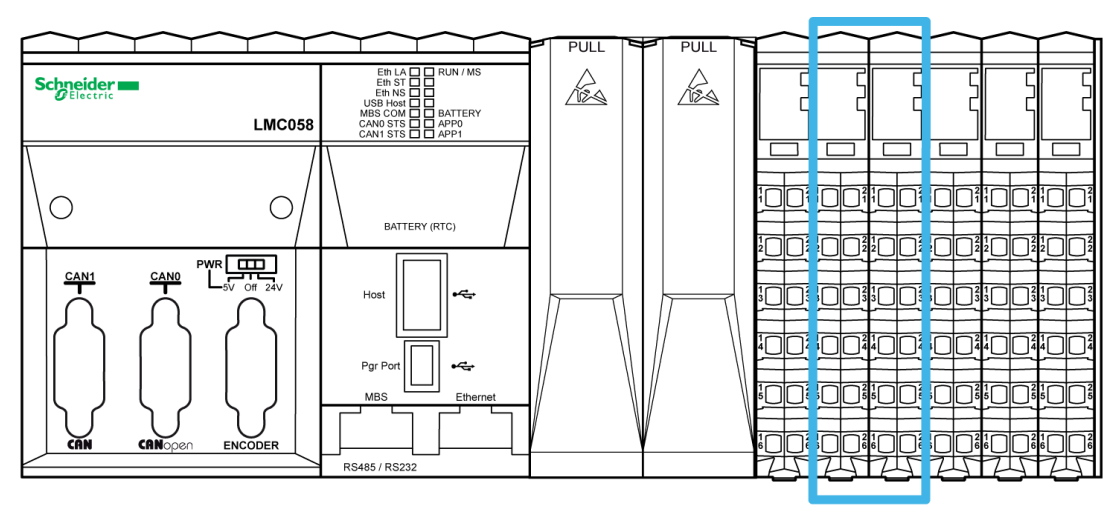

Le contrôleur a 2 modules d'E/S expertes intégrées. Chaque module comprend :

- 5 entrées rapides, 2 entrées normales et 2 sorties rapides
- 3 communs.

#### Fonctions avancées

Les modules d'E/S expertes prennent en charge les fonctions avancées suivantes :

- compteur rapide (HSC, High Speed Counter)
- Codeur (pouvant être utilisé comme des axes maîtres dans l'application de mouvement)
- Entrée d'événement
- Entrée mémorisée
- Entrée RUN/STOP
- Modulation de largeur d'impulsion (PWM, Pulse Width Modulation)
- Générateur de fréquence
- Sortie d'alarme

Pour plus d'informations sur les fonctions de codeur, reportez-vous à la section Interface du codeu[r](#page-82-0) [\(voir](#page-82-0) page 83).

### Schéma de câblage

L'illustration suivante décrit le schéma de câblage des E/S expertes intégrées :

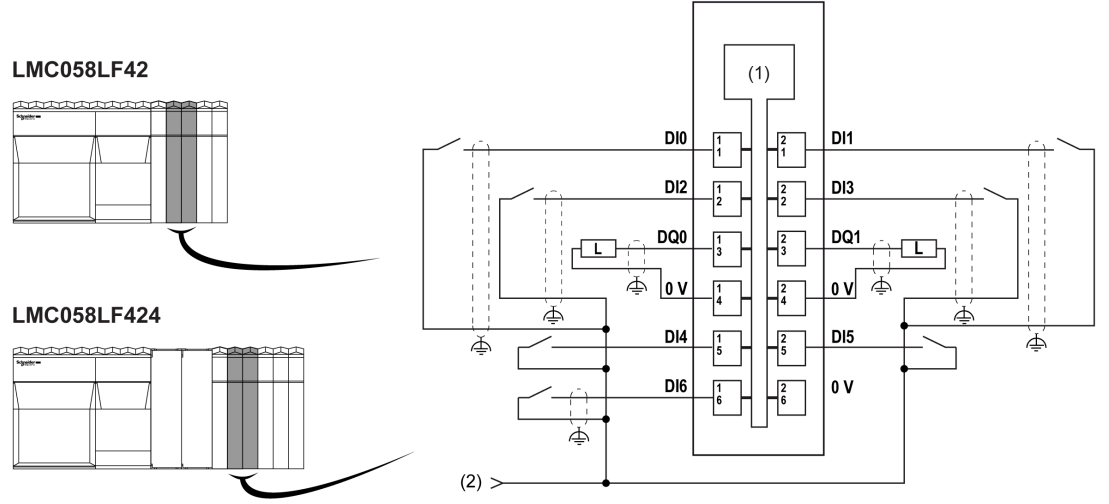

1 Electronique interne

2 Modules d'E/S expertes intégrées 24 VCC par raccordement externe

L'illustration suivante décrit le schéma de câblage des E/S expertes avec codeur :

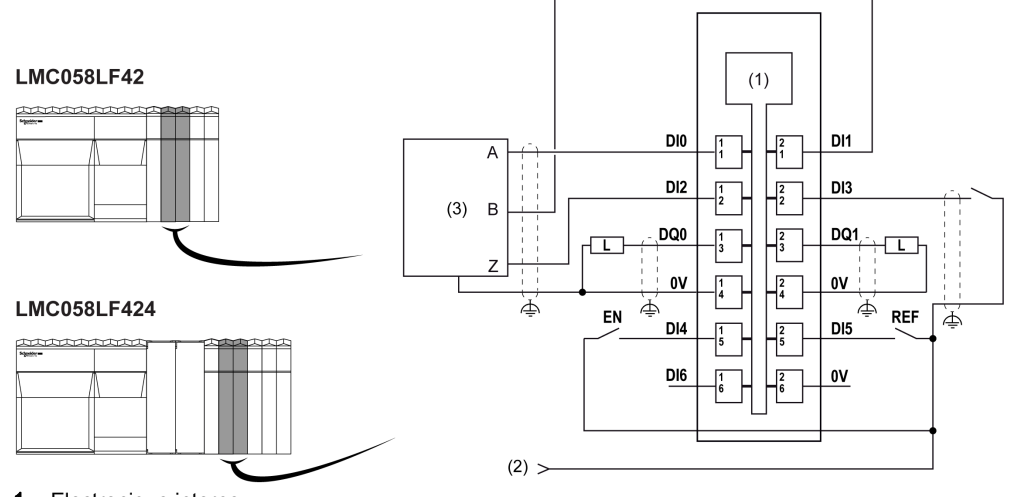

- 1 Electronique interne
- 2 Modules d'E/S expertes intégrées 24 VCC par raccordement externe
- 3 Codeur

# A AVERTISSEMENT

## FONCTIONNEMENT IMPREVU DE L'ÉQUIPEMENT

- Utilisez des câbles blindés pour toutes les E/S rapides, les E/S analogiques et les signaux de communication.
- Reliez à la terre le blindage des câbles de toutes les E/S rapides et E/S analogiques et de tous les signaux de communication au même point $1$ .
- Séparez les câbles de communication et d'E/S des câbles d'alimentation.

Le non-respect de ces instructions peut provoquer la mort, des blessures graves ou des dommages matériels.

 $1$ La mise à la terre multipoint est autorisée si les connexions sont reliées à une terre équipotentielle dimensionnée pour éviter tout endommagement des blindages de câbles, en cas de court-circuit du système d'alimentation.

Pour plus d'informations, reportez-vous aux Règles et recommandations de câblage du système TM5.

# A AVERTISSEMENT

## FONCTIONNEMENT IMPREVU DE L'EQUIPEMENT

Ne raccordez aucun fil à des connexions réservées, inutilisées ou portant la mention « No Connection (N.C.) ».

Le non-respect de ces instructions peut provoquer la mort, des blessures graves ou des dommages matériels.

### Voyants d'état

L'illustration suivante décrit les voyants des E/S expertes :

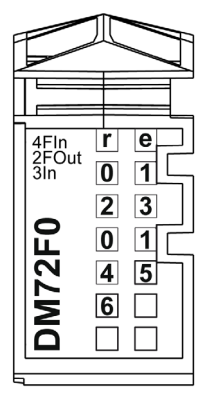

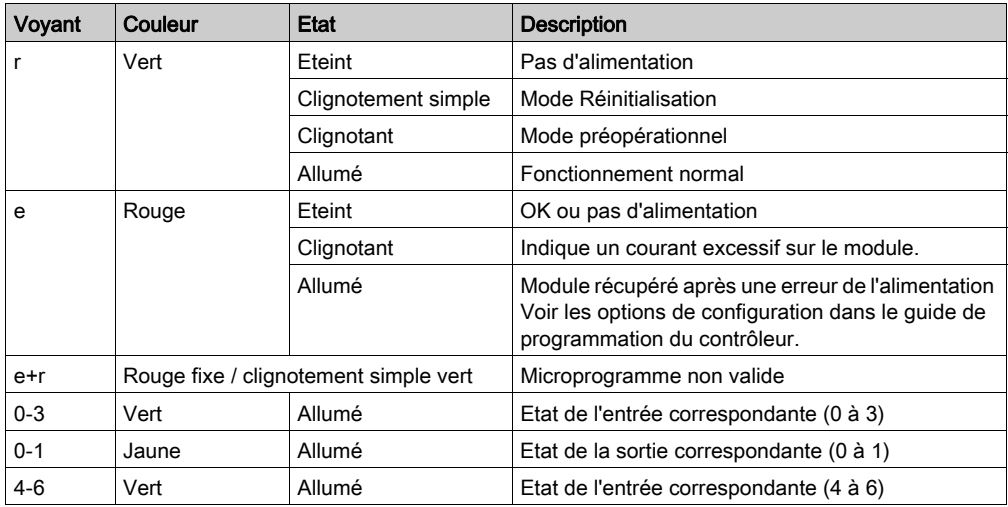

Le tableau ci-dessous décrit les voyants d'état des E/S expertes :

### Caractéristiques générales

# A AVERTISSEMENT

### FONCTIONNEMENT IMPREVU DE L'EQUIPEMENT

Ne dépassez pas les valeurs nominales indiquées dans les tableaux des caractéristiques d'environnement et électriques.

Le non-respect de ces instructions peut provoquer la mort, des blessures graves ou des dommages matériels.

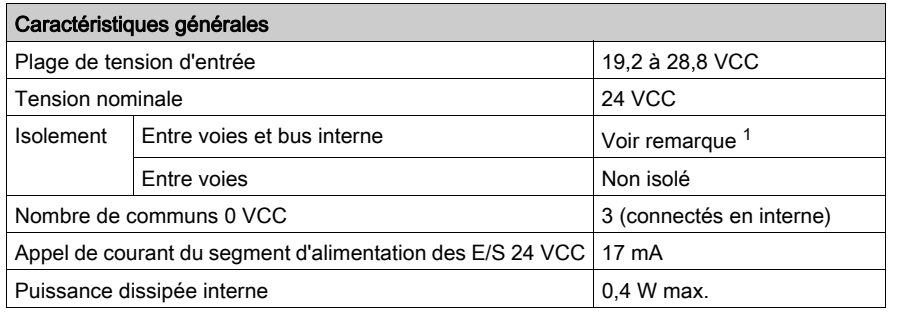

Le tableau ci-dessous décrit les caractéristiques générales des modules experts intégrés :

 $1$  La tension d'isolement du module électronique est de 500 VCA eff entre les composants électroniques desservis par le bus d'alimentation TM5 et la section desservie par le segment d'alimentation des E/S 24 VCC connecté au module. En pratique, le module électronique TM5 est installé dans l'embase du bus. Un pont relie le bus d'alimentation TM5 et le segment d'alimentation des E/S 24 VCC. Les deux circuits d'alimentation utilisent la même terre fonctionnelle (FE) via des composants spécifiques conçus pour réduire les effets des interférences électromagnétiques. Ces composants ont une charge nominale de 30 VCC ou 60 VCC. Cela réduit l'isolement de l'ensemble du système de 500 VCA eff.

## <span id="page-94-0"></span>Caractéristiques des entrées rapides

#### Caractéristiques des entrées

# **A DANGER**

#### RISQUE D'INCENDIE

- N'utilisez que les sections de fil appropriées à la capacité de courant des voies d'E/S et des alimentations.
- Pour le câblage des sorties relais (2 A), utilisez des conducteurs d'au moins 0,5 mm<sup>2</sup> (AWG 20) ayant une température nominale d'au moins 80 °C (176 °F).
- Pour les conducteurs communs du câblage des sorties relais (7 A), ou le câblage de sorties relais au-dessus de 2 A, utilisez des conducteurs d'au moins 1,0 mm<sup>2</sup> (AWG 16) avec une température nominale égale ou supérieure à 80 °C (176 °F).

#### Le non-respect de ces instructions provoquera la mort ou des blessures graves.

# A AVERTISSEMENT

### FONCTIONNEMENT IMPREVU DE L'EQUIPEMENT

Ne dépassez pas les valeurs nominales indiquées dans les tableaux des caractéristiques d'environnement et électriques.

#### Le non-respect de ces instructions peut provoquer la mort, des blessures graves ou des dommages matériels.

Le tableau suivant décrit les caractéristiques des entrées rapides :

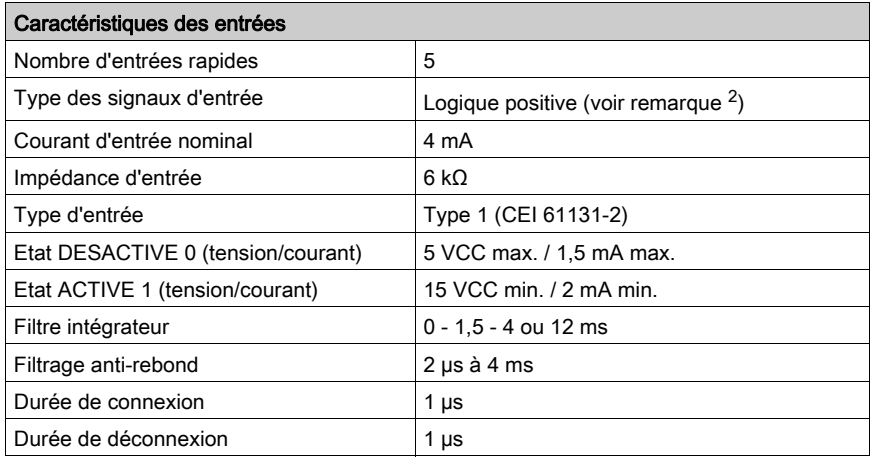

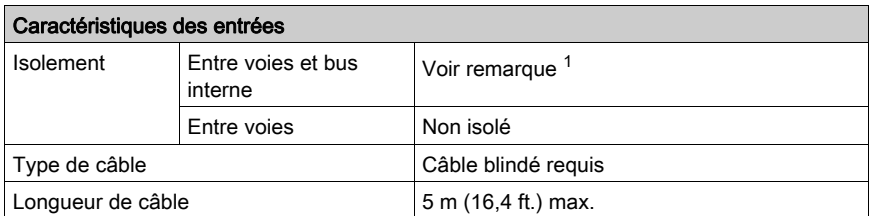

<sup>1</sup> L'isolement du module électronique est de 500 VCA eff. entre l'électronique alimentée par le bus d'alimentation TM5 et la partie alimentée par le segment d'alimentation des E/S 24 VCC connecté au module. En pratique, le module électronique TM5 est installé dans l'embase du bus. Un pont relie le bus d'alimentation TM5 et le segment d'alimentation des E/S 24 VCC. Les deux circuits d'alimentation utilisent la même terre fonctionnelle (FE) via des composants spécifiques conçus pour réduire les effets des interférences électromagnétiques. Ces composants ont une charge nominale de 30 VCC ou 60 VCC. Cela réduit l'isolement de l'ensemble du système de 500 VCA eff.

2 Connecté aux modules d'E/S expertes intégrées 24 VCC

#### <span id="page-95-0"></span>Principe du filtre intégrateur

Le filtre intégrateur est destiné à réduire l'effet de bruit. La définition d'une valeur de filtre conduit le controller à ignorer les changements soudains de niveaux d'entrée causés par le bruit.

Le chronogramme suivant illustre les effets du filtre intégrateur pour une valeur de 4 ms :

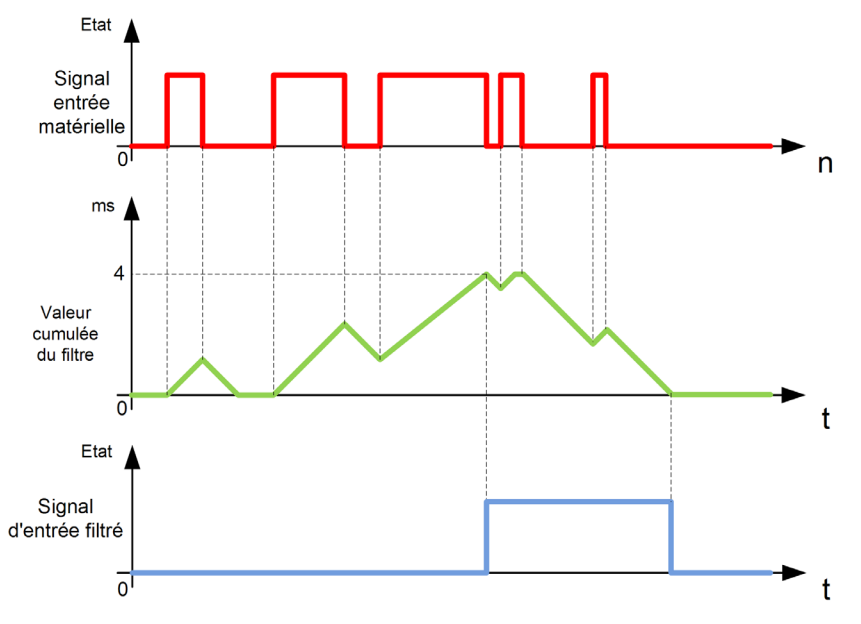

NOTE : la valeur du paramètre de temps du filtre définit le temps cumulé en ms qui doit s'écouler avant que l'entrée puisse être reconnue comme un 1 logique, ainsi que la durée pendant laquelle le signal d'entrée filtré reste sur le 1 logique.

#### <span id="page-96-0"></span>Principe du filtre anti-rebond

Le filtre anti-rebond est destiné à réduire l'effet de rebond aux entrées. La définition d'une valeur de filtre anti-rebond conduit le contrôleur à ignorer certains changements soudains des niveaux d'entrée causés par le rebond des contacts. Vous ne pouvez utiliser ce filtre que sur les entrées rapides.

Le chronogramme suivant illustre les effets du filtre anti-rebond :

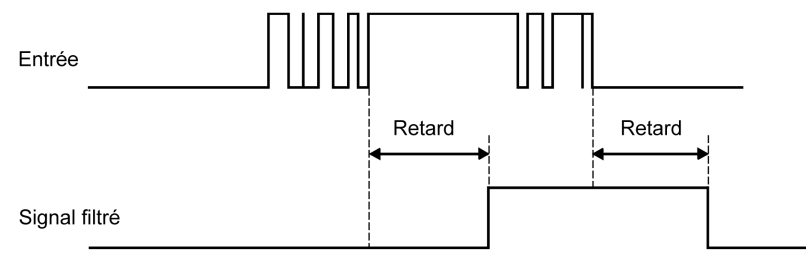

## <span id="page-97-0"></span>Entrées normales

#### Caractéristiques des entrées

# **A DANGER**

#### RISQUE D'INCENDIE

- N'utilisez que les sections de fil appropriées à la capacité de courant des voies d'E/S et des alimentations.
- Pour le câblage des sorties relais (2 A), utilisez des conducteurs d'au moins 0,5 mm<sup>2</sup> (AWG 20) ayant une température nominale d'au moins 80 °C (176 °F).
- Pour les conducteurs communs du câblage des sorties relais (7 A), ou le câblage de sorties relais au-dessus de 2 A, utilisez des conducteurs d'au moins 1,0 mm2 (AWG 16) avec une température nominale égale ou supérieure à 80 °C (176 °F).

#### Le non-respect de ces instructions provoquera la mort ou des blessures graves.

# A AVERTISSEMENT

### FONCTIONNEMENT IMPREVU DE L'EQUIPEMENT

Ne dépassez pas les valeurs nominales indiquées dans les tableaux des caractéristiques d'environnement et électriques.

#### Le non-respect de ces instructions peut provoquer la mort, des blessures graves ou des dommages matériels.

Le tableau suivant décrit les caractéristiques des entrées normales :

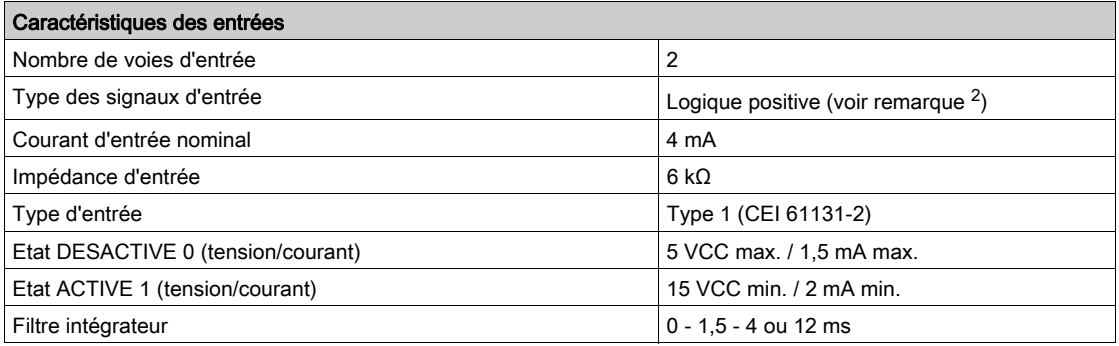

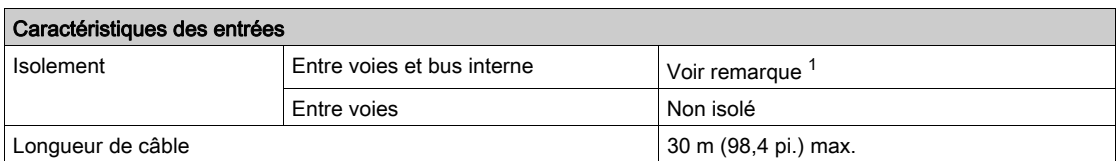

 $1$  L'isolement du module électronique est de 500 VCA eff. entre l'électronique alimentée par le bus d'alimentation TM5 et la partie alimentée par le segment d'alimentation des E/S 24 VCC connecté au module. En pratique, le module électronique TM5 est installé dans l'embase de bus et un pont relie le bus d'alimentation TM5 et le segment d'alimentation des E/S 24 VCC. Les deux circuits d'alimentation sont reliés à la même terre fonctionnelle (FE) au moyen de composants spécifiques conçus pour réduire les effets des interférences électromagnétiques. Ces composants présentent des caractéristiques nominales de 30 VCC ou 60 VCC. Dans les faits, ces conditions font passer l'isolement du système entier sous les 500 VCA eff.

2 Connecté aux modules experts intégrés 24 VCC

Pour plus d'informations sur le filtre intégrateur, reportez-vous à la section Principe du filtre intégrateur [\(voir](#page-95-0) page 96).

Pour plus d'informations sur le filtre anti-rebond, reportez-vous à la section Principe du filtre anti-rebond [\(voir](#page-96-0) page 97).

## <span id="page-99-0"></span>Sorties rapides

#### Caractéristiques des sorties

# **A DANGER**

#### RISQUE D'INCENDIE

- N'utilisez que les sections de fil appropriées à la capacité de courant des voies d'E/S et des alimentations.
- Pour le câblage des sorties relais (2 A), utilisez des conducteurs d'au moins 0,5 mm<sup>2</sup> (AWG 20) ayant une température nominale d'au moins 80 °C (176 °F).
- Pour les conducteurs communs du câblage des sorties relais (7 A), ou le câblage de sorties relais au-dessus de 2 A, utilisez des conducteurs d'au moins 1,0 mm2 (AWG 16) avec une température nominale égale ou supérieure à 80 °C (176 °F).

#### Le non-respect de ces instructions provoquera la mort ou des blessures graves.

# A AVERTISSEMENT

### FONCTIONNEMENT IMPREVU DE L'EQUIPEMENT

Ne dépassez pas les valeurs nominales indiquées dans les tableaux des caractéristiques d'environnement et électriques.

#### Le non-respect de ces instructions peut provoquer la mort, des blessures graves ou des dommages matériels.

Pour obtenir des informations supplémentaires importantes sur la protection des sorties rapides, reportez-vous à la section Protection des sorties contre les dommages dus à des charges inductives.

Le tableau suivant décrit les caractéristiques des sorties rapides :

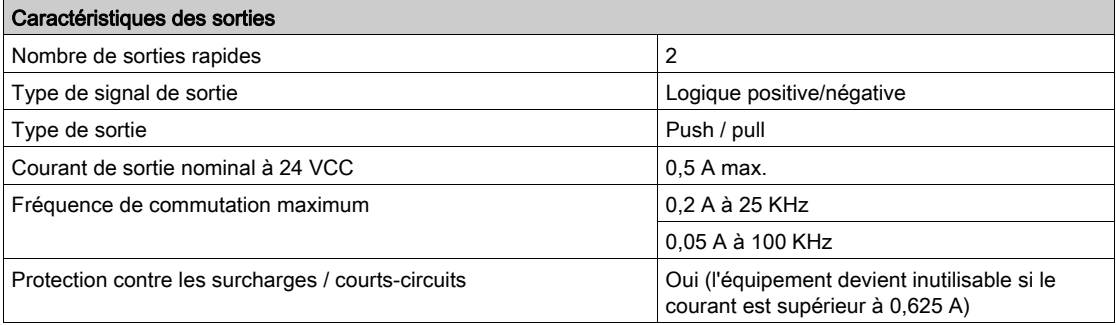

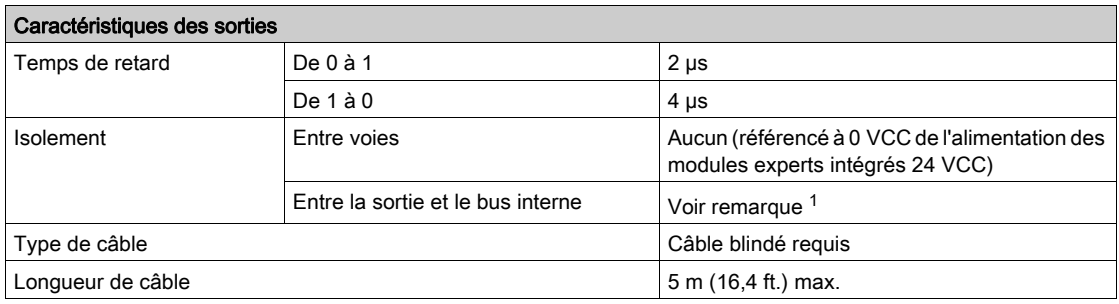

 $1$  L'isolement du module électronique est de 500 VCA eff. entre l'électronique alimentée par le bus d'alimentation TM5 et la partie alimentée par le segment d'alimentation des E/S 24 VCC connecté au module. En pratique, le module électronique TM5 est installé dans l'embase du bus. Un pont relie le bus d'alimentation TM5 et le segment d'alimentation des E/S 24 VCC. Les deux circuits d'alimentation utilisent la même terre fonctionnelle (FE) via des composants spécifiques conçus pour réduire les effets des interférences électromagnétiques. Ces composants ont une charge nominale de 30 VCC ou 60 VCC. Cela réduit l'isolement de l'ensemble du système de 500 VCA eff.

Pour plus d'informations sur le filtre intégrateur, reportez-vous à la section Principe du filtre intégrateur [\(voir](#page-95-0) page 96).

Pour plus d'informations sur le filtre anti-rebond, reportez-vous à la section Principe du filtre anti-rebond [\(voir](#page-96-0) page 97).

# **Chapitre 11** E/S normales intégrées

### Introduction

Ce chapitre décrit les E/S normales intégrées.

### Contenu de ce chapitre

Ce chapitre contient les sujets suivants :

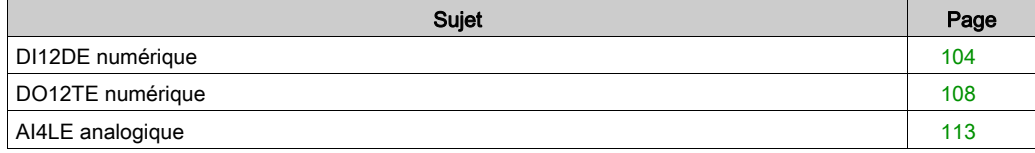

## <span id="page-103-0"></span>DI12DE numérique

#### Présentation

Le module numérique DI12DE est équipé de 12 entrées à logique positive.

# **A DANGER**

#### RISQUE D'INCENDIE

- N'utilisez que les sections de fil appropriées à la capacité de courant des voies d'E/S et des alimentations.
- Pour le câblage des sorties relais (2 A), utilisez des conducteurs d'au moins 0,5 mm<sup>2</sup> (AWG 20) ayant une température nominale d'au moins 80 °C (176 °F).
- Pour les conducteurs communs du câblage des sorties relais (7 A), ou le câblage de sorties relais au-dessus de 2 A, utilisez des conducteurs d'au moins 1,0 mm<sup>2</sup> (AWG 16) avec une température nominale égale ou supérieure à 80 °C (176 °F).

#### Le non-respect de ces instructions provoquera la mort ou des blessures graves.

# A AVERTISSEMENT

### FONCTIONNEMENT IMPREVU DE L'EQUIPEMENT

Ne dépassez pas les valeurs nominales indiquées dans les tableaux des caractéristiques d'environnement et électriques.

Le non-respect de ces instructions peut provoquer la mort, des blessures graves ou des dommages matériels.

#### Caractéristiques des entrées

Le tableau suivant présente les caractéristiques du module électronique DI12DE :

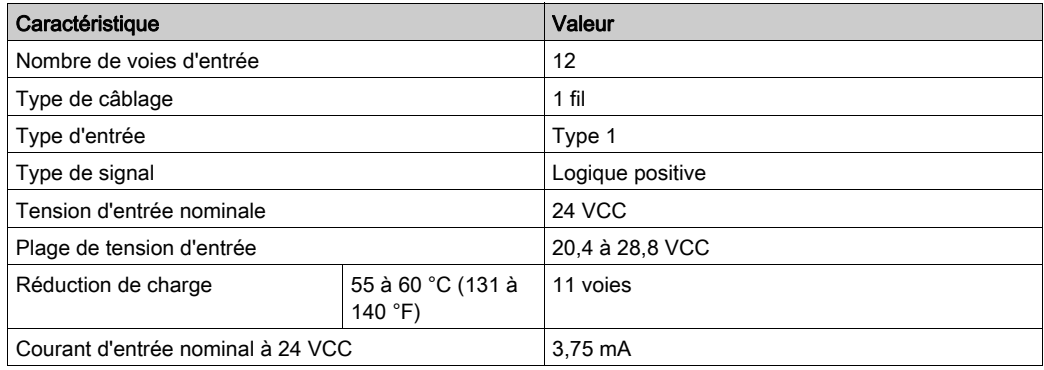

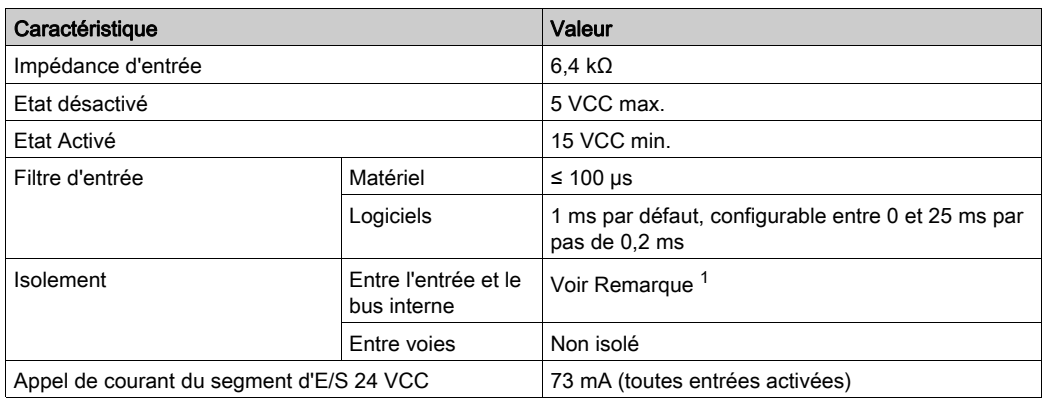

<sup>1</sup> La tension d'isolement du module électronique est de 500 VCA eff entre les composants électroniques desservis par le bus d'alimentation TM5 et la section desservie par le segment d'alimentation des E/S 24 VCC connecté au module. En pratique, le module électronique TM5 est installé dans l'embase du bus. Un pont relie le bus d'alimentation TM5 et le segment d'alimentation des E/S 24 VCC. Les deux circuits d'alimentation utilisent la même terre fonctionnelle (FE) via des composants spécifiques conçus pour réduire les effets des interférences électromagnétiques. Ces composants ont une charge nominale de 30 VCC ou 60 VCC. Cela réduit l'isolement de l'ensemble du système de 500 VCA eff.

#### Schéma de câblage

L'illustration suivante décrit le schéma de câblage du DI12DE :

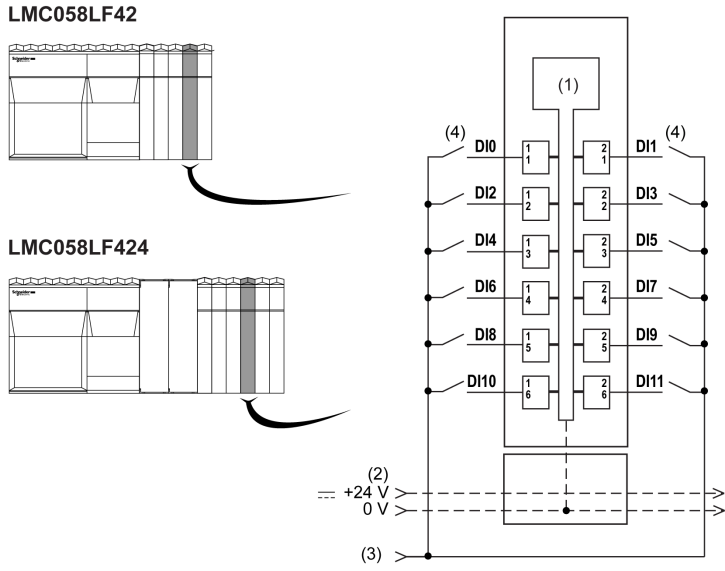

- 1 Electronique interne
- 2 Segment d'alimentation des E/S 24 VCC intégré aux embases de bus
- 3 Segment d'alimentation des E/S 24 VCC par raccordement externe
- 4 Capteur à 2 fils

# A AVERTISSEMENT

### RISQUE D'EXPLOSION OU D'INCENDIE

Connectez les retours des équipements à la même source d'alimentation que le segment d'alimentation des E/S 24 V CC desservant le module.

#### Le non-respect de ces instructions peut provoquer la mort, des blessures graves ou des dommages matériels.

# A AVERTISSEMENT

### FONCTIONNEMENT IMPREVU DE L'EQUIPEMENT

Ne raccordez aucun fil à des connexions réservées, inutilisées ou portant la mention « No Connection (N.C.) ».

Le non-respect de ces instructions peut provoquer la mort, des blessures graves ou des dommages matériels.

## Voyants d'état

La figure suivante montre les voyants d'état du DI12DE :

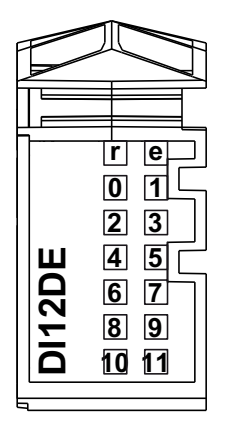

Le tableau ci-dessous décrit les voyants d'état du DI12DE :

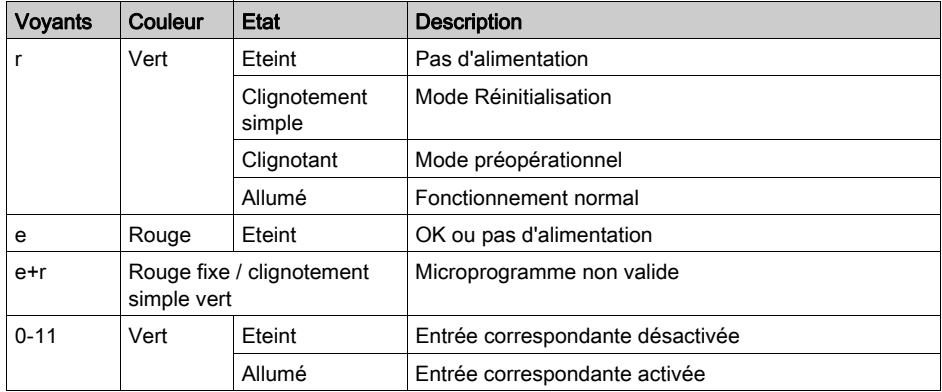

## <span id="page-107-0"></span>DO12TE numérique

#### **Présentation**

Le module numérique DO12TE est équipé de 12 sorties à logique positive.

# **A DANGER**

#### RISQUE D'INCENDIE

- N'utilisez que les sections de fil appropriées à la capacité de courant des voies d'E/S et des alimentations.
- Pour le câblage des sorties relais (2 A), utilisez des conducteurs d'au moins 0,5 mm<sup>2</sup> (AWG 20) ayant une température nominale d'au moins 80 °C (176 °F).
- Pour les conducteurs communs du câblage des sorties relais (7 A), ou le câblage de sorties relais au-dessus de 2 A, utilisez des conducteurs d'au moins 1,0 mm<sup>2</sup> (AWG 16) avec une température nominale égale ou supérieure à 80 °C (176 °F).

Le non-respect de ces instructions provoquera la mort ou des blessures graves.

# A AVERTISSEMENT

### FONCTIONNEMENT IMPREVU DE L'EQUIPEMENT

Ne dépassez pas les valeurs nominales indiquées dans les tableaux des caractéristiques d'environnement et électriques.

Le non-respect de ces instructions peut provoquer la mort, des blessures graves ou des dommages matériels.

#### Caractéristiques des sorties

Pour obtenir des informations supplémentaires importantes sur la protection des sorties rapides, reportez-vous à la section Protection des sorties contre les dommages dus à des charges inductives.

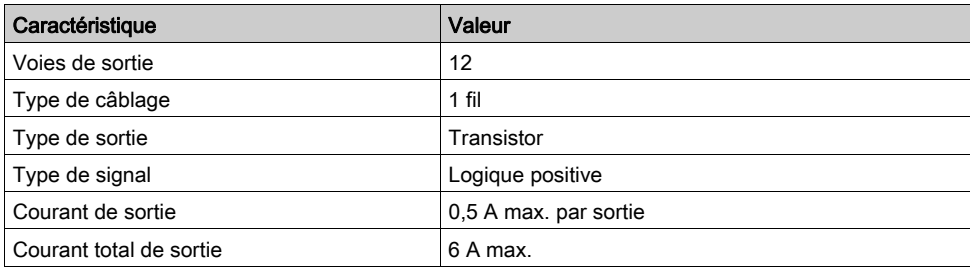

Le tableau suivant présente les caractéristiques du module électronique DO12TE :
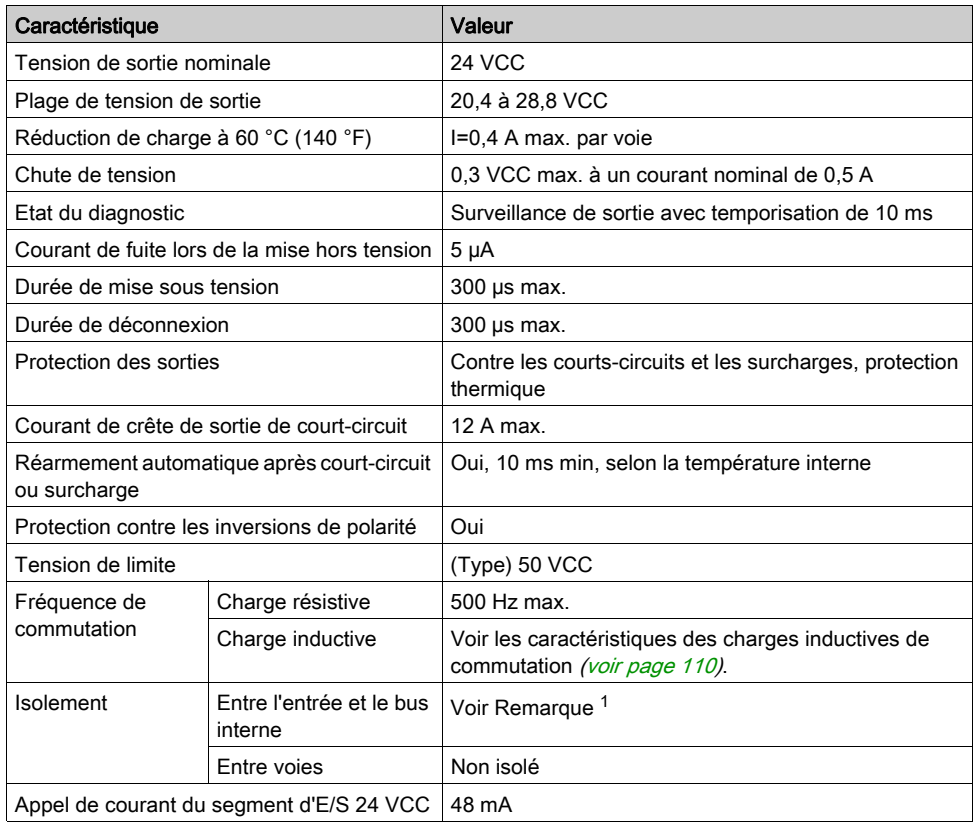

 $1$  La tension d'isolement du module électronique est de 500 VCA eff entre les composants électroniques desservis par le bus d'alimentation TM5 et la section desservie par le segment d'alimentation des E/S 24 VCC connecté au module. En pratique, le module électronique TM5 est installé dans l'embase du bus. Un pont relie le bus d'alimentation TM5 et le segment d'alimentation des E/S 24 VCC. Les deux circuits d'alimentation utilisent la même terre fonctionnelle (FE) via des composants spécifiques conçus pour réduire les effets des interférences électromagnétiques. Ces composants ont une charge nominale de 30 VCC ou 60 VCC. Cela réduit l'isolement de l'ensemble du système de 500 VCA eff.

#### <span id="page-109-0"></span>Charge inductive de commutation

Les courbes ci-dessous indiquent les caractéristiques des charges inductives de commutation du module électronique DO12TE.

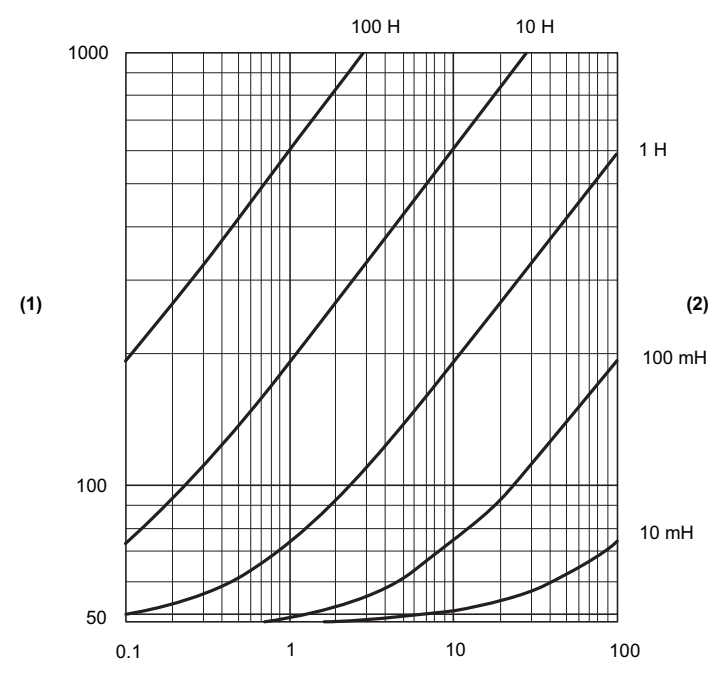

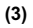

- 1 Résistance de la bobine en Ω
- 2 Inductance de la bobine
- 3 Cycles de fonctionnement max. / seconde

#### Schéma de câblage

La figure ci-dessous présente le schéma de câblage du module DO12TE :

#### **LMC058LF42**

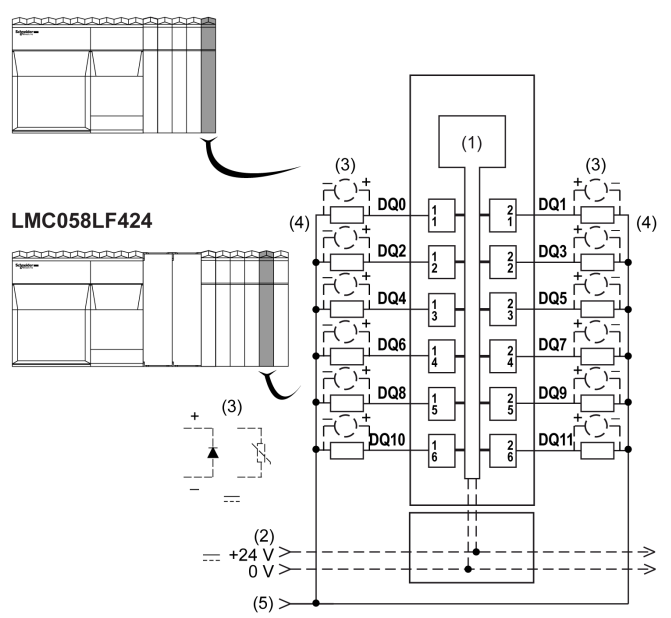

- 1 Electronique interne
- 2 Segment d'alimentation des E/S 24 VCC intégré aux embases de bus
- 3 Protection contre les charges inductives
- 4 Charge 2 fils
- 5 Segment d'alimentation des E/S 0 VCC par raccordement externe

NOTE : Les valeurs des fusibles indiquées correspondent aux caractéristiques de courant maximales des E/S du contrôleur et des communs associés. Vous devrez peut-être prendre en compte d'autres aspects relatifs aux types d'équipement d'E/S connectés, ou à la conformité aux normes et réglementations locales, nationales ou applicables. Dans ce cas, utilisez les fusibles appropriés.

# A AVERTISSEMENT

#### RISQUE D'EXPLOSION OU D'INCENDIE

Connectez les retours des équipements à la même source d'alimentation que le segment d'alimentation des E/S 24 V CC desservant le module.

Le non-respect de ces instructions peut provoquer la mort, des blessures graves ou des dommages matériels.

# A AVERTISSEMENT

### FONCTIONNEMENT IMPREVU DE L'EQUIPEMENT

Ne raccordez aucun fil à des connexions réservées, inutilisées ou portant la mention « No Connection (N.C.) ».

#### Le non-respect de ces instructions peut provoquer la mort, des blessures graves ou des dommages matériels.

#### Voyants d'état

L'illustration suivante montre les voyants du DO12TE :

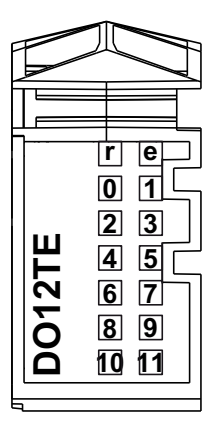

Le tableau ci-dessous décrit les voyants d'état du DO12TE :

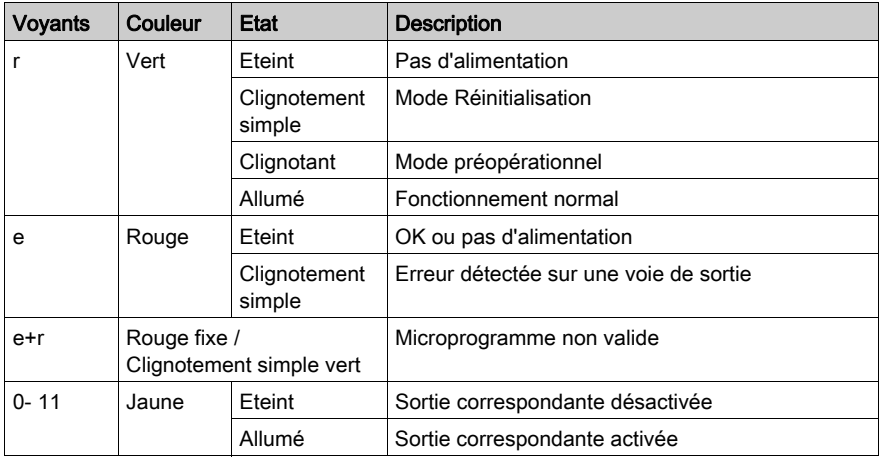

### <span id="page-112-0"></span>AI4LE analogique

#### Présentation

Le module électronique analogique AI4LE est équipé de 4 entrées 12 bits.

Uniquement disponible pour le LMC058LF424.

# **A DANGER**

#### RISQUE D'INCENDIE

- N'utilisez que les sections de fil appropriées à la capacité de courant des voies d'E/S et des alimentations.
- $\bullet$  Pour le câblage des sorties relais (2 A), utilisez des conducteurs d'au moins 0,5 mm<sup>2</sup> (AWG 20) ayant une température nominale d'au moins 80 °C (176 °F).
- Pour les conducteurs communs du câblage des sorties relais (7 A), ou le câblage de sorties relais au-dessus de 2 A, utilisez des conducteurs d'au moins 1,0 mm<sup>2</sup> (AWG 16) avec une température nominale égale ou supérieure à 80 °C (176 °F).

#### Le non-respect de ces instructions provoquera la mort ou des blessures graves.

# A AVERTISSEMENT

### FONCTIONNEMENT IMPREVU DE L'EQUIPEMENT

Ne dépassez pas les valeurs nominales indiquées dans les tableaux des caractéristiques d'environnement et électriques.

Le non-respect de ces instructions peut provoquer la mort, des blessures graves ou des dommages matériels.

#### Caractéristiques des entrées

Le tableau suivant présente les caractéristiques du module électronique AI4LE :

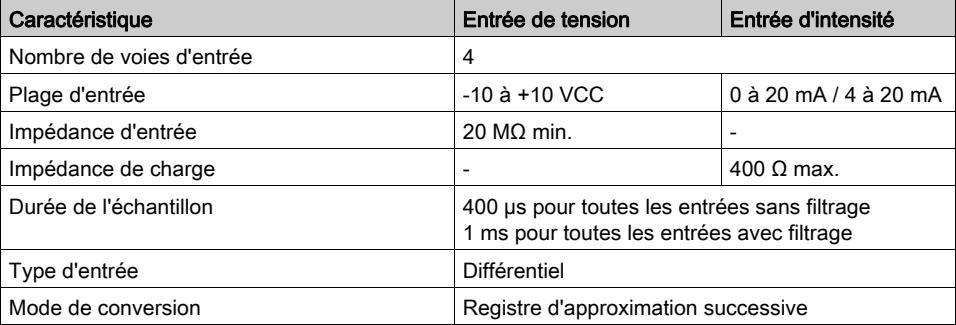

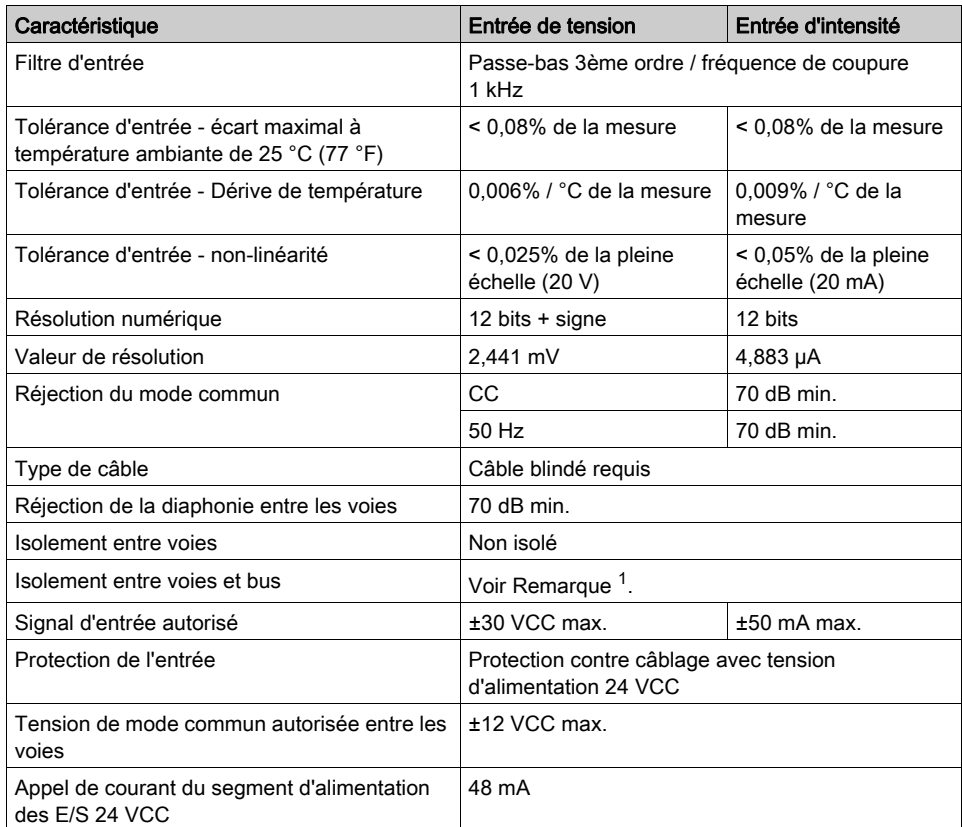

<sup>1</sup> La tension d'isolement du module électronique est de 500 VCA eff entre les composants électroniques desservis par le bus d'alimentation TM5 et la section desservie par le segment d'alimentation des E/S 24 VCC connecté au module. En pratique, le module électronique TM5 est installé dans l'embase du bus. Un pont relie le bus d'alimentation TM5 et le segment d'alimentation des E/S 24 VCC. Les deux circuits d'alimentation utilisent la même terre fonctionnelle (FE) via des composants spécifiques conçus pour réduire les effets des interférences électromagnétiques. Ces composants ont une charge nominale de 30 VCC ou 60 VCC. Cela réduit l'isolement de l'ensemble du système de 500 VCA eff.

#### Schéma de câblage

La figure ci-dessous présente le schéma de câblage du module AI4LE :

#### **LMC058LF424**

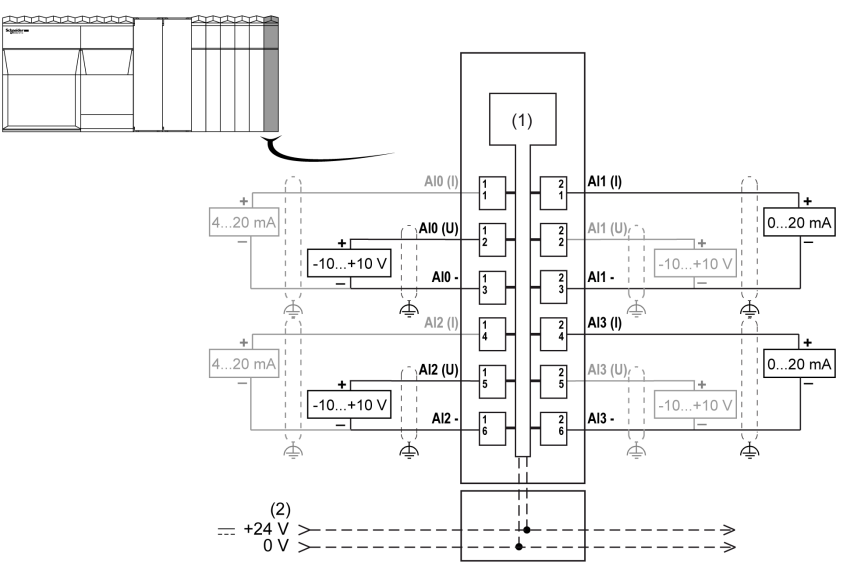

- 1 Electronique interne
- 2 Segment d'alimentation des E/S 24 VCC intégré aux embases de bus
- **Courant**
- U Tension

# A AVERTISSEMENT

#### FONCTIONNEMENT IMPREVU DE L'ÉQUIPEMENT

- Utilisez des câbles blindés pour toutes les E/S rapides, les E/S analogiques et les signaux de communication.
- Reliez à la terre le blindage des câbles de toutes les E/S rapides et E/S analogiques et de tous les signaux de communication au même point $1$ .
- Séparez les câbles de communication et d'E/S des câbles d'alimentation.

#### Le non-respect de ces instructions peut provoquer la mort, des blessures graves ou des dommages matériels.

 $1$ La mise à la terre multipoint est autorisée si les connexions sont reliées à une terre équipotentielle dimensionnée pour éviter tout endommagement des blindages de câbles, en cas de court-circuit du système d'alimentation.

Pour plus d'informations, reportez-vous aux Règles et recommandations de câblage du système TM5.

# A AVERTISSEMENT

#### FONCTIONNEMENT IMPREVU DE L'EQUIPEMENT

Ne raccordez aucun fil à des connexions réservées, inutilisées ou portant la mention « No Connection (N.C.) ».

#### Le non-respect de ces instructions peut provoquer la mort, des blessures graves ou des dommages matériels.

Si vous avez câblé physiquement la voie analogique pour un signal de tension et que vous configurez cette voie pour un signal de courant dans SoMachine, vous risquez d'endommager le circuit analogique.

#### Voyants d'état

La figure ci-dessous montre les voyants d'état du AI4LE :

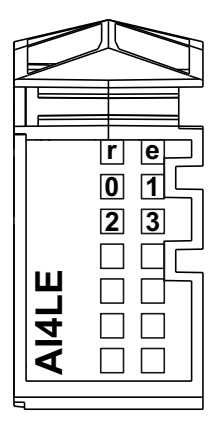

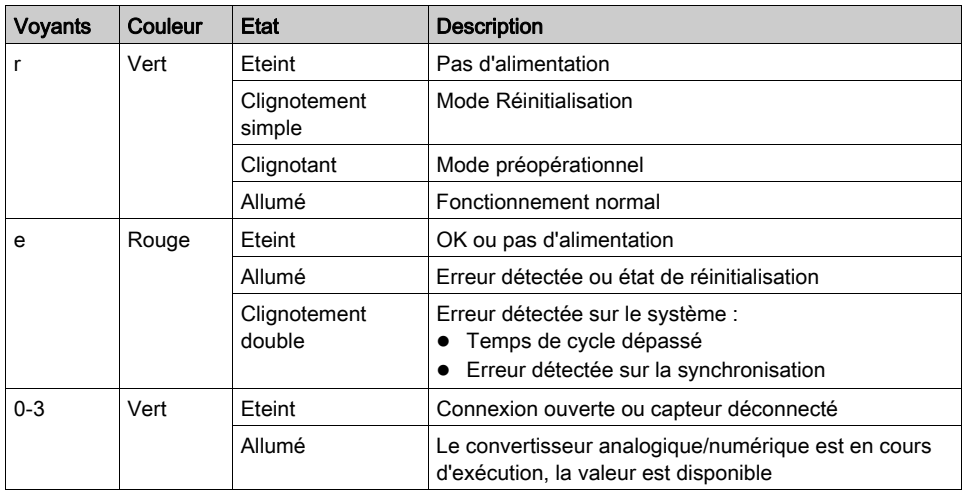

Le tableau ci-dessous décrit les voyants d'état du AI4LE :

# Chapitre 12 Raccordement du Modicon LMC058 Motion Controller à un ordinateur

### Raccordement du contrôleur à un PC

#### Présentation

Pour transférer, exécuter et surveiller les applications, raccordez le contrôleur à un ordinateur avec SoMachine installé, à l'aide d'un câble USB ou d'une connexion Ethernet (pour les références disposant d'un port Ethernet).

# AVIS

#### EQUIPEMENT INOPERANT

Connectez systématiquement le câble de communication au PC avant de le brancher au contrôleur.

Le non-respect de ces instructions peut provoquer des dommages matériels.

#### Raccordement au port mini B USB

TCSXCNAMUM3P : Ce câble USB convient pour les connexions de courte durée (mises à jour rapides ou récupération de valeurs de données, par exemple).

BMXXCAUSBH045 : Ce câble USB blindé et mis à la terre convient pour une connexion de longue durée.

NOTE : Vous pouvez connecter au PC seulement 1 contrôleur à la fois ou tout autre équipement associé à SoMachine et ses composants.

Le port USB Mini-B est le port de programmation qui vous permet de connecter un PC au port d'hôte USB à l'aide du logiciel SoMachine. En utilisant un câble USB classique, cette connexion est idéale pour les mises à jour rapides du programme ou les connexions à courte durée afin d'assurer la maintenance et de vérifier des valeurs de données. Elle ne convient pas aux connexions à long terme, comme la mise en service ou la surveillance, qui requièrent des câbles spécifiques minimisant les interférences électromagnétiques.

# A AVERTISSEMENT

#### FONCTIONNEMENT IMPREVU DE L'EQUIPEMENT OU EQUIPEMENT INOPERANT

- Pour un raccordement de longue durée, vous devez utiliser un câble USB blindé, tel qu'un BMX XCAUSBH0••, raccordé à la terre fonctionnelle (FE) du système.
- Ne connectez pas plusieurs contrôleurs simultanément à l'aide de connexions USB.
- N'utilisez le ou les ports USB que si la zone est identifiée comme non dangereuse.

#### Le non-respect de ces instructions peut provoquer la mort, des blessures graves ou des dommages matériels.

Le câble de communication doit d'abord être branché au PC pour réduire le risque de décharge électrostatique néfaste pour le contrôleur.

L'illustration suivante montre le raccordement USB à un PC :

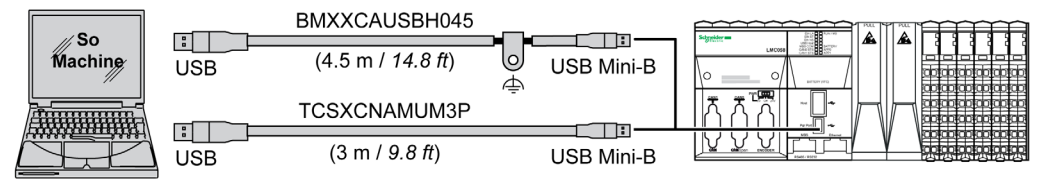

Pour raccorder le câble USB au contrôleur, procédez comme suit :

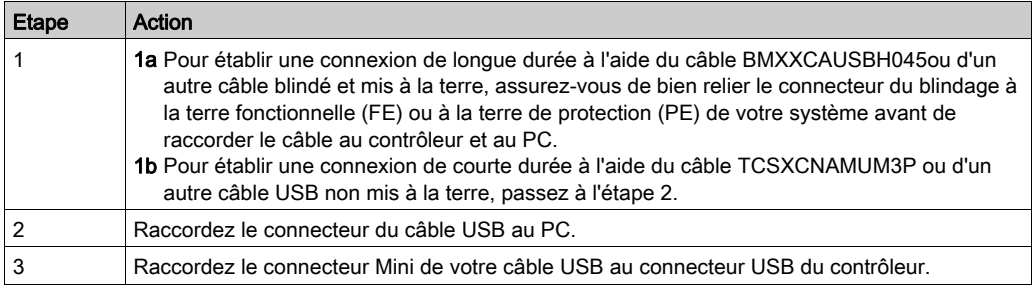

### Connexion au port Ethernet

Vous pouvez aussi connecter le contrôleur au PC par un câble Ethernet.

L'illustration suivante montre le raccordement Ethernet à un PC :

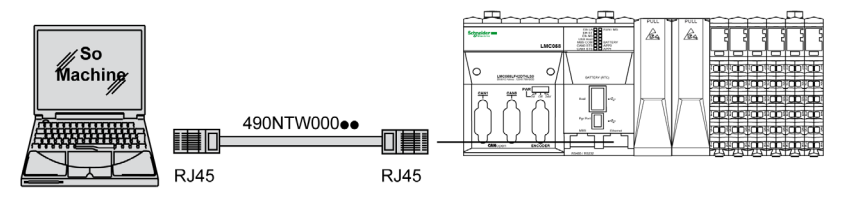

Pour raccorder le contrôleur au PC, procédez comme suit :

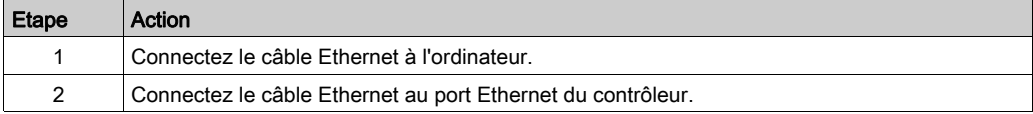

# Glossaire

# A

#### application

Programme comprenant des données de configuration, des symboles et de la documentation.

#### ASCII

Acronyme de American Standard Code for Information Interchange. Protocole utilisé pour représenter les caractères alphanumériques (lettres, chiffres, ainsi que certains caractères graphiques et de contrôle).

### B

#### bits/s

La mesure des *bits par seconde* définit le taux de transmission, également indiqué conjointement avec les multiplicateurs kilo (Kbits/s) et méga (Mbits/s).

#### bloc fonction

Unité de programmation qui possède 1 ou plusieurs entrées et renvoie 1 ou plusieurs sorties. Les blocs fonction (FBs) sont appelés via une instance (copie du bloc fonction avec un nom et des variables dédiés) et chaque instance a un état persistant (sorties et variables internes) d'un appel au suivant.

Exemples : temporisateurs, compteurs

#### BOOTP

(bootstrap protocol). Protocole réseau UDP qu'un client réseau peut utiliser pour obtenir automati<sup>-</sup> quement une adresse IP (et éventuellement d'autres données) à partir d'un serveur. Le client s'identifie auprès du serveur à l'aide de son adresse MAC. Le serveur, qui gère un tableau préconfiguré des adresses MAC des équipements client et des adresses IP associées, envoie au client son adresse IP préconfigurée. A l'origine, le protocole BOOTP était utilisé pour amorcer à distance les hôtes sans lecteur de disque à partir d'un réseau. Le processus BOOTP affecte une adresse IP de durée illimitée. Le service BOOTP utilise les ports UDP 67 et 68.

#### bornier

Le *bornier* est le composant intégré dans un module électronique qui établit les connexions électriques entre le contrôleur et les équipements de terrain.

# C

#### CAN

Acronyme de *Controller Area Network*. Protocole (ISO 11898) pour réseaux de bus série qui assure l'interconnexion d'équipements intelligents (de différentes marques) dans des systèmes intelligents pour les applications industrielles en temps réel. Développé initialement pour l'industrie automobile, le protocole CAN est désormais utilisé dans tout un éventail d'environnements de surveillance d'automatisme.

#### **CANmotion**

Bus de mouvement basé sur le protocole CANopen avec un mécanisme supplémentaire qui permet d'assurer la synchronisation entre le contrôleur de mouvement et les unités d'entraînement.

#### CANopen

Protocole de communication standard ouvert et spécification de profil d'équipement (EN 50325-4).

#### CFC

Acronyme de *continuous function chart* (diagramme fonctionnel continu). Langage de programmation graphique (extension de la norme IEC 61131-3) basé sur le langage de diagramme à blocs fonction et qui fonctionne comme un diagramme de flux. Toutefois, il n'utilise pas de réseaux et le positionnement libre des éléments graphiques est possible, ce qui permet les boucles de retour. Pour chaque bloc, les entrées se situent à gauche et les sorties à droite. Vous pouvez lier les sorties de blocs aux entrées d'autres blocs pour créer des expressions complexes.

#### **CiA**

(CAN in automation). Association à but non lucratif regroupant des fabricants et des utilisateurs soucieux de promouvoir et de développer l'utilisation de protocoles de couche supérieure, basés sur le protocole CAN.

#### codeur

Equipement de mesure de longueur ou d'angle (codeurs linéaires ou rotatifs).

#### contrôleur

Automatise des processus industriels. On parle également de Logic Controller programmable (PLC) ou de contrôleur programmable.

#### CPDM

Acronyme de *controller power distribution module* (module de distribution d'alimentation du contrôleur). Désigne la connexion du contrôleur aux alimentations 24 VCC externes et le début de la distribution d'alimentation de la configuration locale.

#### **CSA**

(Canadian standards association) Norme canadienne pour les équipements électroniques industriels dans les environnements dangereux.

#### CTS

Acronyme de *Clear To Send*, prêt à envoyer. Signal d'émission de données qui accuse réception d'un signal RDS provenant de la station émettrice.

# D

#### **DHCP**

Acronyme de *dynamic host configuration protocol*. Extension avancée du protocole BOOTP. Bien que DHCP soit plus avancé, DHCP et BOOTP sont tous les deux courants. (DHCP peut gérer les requêtes de clients BOOTP.)

#### diaphonie

Signal indésirable provoqué par un couplage capacitif, inductif ou conductif entre deux voies.

#### DIN

Acronyme de *Deutsches Institut für Normung*, institut allemand de normalisation. Institution allemande qui édicte des normes d'ingénierie et de dimensions.

### E

#### E/S

Entrée/sortie

#### E/S numérique

(Entrée/sortie numérique) Connexion de circuit individuelle au niveau du module électronique qui correspond directement à un bit de table de données. Ce bit de table de données contient la valeur du signal au niveau du circuit d'E/S. Il permet à la logique de contrôle un accès numérique aux valeurs d'E/S.

#### E/S rapides

Entrée/sortie rapide. Modules d'E/S spéciaux présentant certaines fonctionnalités électriques (telles que le temps de réponse) tandis que le traitement de ces voies est effectué directement par le contrôleur.

#### embase de bus

Equipement de montage conçu pour positionner un module électronique sur un rail DIN et le connecter au bus TM5 des contrôleurs logiques M258 et LMC058. Chaque embase étend les bus de données et d'alimentation électronique intégrés du TM5 ainsi que le segment d'alimentation d'E/S 24 Vdc . Les modules électroniques sont ajoutés au système TM5 par insertion sur l'embase de bus.

#### EN

EN désigne l'une des nombreuses normes européennes gérées par le CEN (European Committee for Standardization), le CENELEC (*European Committee for Electrotechnical Standardization*) ou l'ETSI (European Telecommunications Standards Institute).

#### entrée à logique positive

Agencement de câbles dans lequel l'équipement alimente le module électronique d'entrée. Une entrée à logique positive est désignée par 0 VCC.

#### entrée analogique

Convertit les niveaux de tension ou de courant reçus en valeurs numériques. Vous pouvez stocker et traiter ces valeurs au sein du Logic Controller.

#### équipement

Partie d'une machine comprenant des sous-ensembles tels que des transporteurs, des plaques tournantes, etc.

#### étalonnage

Processus qui consiste à définir ou régler la précision d'un équipement de mesure en comparant sa valeur à une référence connue et correcte.

#### Ethernet

Technologie de couche physique et de liaison de données pour les réseaux locaux (LANs) également appelée IEEE 802.3.

## F

#### FBD

Acronyme de *function block diagram*, diagramme à blocs fonction. Un des 5 langages de logique ou de contrôle pris en charge par la norme IEC 61131-3 pour les systèmes de contrôle. FBD est un langage de programmation orienté graphique. Il fonctionne avec une liste de réseaux où chaque réseau contient une structure graphique de zones et de lignes de connexion représentant une expression logique ou arithmétique, un appel de bloc fonction ou une instruction de retour.

#### FE

Acronyme de *functional earth*, terre fonctionnelle. Connexion de mise à la terre commune destinée à améliorer, voire permettre le fonctionnement normal des équipements électriquement sensibles (également appelée FG (functional ground) en Amérique du Nord).

A l'opposé d'une terre de protection (PE ou PG), une connexion de terre fonctionnelle a une autre fonction que la protection contre les chocs et peut normalement transporter du courant. Les équipements qui utilisent des connexions de terre fonctionnelle comprennent notamment les limiteurs de surtension et les filtres d'interférences électromagnétiques, certaines antennes et des instruments de mesure.

#### filtre d'entrée

Fonction spéciale qui permet de rejeter les signaux parasites sur les lignes d'entrée qui peuvent être créés par le rebond de contacts et des transitoires électriques induits. Les entrées fournissent un niveau de filtrage matériel en entrée. Il est également possible de configurer un filtre supplémentaire à l'aide du logiciel par le biais de la programmation ou du logiciel de configuration.

#### firmware

Représente le BIOS, les paramètres de données et les instructions de programmation qui constituent le système d'exploitation d'un contrôleur. Le firmware est stocké dans la mémoire non volatile du contrôleur.

#### fonction

Unité de programmation possédant 1 entrée et renvoyant 1 résultat immédiat. Contrairement aux blocs fonction (FBs), une fonction est appelée directement par son nom (et non via une instance), elle n'a pas d'état persistant d'un appel au suivant et elle peut être utilisée comme opérande dans d'autres expressions de programmation.

Exemples : opérateurs booléens (AND), calculs, conversion (BYTE\_TO\_INT).

#### FTP

Acronyme de File Transfer Protocol, protocole de transfert de fichiers. Protocole réseau standard basé sur une architecture client-serveur qui sert à échanger et à manipuler des fichiers sur des réseaux TCP/IP quelle que soit leur taille.

## H

#### HMI

Acronyme de *human machine interface*, interface homme-machine (IHM). Interface opérateur (généralement graphique) permettant le contrôle d'équipements industriels par l'homme.

#### **HSC**

Abréviation de *high-speed counter*, compteur rapide Fonction qui compte le nombre d'impulsions sur le contrôleur ou les entrées du module d'extension.

#### IEC

Acronyme de *International Electrotechnical Commission*, Commission Electrotechnique Internationale (CEI). Organisation internationale non gouvernementale à but non lucratif, qui rédige et publie les normes internationales en matière d'électricité, d'électronique et de domaines connexes.

#### IEC 61131-3

I

Partie 3 d'une norme en 3 parties de l'IEC pour les équipements d'automatisation industriels. La norme IEC 61131-3 traite des langages de programmation des contrôleurs. Elle définit 2 normes pour la programmation graphique et 2 normes pour la programmation textuelle. Les langages de programmation graphiques sont le schéma à contacts (LD) et le langage à blocs fonction (FBD). Les langages textuels comprennent le texte structuré (ST) et la liste d'instructions (IL).

#### IP

Acronyme de *Internet Protocol*, protocole Internet. Le protocole IP fait partie de la famille de protocoles TCP/IP, qui assure le suivi des adresses Internet des équipements, achemine les messages sortants et reconnaît les messages entrants.

#### IP 20

Acronyme de *ingress protection*, protection contre la pénétration de corps étrangers. Classification définie par la norme IEC 60529 qui représente le degré de protection offerte par une armoire sous la forme des lettres IP et de 2 chiffres. Le premier chiffre indique 2 facteurs : la protection des personnes et celle des équipements. Le deuxième chiffre indique la protection contre l'eau. Les équipements classés IP-20 assurent la protection contre le contact électrique d'objets de plus de 12,5 mm, mais pas contre l'eau.

## L

#### langage diagramme fonctionnel continu

Langage de programmation graphique (extension de la norme IEC61131-3) basé sur le langage de diagramme à blocs fonction et qui fonctionne comme un diagramme de flux. Toutefois, il n'utilise pas de réseaux et le positionnement libre des éléments graphiques est possible, ce qui permet les boucles de retour. Pour chaque bloc, les entrées se situent à gauche et les sorties à droite. Vous pouvez lier les sorties de blocs aux entrées d'autres blocs pour créer des expressions complexes.

#### LED

Acronyme de *light emitting diode*, diode électroluminescente (DEL). Indicateur qui s'allume sous l'effet d'une charge électrique de faible niveau.

### M

#### machine

Ensemble constitué de plusieurs *fonctions* et/ou équipements.

#### MAST

Tâche de processeur exécutée par le biais de son logiciel de programmation. La tâche MAST comprend deux parties :

- IN : les entrées sont copiées dans la section IN avant l'exécution de la tâche MAST.
- OUT : les sorties sont copiées dans la section OUT après l'exécution de la tâche MAST.

#### **Modbus**

Protocole qui permet la communication entre de nombreux équipements connectés au même réseau.

#### ms

Abréviation de *milliseconde* 

## N

#### NC

(Non connecté)

#### nœud

Equipement adressable sur un réseau de communication.

# P

#### PCI

Acronyme de *Peripheral Component Interconnect*, interconnexion de composants périphériques. Standard industriel de bus pour la connexion de périphériques.

#### PE

Acronyme de *Protective Earth* (terre de protection). Connexion de terre commune permettant d'éviter le risque de choc électrique en maintenant toute surface conductrice exposée d'un équipement au potentiel de la terre. Pour empêcher les chutes de tension, aucun courant n'est admis dans ce conducteur. On utilise aussi le terme *protective ground* (PG) en Amérique du Nord.

#### Profibus DP

Profibus decentralized peripheral, périphérique décentralisé Profibus. Système de bus ouvert utilisant un réseau électrique basé sur une ligne bifilaire blindée ou un réseau optique basé sur un câble en fibre optique. Les transmissions DP autorisent des échanges cycliques de données à haut débit entre l'UC (CPU) du contrôleur et des équipements d'E/S distribuées.

#### protocole

Convention ou définition standard qui contrôle ou permet la connexion, la communication et le transfert de données entre 2 systèmes informatiques et leurs équipements.

#### PWM

Acronyme de *pulse width modulation*, modulation de largeur d'impulsion. Sortie rapide qui oscille entre OFF et ON au cours d'un cycle de service réglable, ce qui produit une forme d'onde rectangulaire (ou carrée selon le réglage).

## R

#### réduction de charge

Réduction d'une caractéristique de fonctionnement. Pour les équipements en général, il s'agit d'ordinaire d'une réduction de l'alimentation nominale spécifiée pour faciliter le fonctionnement dans des conditions climatiques rudes, comme des températures ou des altitudes élevées.

#### réseau

Système d'équipements interconnectés qui partageant un chemin de données et un protocole de communications communs.

#### RTC

Acronyme de *real-time clock*, horloge en temps réel. Horloge horaire et calendaire supportée par une batterie qui fonctionne en continu, même lorsque le contrôleur n'est pas alimenté, jusqu'à la fin de l'autonomie de la batterie.

#### RTS

(request to send) Signal de transmission de données et signal CTS qui accuse réception du signal RTS envoyé par le noeud destinataire.

#### RTU

Acronyme de *remote terminal unit*, terminal distant. Equipement qui relie les objets du monde physique à un système de commande distribué ou à un système SCADA en transmettant les données de télémesure au système et/ou en modifiant l'état des objets connectés en fonction des messages de contrôle reçus depuis le système.

#### run

Commande qui ordonne au contrôleur de scruter le programme d'application, lire les entrées physiques et écrire dans les sorties physiques en fonction de la solution de la logique du programme.

#### RxD

Ligne qui reçoit les données envoyées entre deux sources.

## S

#### scrutation

Fonction comprenant les actions suivantes :

- lecture des entrées et insertion des valeurs en mémoire
- exécution du programme d'application instruction par instruction et stockage des résultats en mémoire
- utilisation des résultats pour mettre à jour les sorties

#### SFC

Acronyme de *sequential function chart*, diagramme fonctionnel en séquence. Langage de programmation composé d'étapes et des actions associées, de transitions et des conditions logiques associées et de liaisons orientées entre les étapes et les transitions. (Le langage SFC est défini dans la norme IEC 848. Il est conforme à la norme IEC 61131-3.)

#### **SNMP**

Acronyme de *simple network management protocol*, protocole de gestion de réseau simple. Protocole qui peut contrôler un réseau à distance en interrogeant les équipements pour obtenir leur état et en affichant les informations liées à la transmission de données. Il peut aussi être utilisé pour gérer des logiciels et des bases de données à distance, et il permet d'effectuer des tâches de gestion actives, comme la modification et l'application d'une nouvelle configuration.

#### sortie à logique positive

Agencement de câbles dans lequel le module électronique de sortie alimente l'équipement. Une sortie à logique positive est désignée par +24 VCC.

#### sortie réflexe

Parmi les sorties de HSC (compteur rapide), les sorties réflexes sont associées à une valeur seuil qui est comparée à la valeur de comptage conformément à la configuration du HSC. Les sorties réflexes passent à l'état ON ou OFF en fonction de la relation configurée avec le seuil.

#### **SSI**

Acronyme de *Serial Synchronous Interface*, interface série synchrone. Interface commune des systèmes de mesure relative et absolue, comme les codeurs.

#### **ST**

Acronyme de *structured text*, texte structuré. Langage composé d'instructions complexes et d'instructions imbriquées (boucles d'itération, exécutions conditionnelles, fonctions). Le langage ST est conforme à la norme IEC 61131-3.

## $\mathsf T$

#### tâche

Ensemble de sections et de sous-programmes, exécutés de façon cyclique ou périodique pour la tâche MAST, ou périodique pour la tâche FAST.

Une tâche présente un niveau de priorité et des entrées et sorties du contrôleur lui sont associées. Ces E/S sont actualisées par rapport à la tâche.

Un contrôleur peut comporter plusieurs tâches.

#### tâche cyclique

Le temps de scrutation cyclique a une durée fixe (intervalle) spécifiée par l'utilisateur. Si le temps de scrutation réel est plus court que le temps de scrutation cyclique, le contrôleur attend que le temps de scrutation cyclique soit écoulé avant de commencer une nouvelle scrutation.

#### TxD

Ligne qui envoie les données d'une source à une autre.

## $\mathbf{U}$

#### UL

Acronyme de *Underwriters Laboratories*, organisation américaine de test des produits et de certification de sécurité.

Glossaire

# Index

## A

AI4LE analogique, [113](#page-112-0)

## B

Brochage Interface du codeur, [85](#page-84-0) Port CAN (CAN 0 ou CAN 1), [70](#page-69-0) brochage Port de ligne série, [78](#page-77-0)

## C

Caractéristiques des entrées rapides, [95](#page-94-0) caractéristiques environnementales, [27](#page-26-0) **Commutateur** Interface du codeur, [84](#page-83-0)

## D

DI12DE numérique, [104](#page-103-0) DO12TE numérique, [108](#page-107-0)

### E

E/S expertes, [90](#page-89-0) Emplacements PCI, [81](#page-80-0)

## I

installation et maintenance informations importantes,  $16$ 

### L

LMC058LF42, [45](#page-44-0) LMC058LF424, [53](#page-52-0)

### M

M258 LMC058LF42, [45](#page-44-0) LMC058LF424, [53](#page-52-0)

### P

Port CAN, [69](#page-68-0) Port d'hôte USB, [75](#page-74-0) Port de ligne série, [77](#page-76-0) Port de programmation USB, [73](#page-72-0) Port Ethernet, [66](#page-65-0) ports de communication, [65](#page-64-0) Premier démarrage, [43](#page-42-0) Procédure de démarrage Premier démarrage, [43](#page-42-1)

## $\Omega$

qualification du personnel,  $6$ 

### R

règles de câblage, [20](#page-19-0)

S Sorties rapides, [100](#page-99-0)

### U

utilisation prévue,  $6$ 

## V

Voyant d'état Port d'hôte USB, [76](#page-75-0) voyant d'état port de ligne série, [79](#page-78-0) Voyants d'état Port Ethernet,  $67$ Ports CAN, [71](#page-70-0) Présentation générale, [47](#page-46-0)